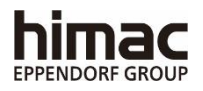

## **MICRO-ULTRACENTRIFUGEUSE**

## Gamme CS-FNX MODE D'EMPLOI

-**Important**-

Avant d'utiliser cette CENTRIFUGEUSE, lire attentivement le présent MODE D'EMPLOI pour garantir un fonctionnement efficace et sûr. Conserver ce MODE D'EMPLOI à portée de main à titre de référence lors de l'utilisation de la CENTRIFUGEUSE**.**

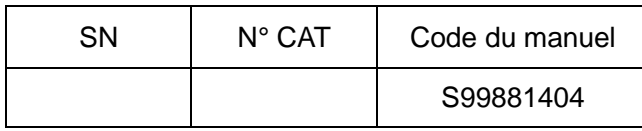

2022.01

 L'aspect ou les caractéristiques techniques des produits couverts dans ce manuel sont susceptibles d'être modifiés partiellement en vue d'intégrer des améliorations.

Traduction du manuel d'instructions d'origine

Copyright © 2022 Eppendorf Himac Technologies Co., Ltd.

Tous droits réservés. Aucune partie de ce document ne peut être reproduite ou transmise sous quelque forme ou par

quelque moyen que ce soit sans l'autorisation de Eppendorf Himac Technologies Co., Ltd.

Les noms des entreprises et produits mentionnés dans ce document peuvent être des marques de leurs propriétaires respectifs.

## Description générale

La gamme CS-FNX est conçue pour séparer des matières qui sont en suspension dans un liquide et dont la densité et la granulométrie varient.

La gamme CS-FNX offre la fiabilité et la convivialité apportées par nos nombreuses années d'expérience dans le développement de centrifugeuses. Cette centrifugeuse offre de nombreuses fonctionnalités dont nous sommes sûrs qu'elles satisferont vos exigences. Ces fonctionnalités sont les suivantes.

- 1. La vitesse maximale est de 150 000 tr/min (1 050 000 x g) (CS150FNX)
- 2. Type sur pied petit et compact
- 3. Un écran tactile avec écran LCD couleur facile à voir est intégré à la centrifugeuse.
- 4. La langue d'affichage peut être permutée entre l'anglais et le japonais.
- 5. Différents témoins d'alertes peuvent informer les utilisateurs de l'origine d'un problème et des mesures à prendre. Il peut réaliser le dépannage plus facilement et plus rapidement.
- 6. Le rotor peut être réglé simplement en l'installant sur l'arbre d'entraînement dans la chambre du rotor (type à réglage rapide).
- 7. Les échantillons peuvent être équilibrés visuellement de manière facile (voir la section 2-1-2).
- 8. Ce produit tournant sans bruit, il convient très bien à une utilisation personnelle.
- 9. Un système de refroidissement à thermomodule sans CFC est utilisé, offrant une capacité de refroidissement considérable. (Les échantillons peuvent être conservés à 0 °C à la vitesse maximum lorsque la température ambiante est de 30 °C.)
- 10. La fonction de contrôle en temps réel (RTC) permet de régler l'heure de début ou de fin, ce qui permet de faire tourner la machine à la date et l'heure de son choix.
- 11. La force centrifuge (RCF max et RCF moyenne) peut être affichée et définie (Note 1).
- 12. Vingt variétés de neuf modes séquentiels peuvent être programmées pour un large éventail d'applications comme l'exécution séquentielle.
- 13. Outre le verrouillage de la porte et un détecteur de balourd, deux microprocesseurs indépendants sont incorporés pour une détection de la survitesse (mécanisme de prévention de survitesse à double CPU) pour encore plus de sécurité.

Remarque 1 : RCF : Force centrifuge relative

**A** Rappels sur la sécurité

Lire attentivement et bien comprendre les consignes de sécurité suivantes.

- Utiliser l'instrument conformément à son mode d'emploi.
- Veiller à respecter toutes les précautions de sécurité du mode d'emploi ainsi que les consignes de sécurité propres à l'instrument. Négliger ces précautions peut provoquer des blessures corporelles ou des dommages à l'instrument.
- Si l'appareil est utilisé d'une manière non spécifiée par le fabricant, la protection fournie par l'appareil peut être diminuée.
- Les rappels des règles de sécurité sont représentés comme indiqué ci-dessous. Dans le présent manuel, les termes « DANGER », « AVERTISSEMENT » et « ATTENTION » sont accompagnés des symboles d'alerte et de danger.

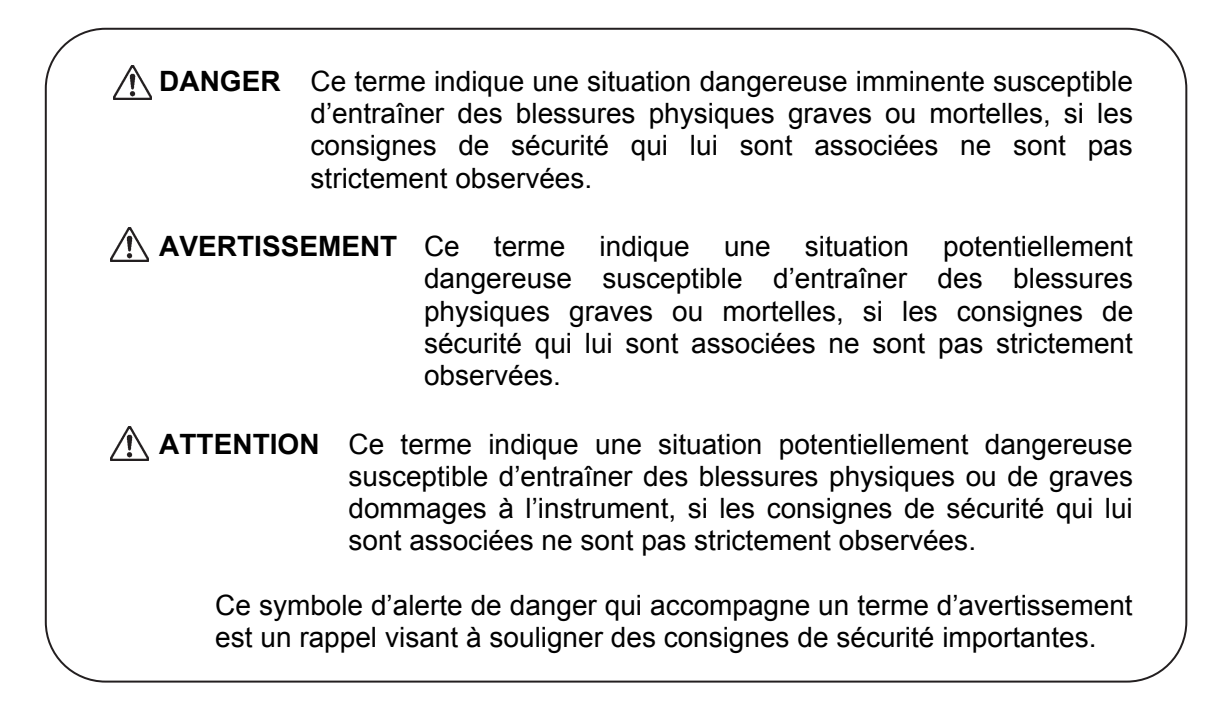

Une « REMARQUE » caractérise une situation qui n'a pas d'incidence directe sur la sécurité personnelle.

- Ne pas effectuer d'opération non spécifiée dans ce mode d'emploi. Si la machine présente une anomalie, contacter un représentant commercial ou du service après-vente agréé.
- Même si les consignes de sécurité du mode d'emploi et les consignes de sécurité propres à l'instrument sont pleinement prises en considération, une situation inattendue peut se produire. Toujours respecter les instructions du mode d'emploi et exercer la plus grande prudence lors de l'utilisation de cet instrument.

#### ○Sécurité mécanique

**AVERTISSEMENT** :  $\bullet$  Ne pas ouvrir la porte lorsque le rotor tourne.

- Ne pas tenter de ralentir ou d'arrêter manuellement le rotor en rotation.
- Ne pas incliner ou déplacer l'instrument lorsque le rotor tourne. Ne pas poser d'objet sur l'instrument ou s'appuyer sur l'instrument.
- Ne pas essayer de forcer l'ouverture de la porte lorsque le rotor tourne.
- Pour garantir la sécurité de l'utilisateur, conserver une « zone de dégagement » de 30 cm autour de la machine pendant la rotation du rotor. Ne pas ranger de substances dangereuses susceptibles de dégager des vapeurs inflammables ou explosives sur ou à proximité de la centrifugeuse.
- Les réparations, le démontage ou d'autres modifications à la centrifugeuse sont strictement interdits à moins d'être réalisés par un représentant commercial ou du service après-vente agréé.
- Ne pas utiliser le rotor d'un autre fabricant sans notre autorisation.
- Toujours utiliser un rotor à réglage rapide pour cette ultracentrifugeuse. Les rotors à vis sont inapplicables.
- Vérifier le tableau de résistance chimique fourni avec le rotor et ne pas utiliser un type d'échantillon non approprié au rotor (ou aux nacelles). L'utilisation d'échantillons non appropriés peut entraîner la corrosion du rotor (nacelles incluses).
- Ne pas dépasser la vitesse nominale maximale du rotor ou des nacelles utilisés.
- Ne pas utiliser de rotors ou de nacelles corrodés, rayés ou fissurés. Vérifier que les rotors et les nacelles sont exempts de toute anomalie avant utilisation.
- Si un rotor à nacelles oscillantes est utilisé, vérifier que les nacelles sont bien engagées sur les broches du rotor avant utilisation. Un mauvais réglage peut occasionner de graves dommages à l'instrument. S'assurer que toutes les nacelles de rotor sont du même type.
- En cas de bruits ou de vibrations inhabituels, cesser immédiatement l'utilisation et contacter un représentant commercial ou du service après-vente agréé.
- ATTENTION : Veiller à retirer le rotor de la chambre du rotor lorsqu'il n'est pas prévu d'utiliser la centrifugeuse pendant une période prolongée ou en cas de déplacement de la machine. Autrement, l'arbre d'entraînement (couronne) risque d'être endommagé.
	- Avant d'utiliser un rotor, lire impérativement son mode d'emploi.
	- Vérifier le tableau de résistance chimique fourni avec le rotor, et ne pas utiliser d'échantillons non appropriés pour les tubes, capuchons de tubes, flacons ou bouchons de flacon, etc. L'utilisation de tels échantillons risque de provoquer la corrosion ou la détérioration de ces pièces.
	- Utiliser les tubes et flacons de rotor dans les limites de leurs capacités.
	- Monter le rotor sur l'arbre d'entraînement délicatement et correctement.
	- Ne pas faire tomber le rotor, ni n'exercer une force excessive sur l'arbre d'entraînement afin d'éviter d'endommager l'arbre d'entraînement.
	- La vitesse maximale du rotor dépend des tubes ou adaptateurs utilisés. Suivre les instructions sur le mode d'emploi du rotor.

ATTENTION : • Des quantités plus ou moins égales d'échantillons dans les tubes sont suffisantes pour équilibrer, et des quantités d'échantillons très différentes doivent être évitées (Se reporter à la section 2-1-2 pour l'équilibrage des échantillons).

- Nettoyer l'intérieur du trou d'entraînement (conduit de la couronne) du rotor et la surface de l'arbre d'entraînement (couronne) de la centrifugeuse une fois par mois.
- Lorsque le rotor est entreposé sur une étagère, s'assurer que l'étagère est fixée de manière sécurisée pour éviter la chute du rotor lors d'un tremblement de terre.
- Ne pas verser de solution, comme de l'eau, un détergent ou un désinfectant directement dans la chambre du rotor et veiller à ne pas renverser l'échantillon dans la chambre du rotor. Le cas échéant, les roulements à billes de l'unité d'entraînement peuvent rouiller ou se détériorer, ce qui peut provoquer une défaillance du vide.
- Ne pas utiliser de stylo à bille sur le panneau d'affichage (écran tactile).

○Sécurité lors de l'installation et de la maintenance

- Avant de retirer le couvercle ou d'autres composants pour la maintenance, toujours placer l'interrupteur d'alimentation de l'instrument sur la position Arrêt, débrancher le cordon d'alimentation de la prise murale et attendre au moins trois minutes pour éviter un risque d'électrocution. **DANGER** :
	- AVERTISSEMENT : Pour la maintenance et la réparation des rotors, tubes, etc., voir le mode d'emploi des rotors et des tubes.
		- Après installation et avant toute marche d'essai, il est nécessaire de confier la vérification interne de l'ultracentrifugeuse à un représentant commercial agréé ou un représentant du service après-vente.
		- Les réparations, le démontage ou d'autres modifications à la centrifugeuse sont strictement interdits à moins d'être réalisés par un représentant commercial ou du service après-vente agréé.
- **ATTENTION** : Si la centrifugeuse est exposée à des rayons ultraviolets pendant une période prolongée, la couleur des couvercles peut changer ou le revêtement peut se décoller. Après utilisation, couvrir la centrifugeuse d'un chiffon pour la protéger de l'exposition directe.

#### ○Sécurité électrique

- AVERTISSEMENT La centrifugeuse doit être correctement reliée à la terre pour éviter les risques d'électrocution.
- ATTENTION : Ne pas placer de récipients remplis de liquide dans la chambre du rotor ou bien sur ou à proximité de l'instrument. En cas de déversement, le liquide peut pénétrer dans l'instrument et endommager des composants électriques.
	- Si l'on prévoit de ne pas utiliser la machine pendant une période prolongée, maintenir le disjoncteur principal éteint.

#### ○Sécurité contre le risque d'incendie

AVERTISSEMENT : • Cette centrifugeuse n'est pas anti-déflagrante. Ne jamais utiliser d'échantillons inflammables ou explosifs, ni de matières provoquant une réaction chimique vigoureuse. Ne pas centrifuger de telles matières dans cet instrument ; ne pas les manipuler ni les entreposer à proximité de l'instrument.

#### ○Sécurité chimique et biologique

- AVERTISSEMENT Prendre toutes les mesures nécessaires avant d'utiliser des échantillons toxiques ou radioactifs, ou des échantillons de sang pathogènes ou contagieux. De tels échantillons sont utilisés sous la propre responsabilité de l'utilisateur.
	- Prendre toutes les mesures de sécurité nécessaires lors de la manipulation des matériaux appartenant au groupe de risque II (tels que les identifie l'Organisation mondiale de la Santé dans le « Manuel de biosécurité en laboratoire ») ; en outre, plus d'un niveau de protection doit être prévu dans le cas de matériaux d'un groupe supérieur.
	- Si la centrifugeuse, le rotor ou un accessoire est contaminé(e) par des échantillons toxiques ou radioactifs, ou des échantillons de sang pathogènes ou infectieux, veiller à décontaminer l'élément en respectant les bonnes pratiques et méthodes de laboratoire.
	- En cas de suspicion de contamination de la centrifugeuse, du rotor ou d'un accessoire par des échantillons susceptibles de nuire à la santé humaine (par exemple, des échantillons toxiques ou radioactifs, ou des échantillons de sang pathogènes ou infectieux), il incombe à l'utilisateur de stériliser ou de décontaminer la centrifugeuse, le rotor ou l'accessoire de manière appropriée avant de solliciter une réparation auprès d'un représentant commercial agréé ou d'un représentant du service après-vente.
	- Il incombe à l'utilisateur de stériliser et/ou de décontaminer la centrifugeuse, le rotor, ou les pièces de manière appropriée avant de les retourner à un représentant commercial ou du service après-vente agréé.

#### Avis en cas de tremblement de terre

Selon son amplitude, un tremblement de terre peut endommager la centrifugeuse. Si l'on observe une quelconque anomalie, cesser immédiatement d'utiliser la centrifugeuse et solliciter une inspection auprès du représentant du service après-vente agréé.

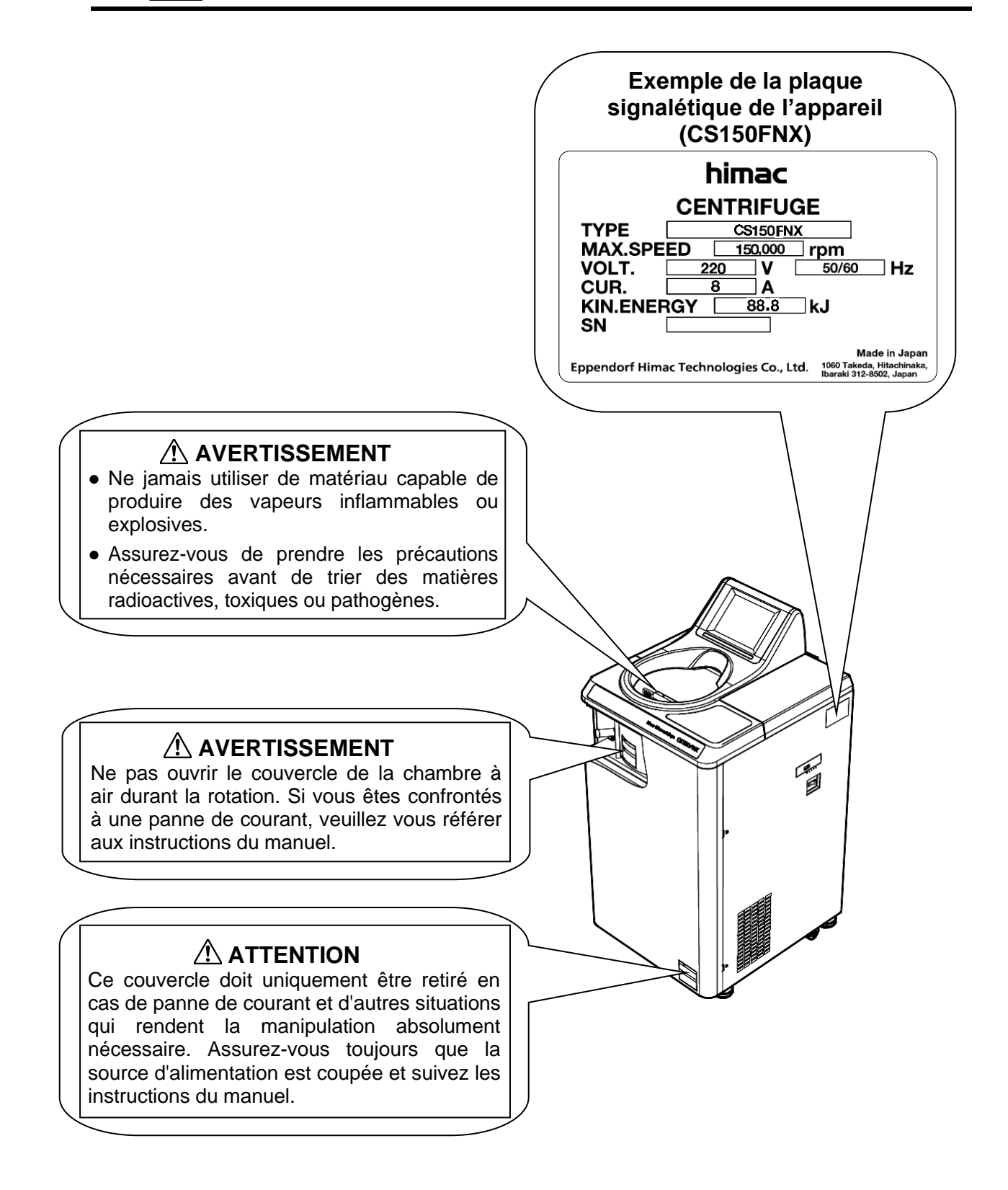

# Table des matières

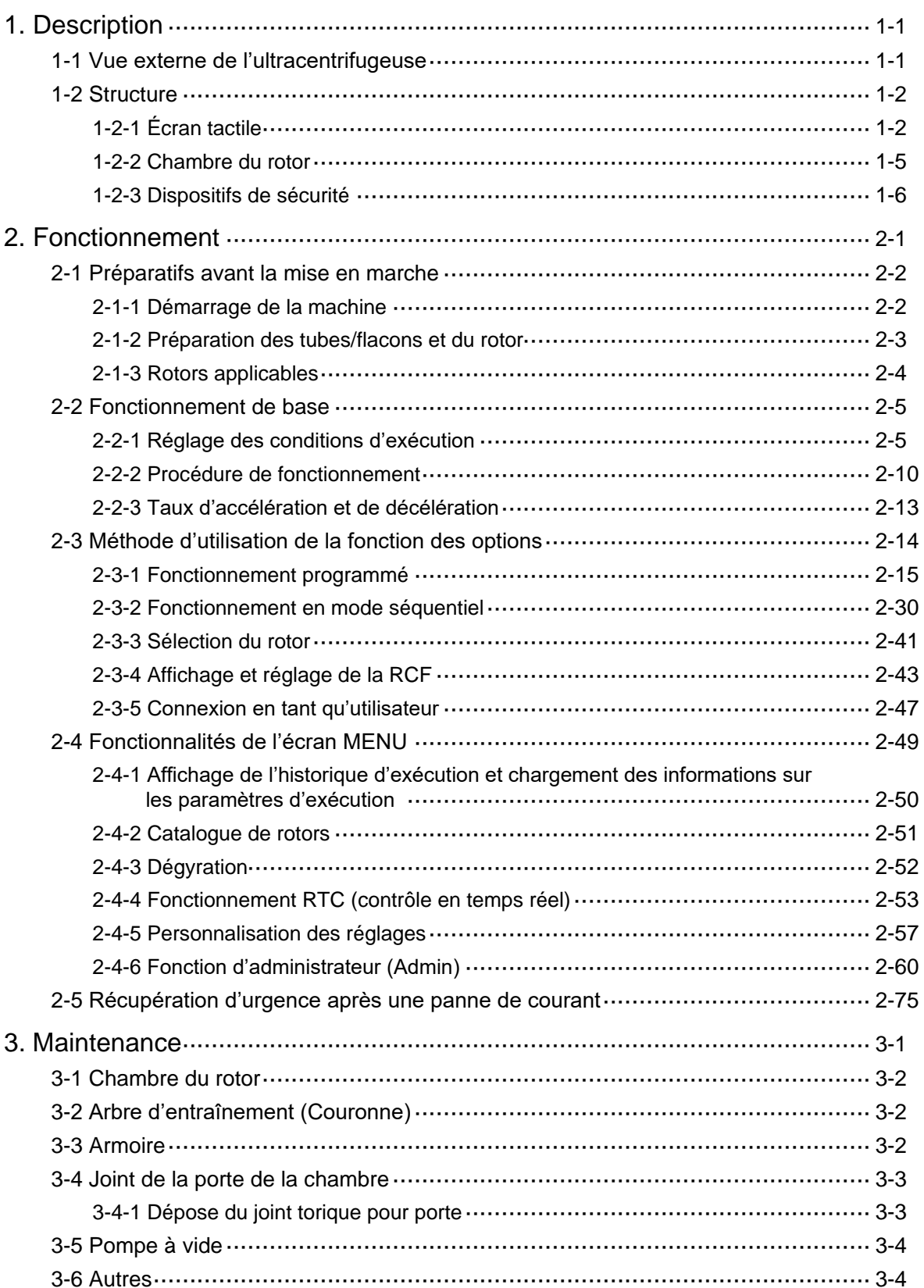

## Table des matières

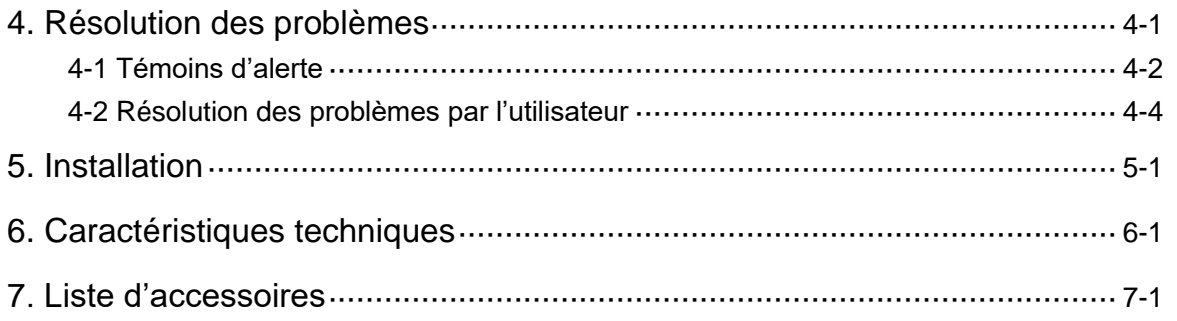

#### APPENDICE

Fiche de décontamination

Conformité DEEE

Marquage pour la restriction de l'utilisation de substances dangereuses dans les produits électriques et électroniques

(RÉPUBLIQUE POPULAIRE DE CHINE)

## 1. Description

### 1-1 Vue externe de l'ultracentrifugeuse

Les micro-ultracentrifugeuses de la gamme CS-FNX sont de type sur pied et nécessitent peu d'espace. Ces deux types d'ultracentrifugeuse présentent la même vue externe (sauf pour le nom de modèle gravé sur le couvercle avant) et les mêmes dimensions. La vue externe de la micro-ultracentrifugeuse CS150FNX est présentée ci-dessous.

Unité : (mm)

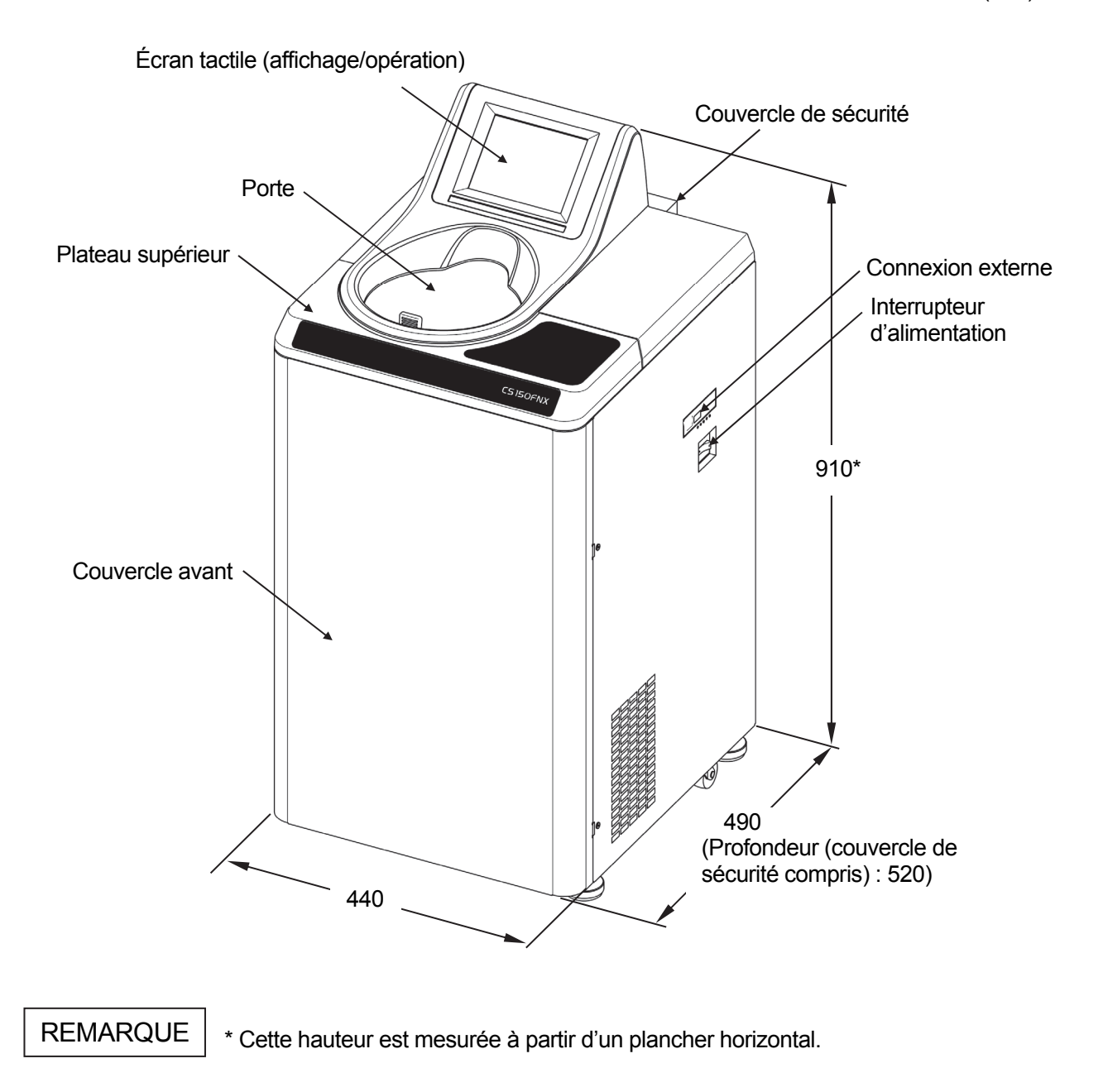

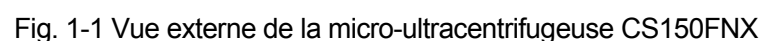

## 1-2 Structure

#### 1-2-1 Écran tactile

 Un écran LCD couleur tactile est intégré à la gamme CS-FNX. Il permet de configurer les conditions d'exécution, de faire fonctionner l'ultracentrifugeuse et d'afficher l'historique d'exécution, le fonctionnement programmé et les écrans des personnalisations de l'utilisateur en appuyant sur l'écran. La Fig. 1-2-1 illustre l'écran tactile.

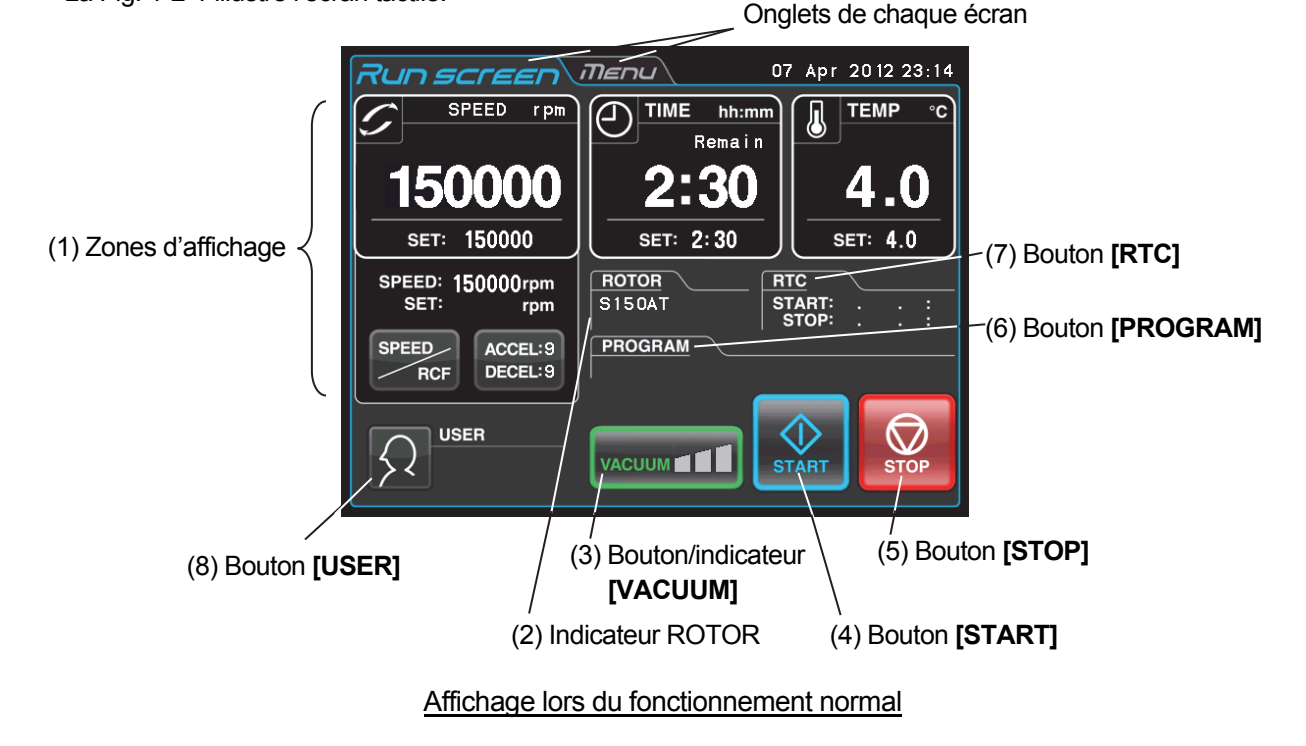

L'écran suivant apparaît en appuyant sur le bouton **[SPEED]**, **[TIME]**, ou **[TEMP]**.

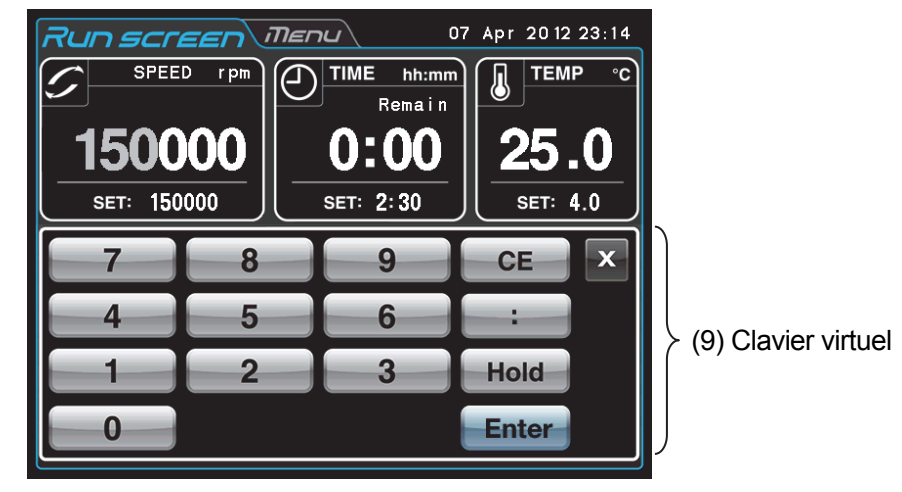

Affichage lors du réglage des conditions d'exécution, comme la vitesse, etc.

Fig. 1-2-1 Écran tactile

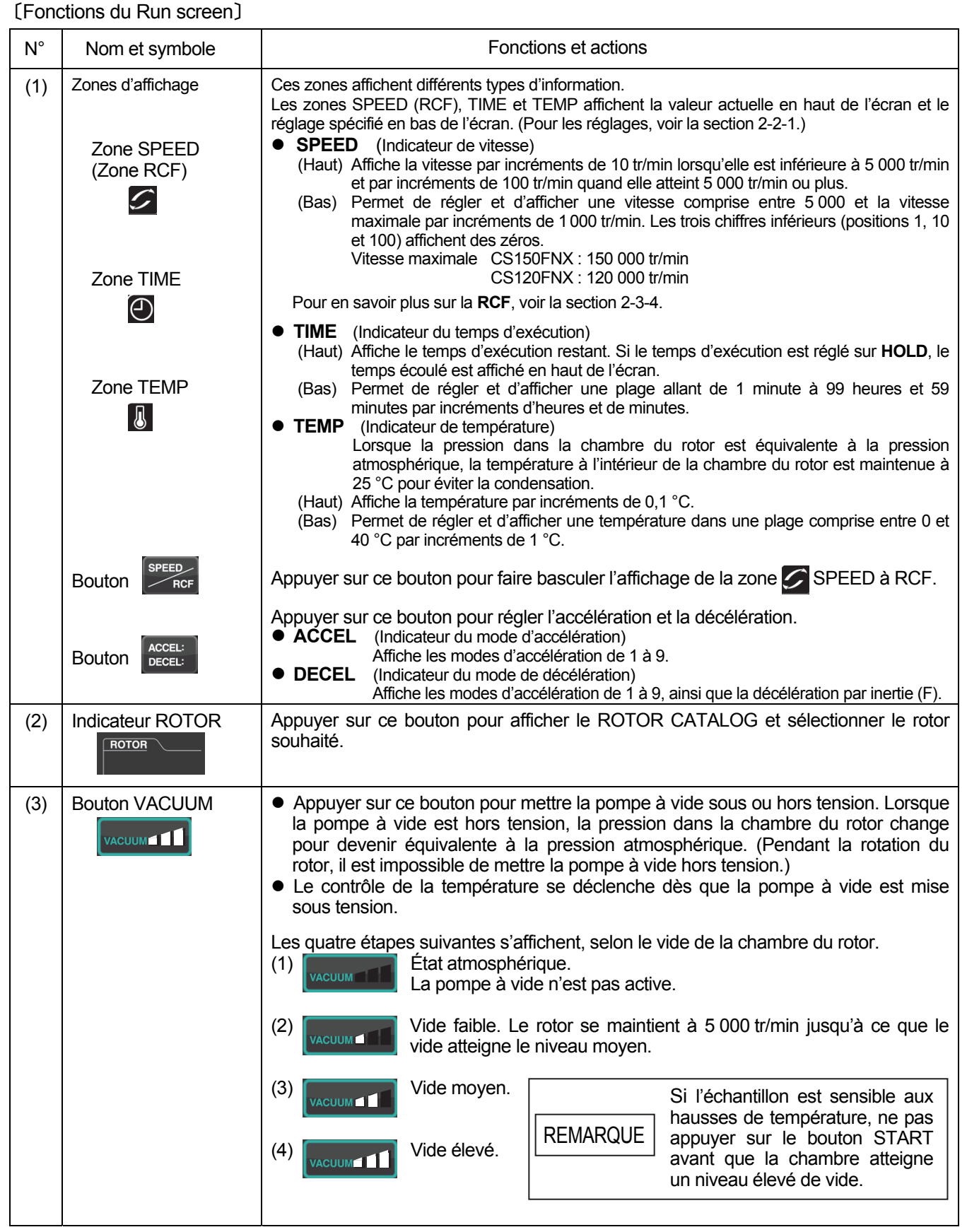

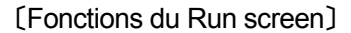

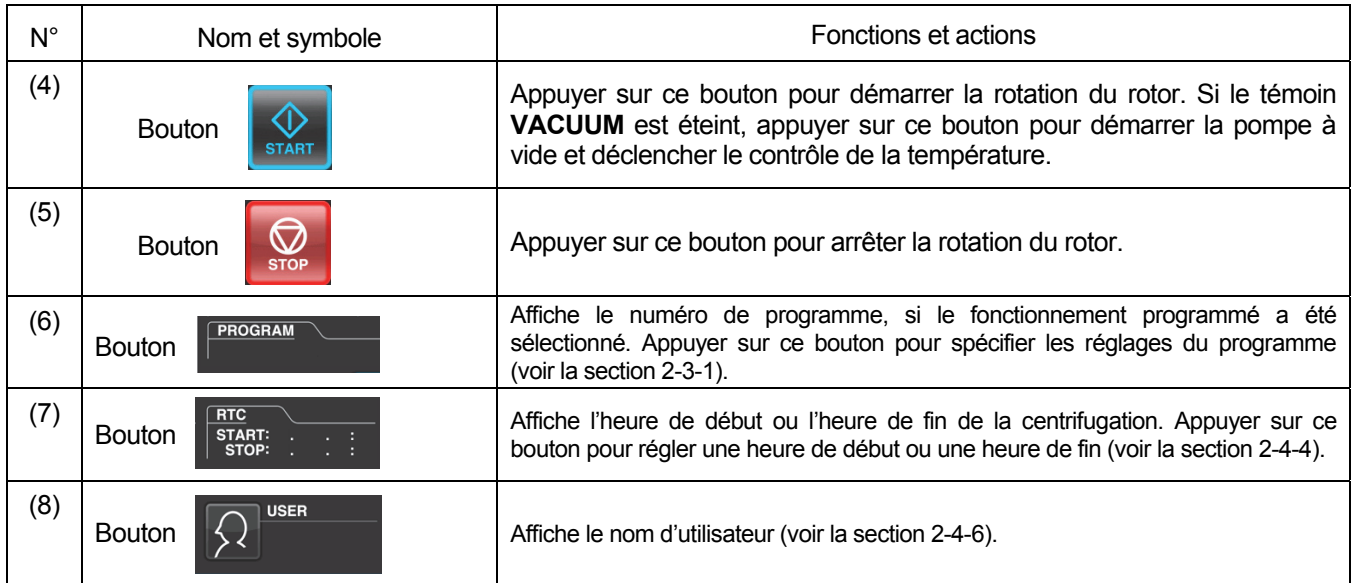

#### 〔Fonctions du clavier virtuel〕

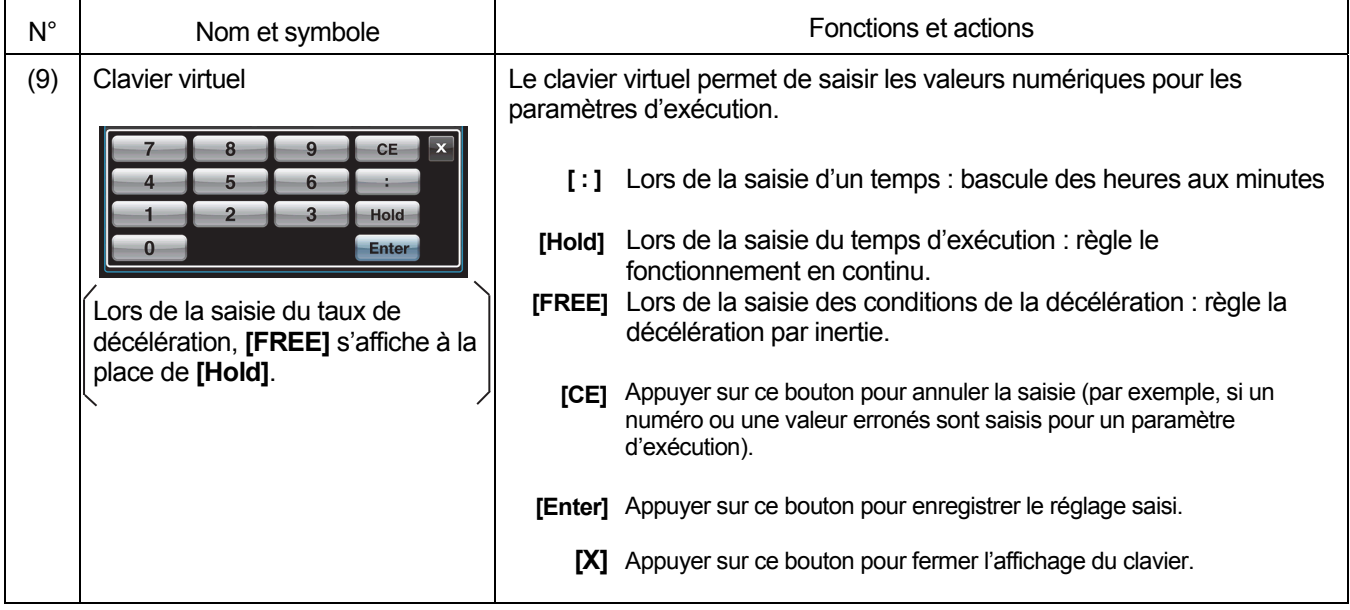

#### 〔Connexion externe〕(Cette fonction est exclusivement pour la micro-ultracentrifugeuse CS150FNX)

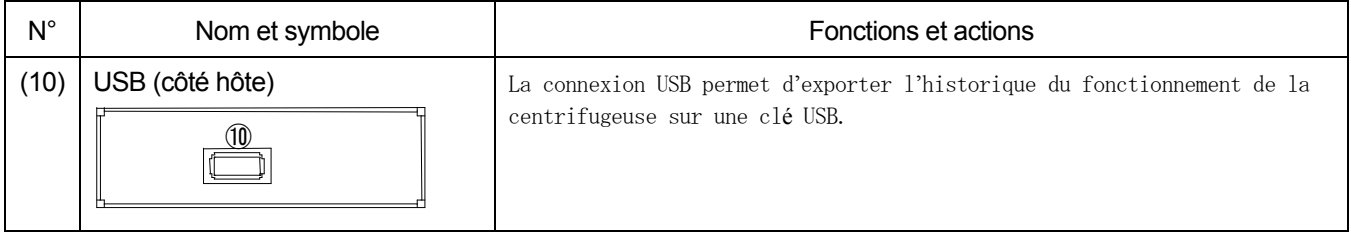

#### 1-2-2 Chambre du rotor

La structure de la chambre du rotor (chambre à vide) est illustrée à la Fig. 1-2-2.

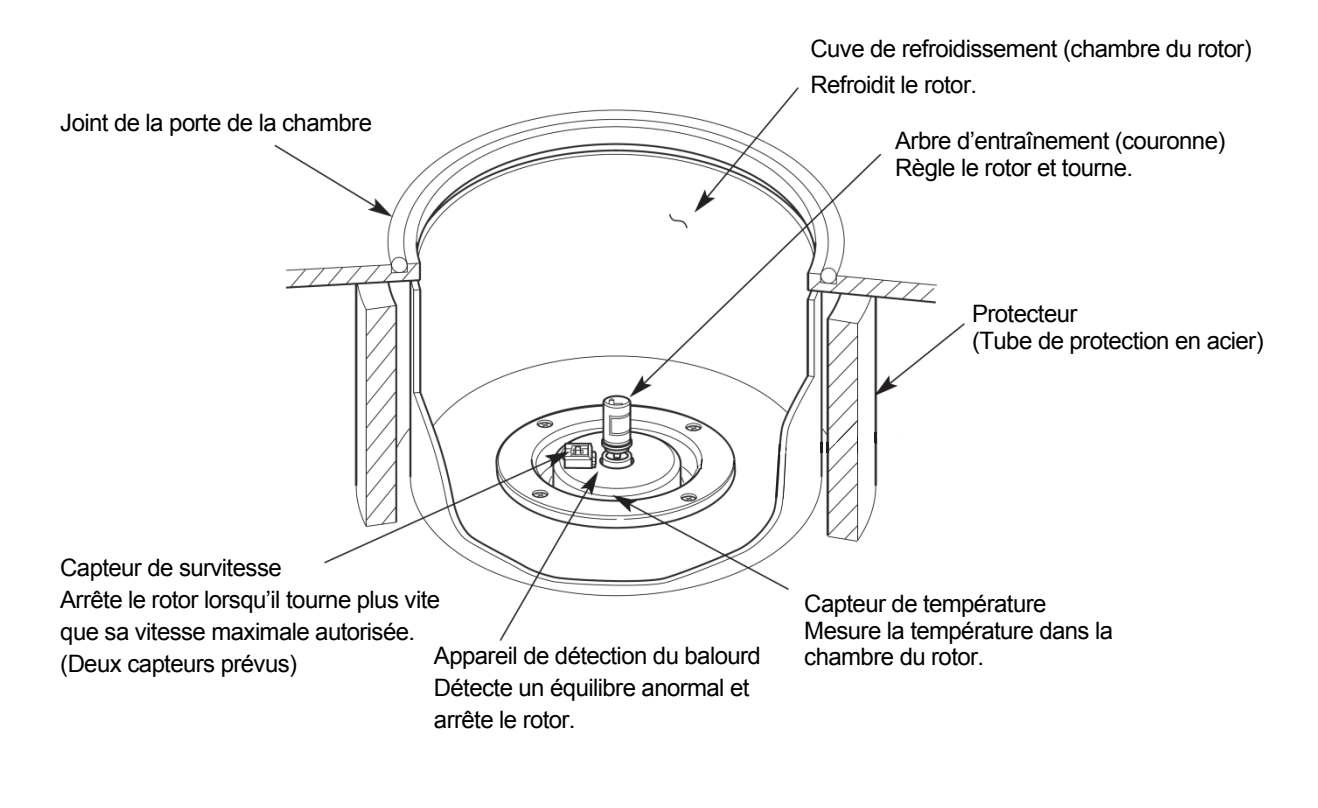

Fig. 1-2-2 Chambre du rotor

#### 1-2-3 Dispositifs de sécurité

#### **(1) Protection de la chambre du rotor**

Si la rotation du rotor à haute vitesse échoue (ou si le rotor sort de l'arbre d'entraînement), la sécurité de l'utilisateur est assurée par le protecteur (tube de protection en acier) encerclant la cuve de refroidissement (Fig. 1-2-2).

#### **(2) Détecteur de balourd**

Si, au cours du fonctionnement, la vibration du rotor devient excessive en raison d'un balourd important ou d'un réglage incorrect de la nacelle, le détecteur de balourd détecte immédiatement la situation et décélère le rotor.

Cependant, l'ultracentrifugeuse est conçue pour tolérer le balourd associé à l'équilibre visuel – elle est pourvue d'un système d'entraînement à tolérance de balourd. (Pour de plus amples informations sur le balourd des rotors, voir la section 2-1-2 « Préparation des tubes/flacons et du rotor ».)

#### **(3) Système de verrouillage de la porte**

La porte de la chambre se verrouille automatiquement par mesure de sécurité pendant la rotation du rotor. Lorsque l'instrument est hors tension, la porte reste verrouillée. La porte ne peut être ouverte et fermée que lorsque le rotor est arrêté et que la chambre du rotor est aérée. Pour ouvrir la porte en cas de panne de courant, voir la section 2-5 « Récupération d'urgence après une panne de courant ».

#### **(4) Détecteur de survitesse**

Cette ultracentrifugeuse incorpore un détecteur conçu pour empêcher le rotor de tourner à une vitesse supérieure à la vitesse maximale autorisée.

Deux microprocesseurs indépendants (CPU) vérifient la survitesse du rotor, augmentant ainsi la sécurité (mécanisme de prévention de survitesse à double CPU).

Le premier CPU détecte la survitesse et effectue le contrôle et l'affichage. Si le rotor est réglé sur une vitesse supérieure à la vitesse autorisée, ce CPU détecte un message d'alarme « SPEED » par rapport à la plage de basse vitesse (environ 2 000 tr/min) et arrête le rotor.

(Mais ce second CPU n'affiche pas de message d'alarme, car il n'est pas connecté au CPU effectuant l'affichage. Si le dispositif d'alarme est activé, une pression sur le bouton [START] ne démarrera pas l'instrument. Placer l'interrupteur d'alimentation sur la position Arrêt, patienter plusieurs minutes, placer l'interrupteur d'alimentation sur la position Marche, puis appuyer sur le bouton  $[START]$ .)

# 2. Fonctionnement

La gamme CS-FNX est capable de fonctionner sous plusieurs modes afin de satisfaire un large éventail d'applications. Chaque mode disponible est décrit ci-dessous :

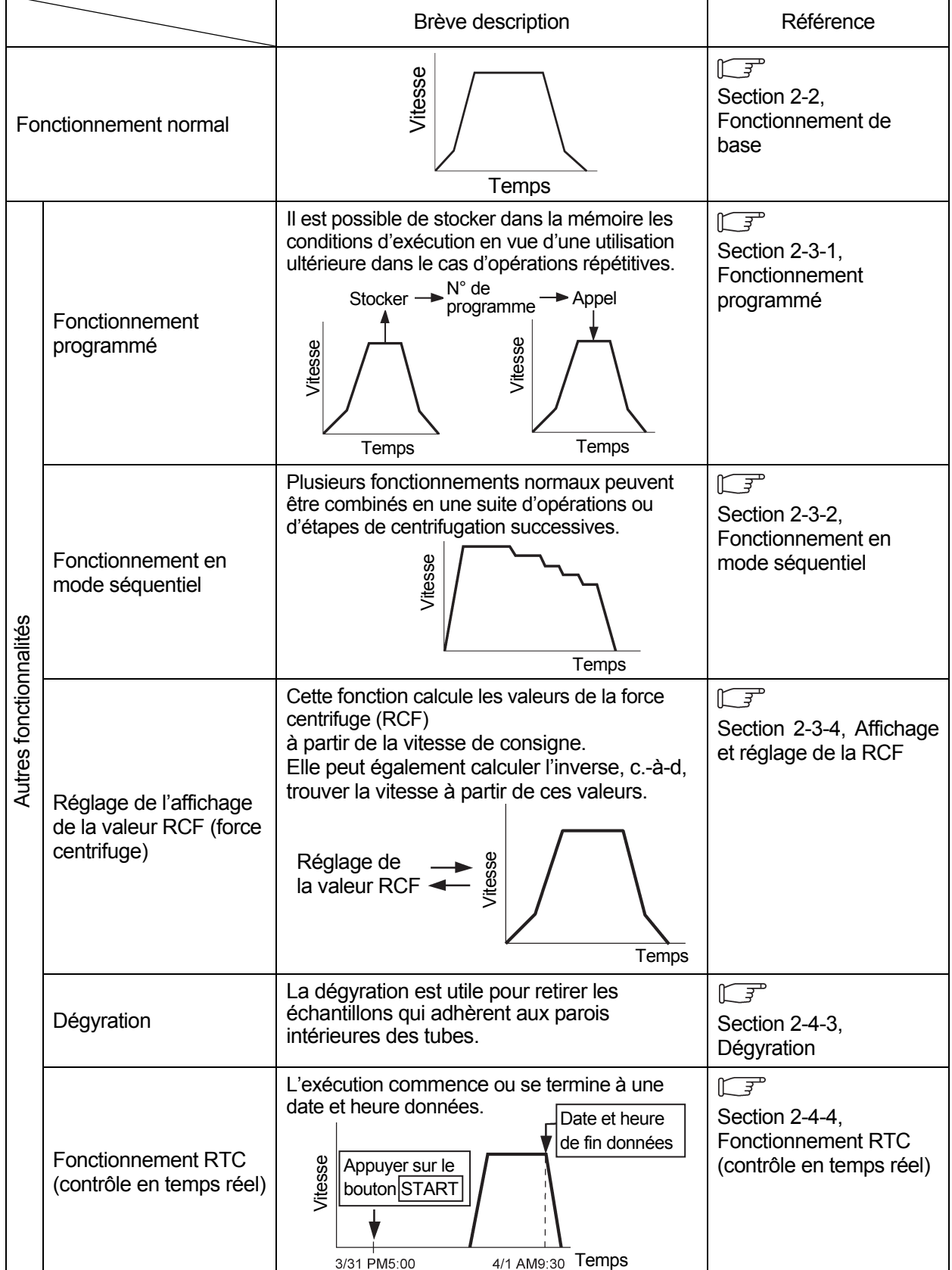

## 2-1 Préparatifs avant la mise en marche

- **ATTENTION :** 1. Cette centrifugeuse n'est pas anti-déflagrante. Ne jamais utiliser d'échantillons inflammables ou explosifs, ni de matières provoquant une réaction chimique vigoureuse. Ne pas centrifuger de telles matières dans cet instrument ; ne pas les manipuler ni les entreposer à proximité de l'instrument.
	- 2. Prendre toutes les mesures nécessaires avant d'utiliser des échantillons toxiques ou radioactifs, ou des échantillons de sang pathogènes ou contagieux. De tels échantillons sont utilisés sous la propre responsabilité de l'utilisateur.
- **ATTENTION :** Ne pas placer de récipients remplis de liquide dans la chambre du rotor, sur la centrifugeuse ou à proximité de celle-ci. En cas de déversement, le liquide peut pénétrer dans l'instrument et endommager les composants électriques et mécaniques.

#### 2-1-1 Démarrage de la machine

Avant de régler les conditions d'exécution, afficher le Run screen (l'écran de réglage des conditions d'exécution).

(1) Affichage du Run screen (l'écran de réglage des conditions d'exécution).

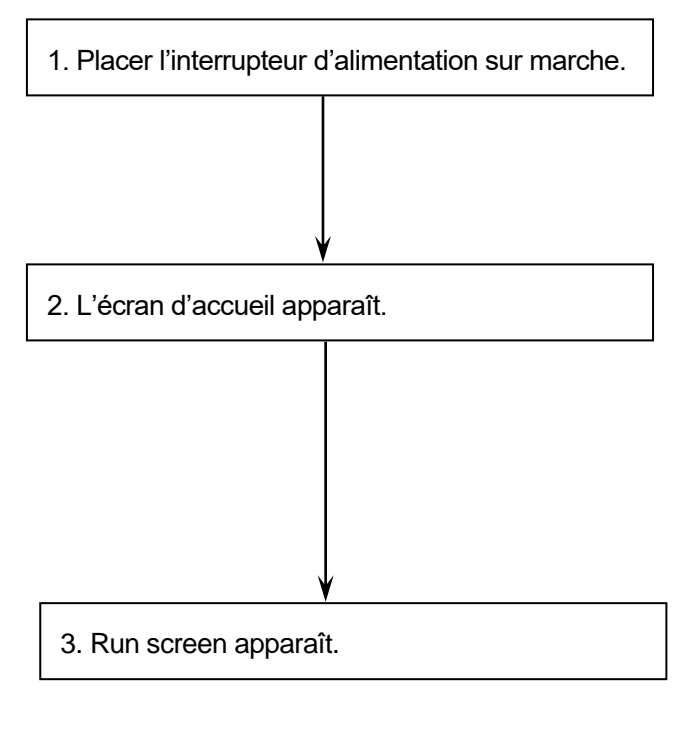

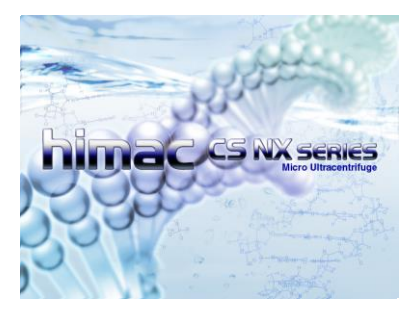

Écran d'accueil

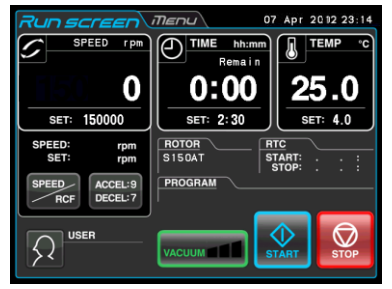

Run screen Fig. 2-1-1 Écran d'accueil et Run screen

#### 2-1-2 Préparation des tubes/flacons et du rotor

La gamme CS-FNX permet d'équilibrer, à l'œil, les tubes ou flacons contenant une solution d'échantillon, puis de les centrifuger. S'assurer que la différence approximative entre les niveaux de ménisque de solution d'échantillon en tubes ou flacons est inférieure à 5 mm (voir fig. 2-1-2).

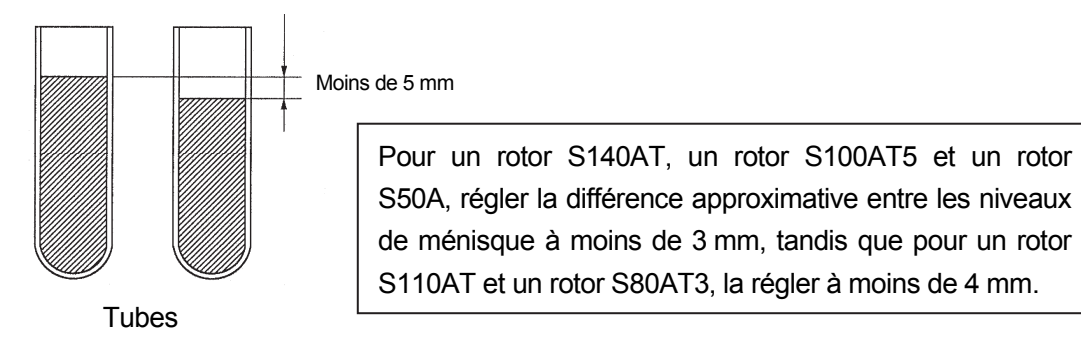

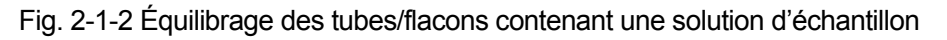

**ATTENTION :** Ne pas faire tourner l'ultracentrifugeuse dans un état de balourd extrême. Cela pourrait provoquer une défaillance mécanique. Lors de l'équilibrage des tubes ou flacons à l'œil, un message d'alarme « IMBALANCE » peut apparaître. Équilibrer à nouveau les tubes ou les flacons pour plus de précision si le message d'alarme « IMBALANCE » apparaît.

Selon le type de tube ou le rotor combiné avec cette machine, un niveau excessivement bas de liquide peut limiter la vitesse ou écraser le tube.

• Lorsque des tubes scellés sont utilisés, remplir les tubes de liquide à leur capacité maximale.

ATTENTION : 1. Avant d'utiliser un rotor, lire attentivement son mode d'emploi.

- 2. Ne pas utiliser de rotor ou nacelle rouillés, éraflés, fissurés ou endommagés d'une façon ou d'une autre. Avant utilisation, toujours vérifier si la surface du rotor ne présente pas de corrosion et de dommages.
- 3. Avant de faire tourner un rotor à nacelles oscillantes, s'assurer que chaque nacelle est solidement accrochée à une goupille. Un mauvais réglage pourrait gravement endommager l'instrument. Même si toutes les nacelles ne sont pas utilisées, veiller toujours à toutes les installer. S'assurer que toutes les nacelles de rotor sont du même type.
- 4. Certains tubes et adaptateurs ne sont pas utilisables à la vitesse maximale du rotor. Consulter attentivement le mode d'emploi du rotor.
- 5. Le rotor S58A, le rotor S55A et le rotor S50A peuvent supporter des échantillons dont la densité moyenne est de 1,2 g/ml ou moins. Ne pas faire tourner ce rotor à sa vitesse maximale lors de l'utilisation d'un échantillon dont la densité moyenne est de plus de 1,2 g/ml. Se reporter au mode d'emploi du

rotor (N° de pièce S999276) pour savoir comment limiter la vitesse maximale lors de l'utilisation d'un échantillon dont la densité moyenne est de plus de 1,2 g/ml.

#### 2-1-3 Rotors applicables

Les rotors applicables à la gamme CS-FNX se limitent à ceux de type à réglage rapide illustrés ci-dessous. Un rotor à réglage rapide peut être installé simplement en le plaçant sur l'arbre d'entraînement (couronne) dans la chambre du rotor. Les rotors à vis utilisés dans les modèles plus anciens (CP120H/CP100H, CS120/CS100, CS120EX/CS100EX et CS120FX/CS100FX) ne peuvent pas être utilisés avec la gamme CS-FNX.

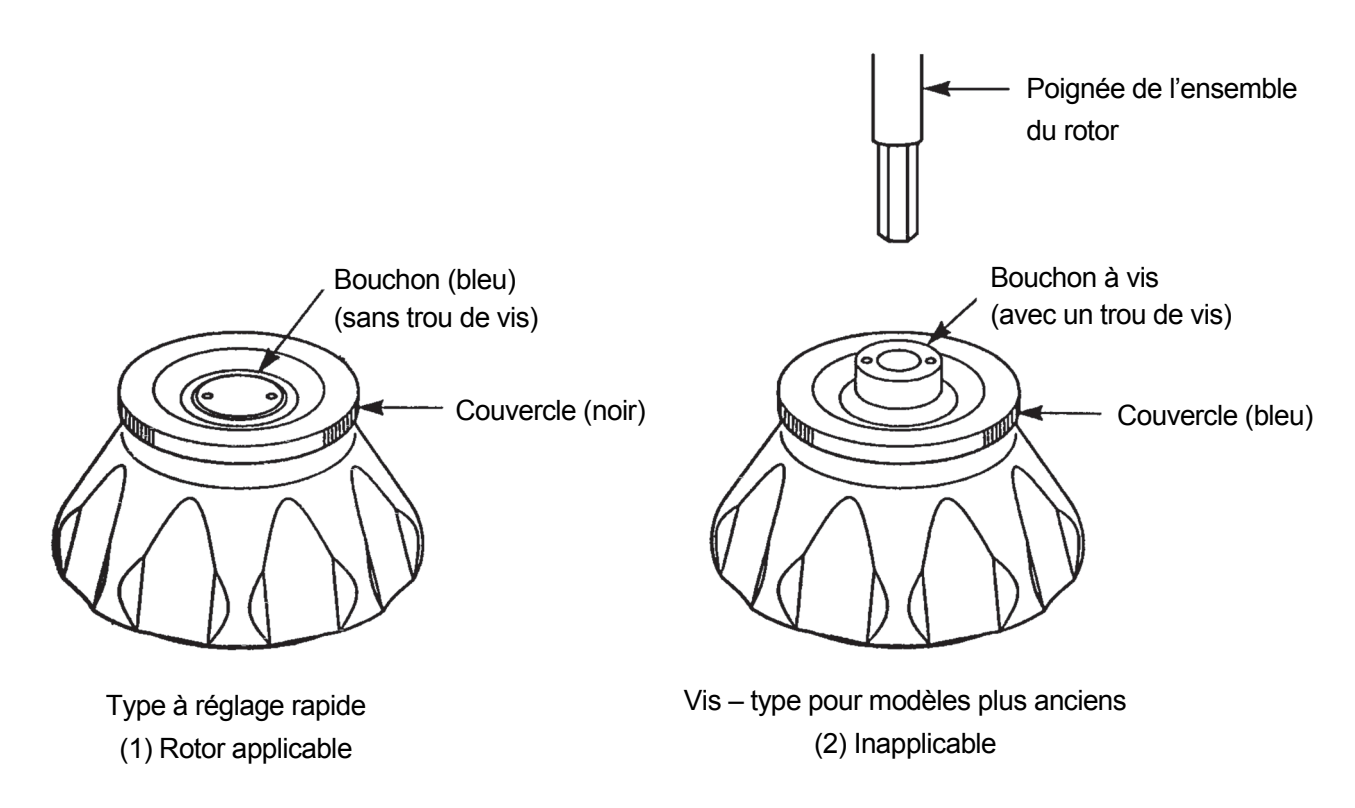

ATTENTION : 1. Toujours utiliser un rotor à réglage rapide pour cette ultracentrifugeuse. Les rotors à vis sont inapplicables.

> Les rotors à réglage rapide ne sont pas applicables dans les anciens modèles (CP120H/CP100H, CS120/CS100, CS120EX/CS100EX, et CS120FX/CS100FX).

- 2. Installer soigneusement et solidement le rotor sur l'arbre d'entraînement dans la chambre du rotor. Forcer le déplacement latéral de l'arbre ou lâcher le rotor sur l'arbre d'entraînement peut endommager l'arbre.
- 3. Le rotor à nacelles oscillantes S52ST et le rotor à nacelles oscillantes S50ST sont spécifiquement conçus pour les ultracentrifugeuses de la gamme CS-FNX CS150NX, la gamme CS-GXII et la gamme CS-GXL. Ces rotors ne peuvent pas être utilisés dans toute autre centrifugeuse.

### 2-2 Fonctionnement de base

- **AVERTISSEMENT :** Ne pas incliner ou déplacer l'instrument lorsque le rotor tourne. Ne pas poser d'objet sur l'instrument ou s'appuyer sur l'instrument.
- **ATTENTION :** 1. Ne pas appuyer sur l'écran tactile avec un objet pointu comme un stylo à bille.
	- 2. En cas de bruits inhabituels pendant le fonctionnement, cesser immédiatement l'utilisation et contacter un représentant commercial ou du service après-vente agréé.

#### 2-2-1 Réglage des conditions d'exécution

Cette section décrit d'abord l'écran pour le fonctionnement de base (Run screen). Pour l'affichage lors du fonctionnement normal et l'affichage lors du réglage des conditions d'exécution, se reporter à la section 1-2-1.

#### **[Run Screen]**

L'écran utilisé pour afficher le réglage spécifié et l'état du fonctionnement est Run screen.

Les zones de la vitesse (SPEED), du temps (TIME) et de la température (TEMP) affichent la valeur actuelle en haut de l'écran et le réglage spécifié en bas de l'écran.

Le bouton pour l'accélération (ACCEL) et la décélération (DECEL) affiche le réglage spécifié.

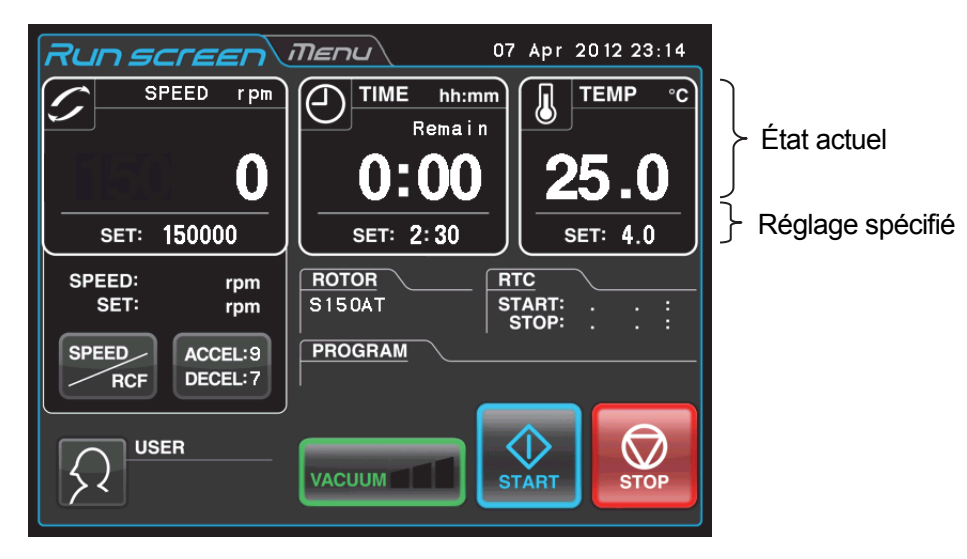

Fig. 2-2-1 Run screen

#### **[Affichage et opérations lors de la saisie des paramètres d'exécution]**

Le clavier virtuel apparaît en appuyant sur la zone SPEED, la zone TIME ou le bouton  $\begin{bmatrix} \text{ACCEL:} \ \text{Decen.} \end{bmatrix}$ .

(1) Appuyer sur la zone de l'élément souhaité pour mettre le premier chiffre en bleu.

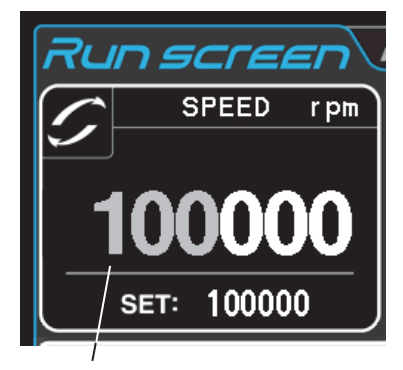

Couleur du premier chiffre : Bleu

**DECEL :**

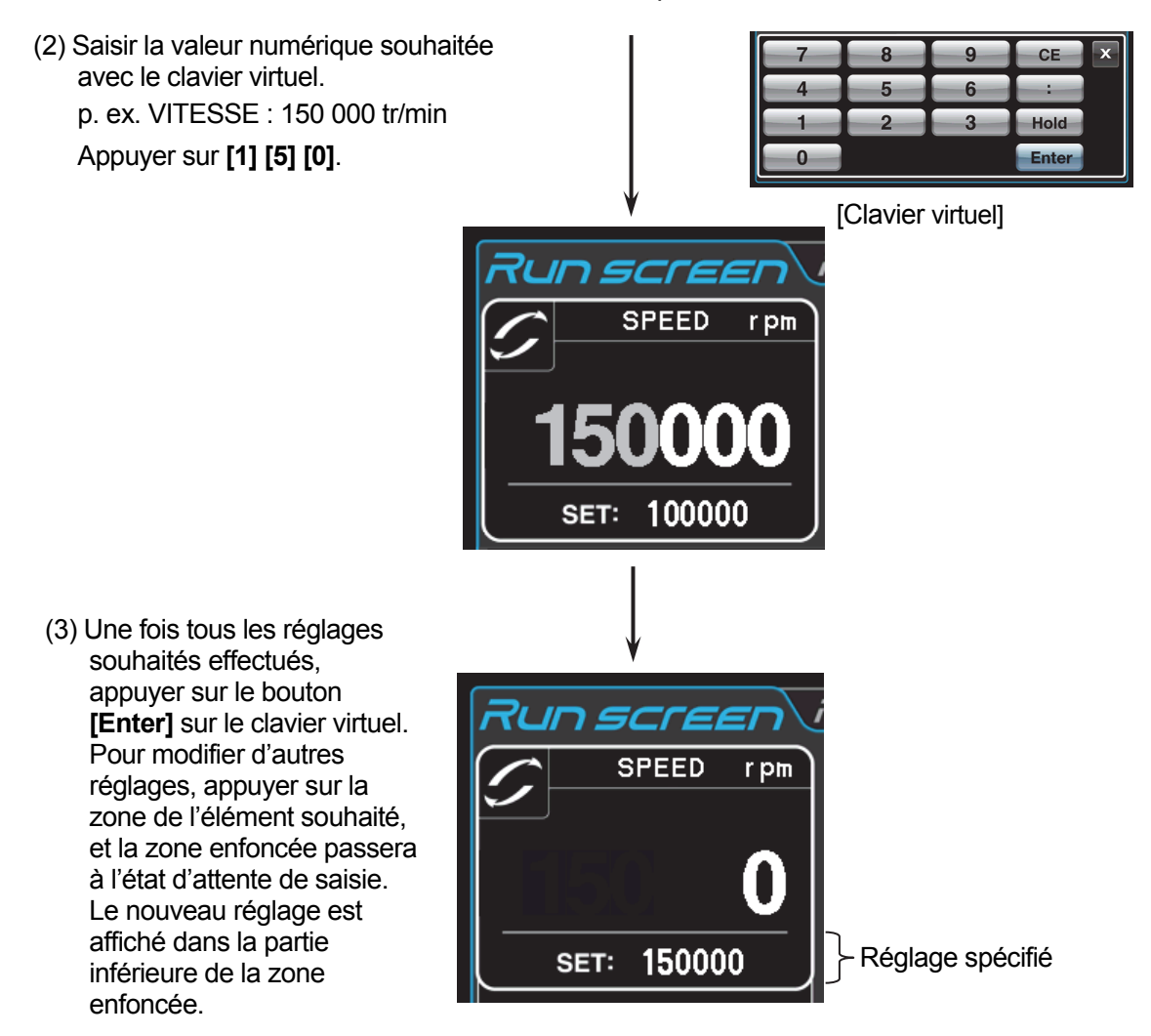

Fig. 2-2-2 Affichage du nouveau réglage

La page suivante décrit comment définir les conditions d'exécution en donnant quelques exemples.

REMARQUE (1) Si une valeur erronée a été saisie, appuyer sur le bouton **[CE]** et saisir la valeur correcte.

> Si le bouton **[Enter]** a été enfoncé, répéter l'étape (1) de la page précédente puis saisir la valeur correcte.

- (2) Lors du réglage de deux ou plus de trois conditions d'exécution (SPEED, TIME et TEMP), il n'est pas nécessaire d'appuyer sur le bouton **[Enter]** après chaque réglage. Le réglage peut être stocké en appuyant sur l'élément souhaité.
- (3) Si le système s'exécute en (HOLD) et que l'on souhaite l'arrêter ultérieurement, saisir un nouveau réglage de temps tandis que l'instrument est en service ; entrer la somme du temps écoulé plus le temps restant. Si, par exemple, cette machine a fonctionné en continu pendant cinq heures et que l'on souhaite l'arrêter une heure et demie plus tard, appuyer sur la zone TIME, puis saisir **[6] [:] [3] [0]**.

#### **• Comment régler la vitesse, le temps d'exécution, la température et d'autres paramètres**

Voici quelques exemples et descriptions :

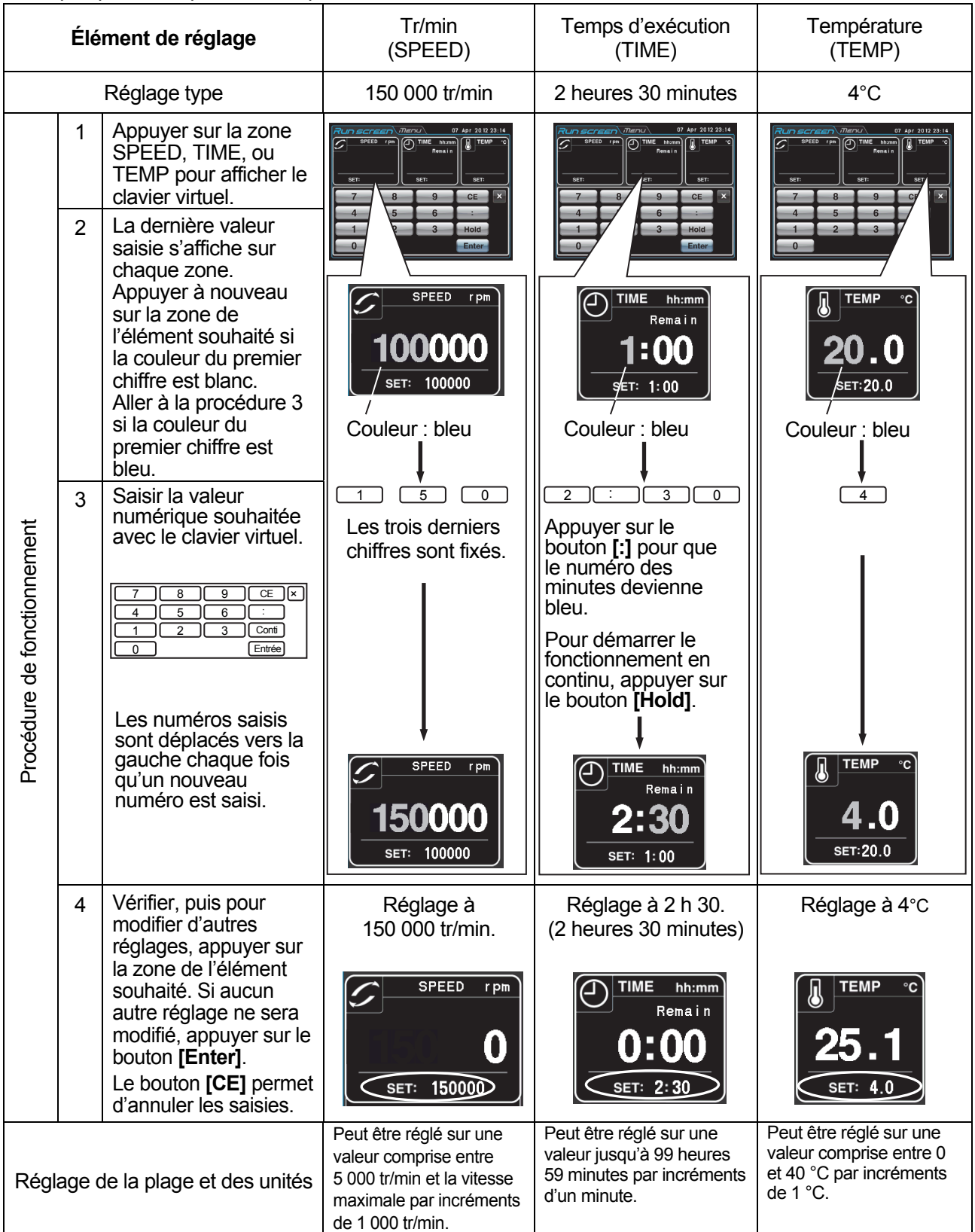

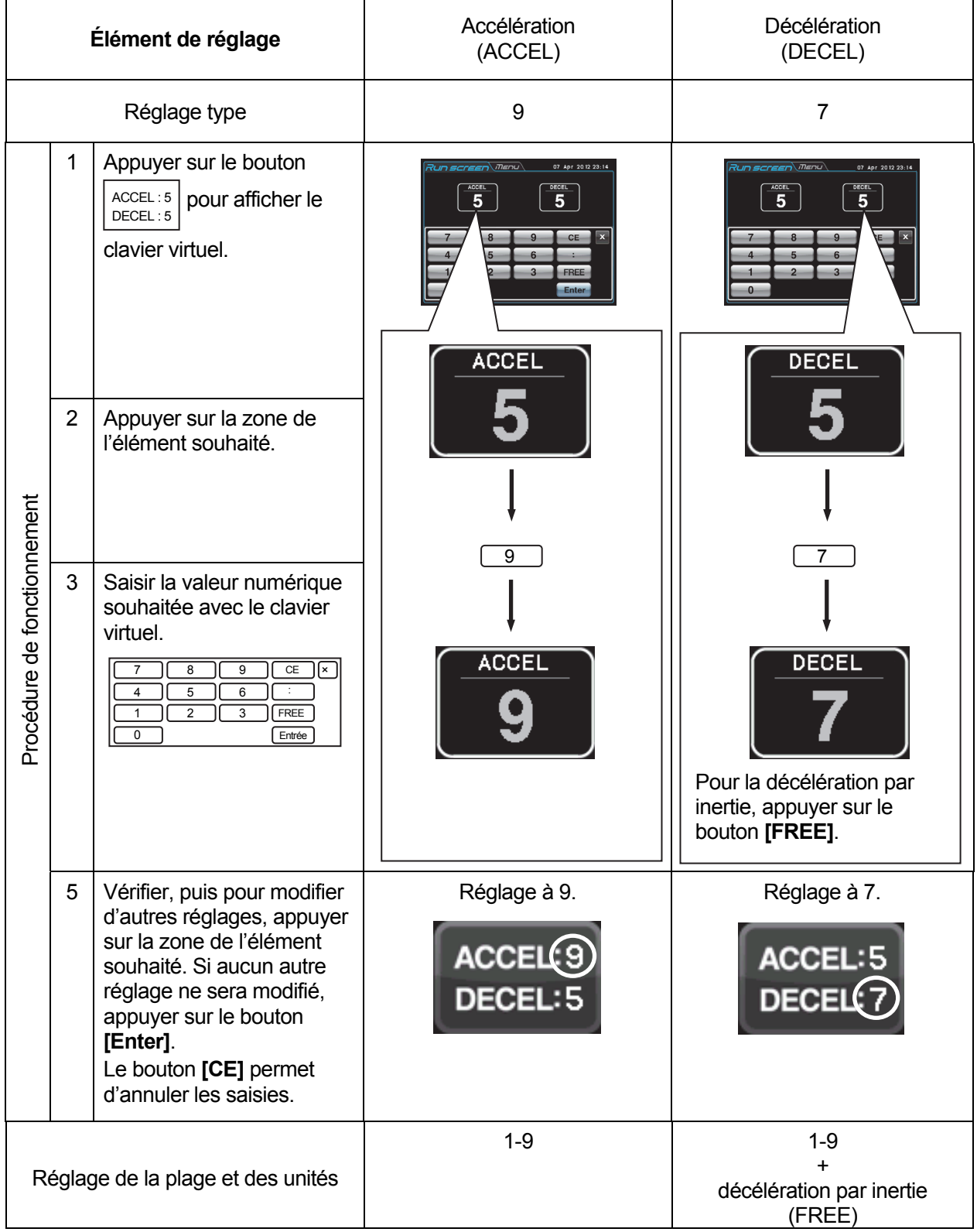

#### 2-2-2 Procédure de fonctionnement

Cette section décrit la procédure pour le fonctionnement normal.

REMARQUE Avant de démarrer cet appareil, lire attentivement le mode d'emploi du rotor et s'assurer que le bon type de tubes a été sélectionné et que la quantité correcte d'échantillon a été saisie.

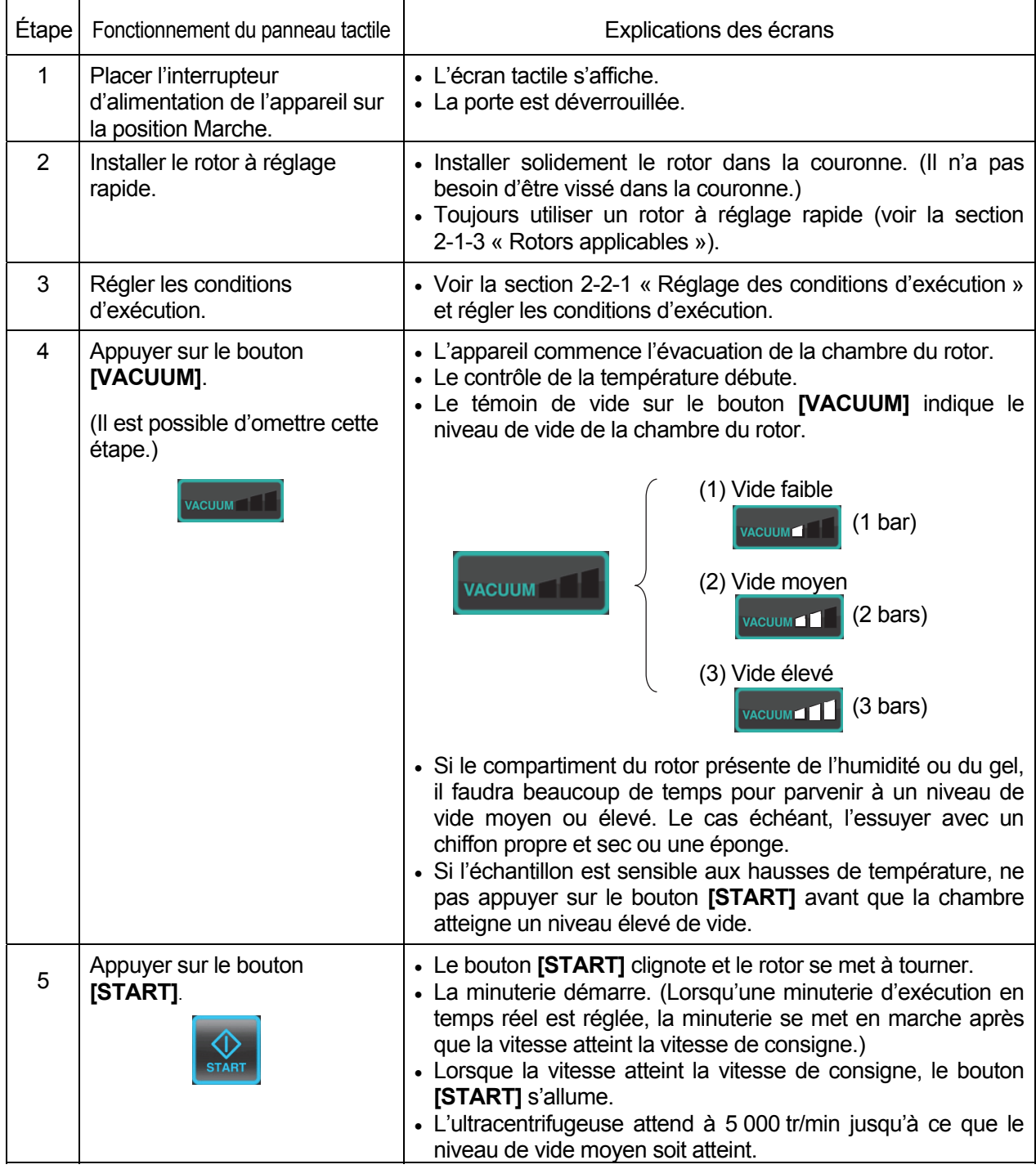

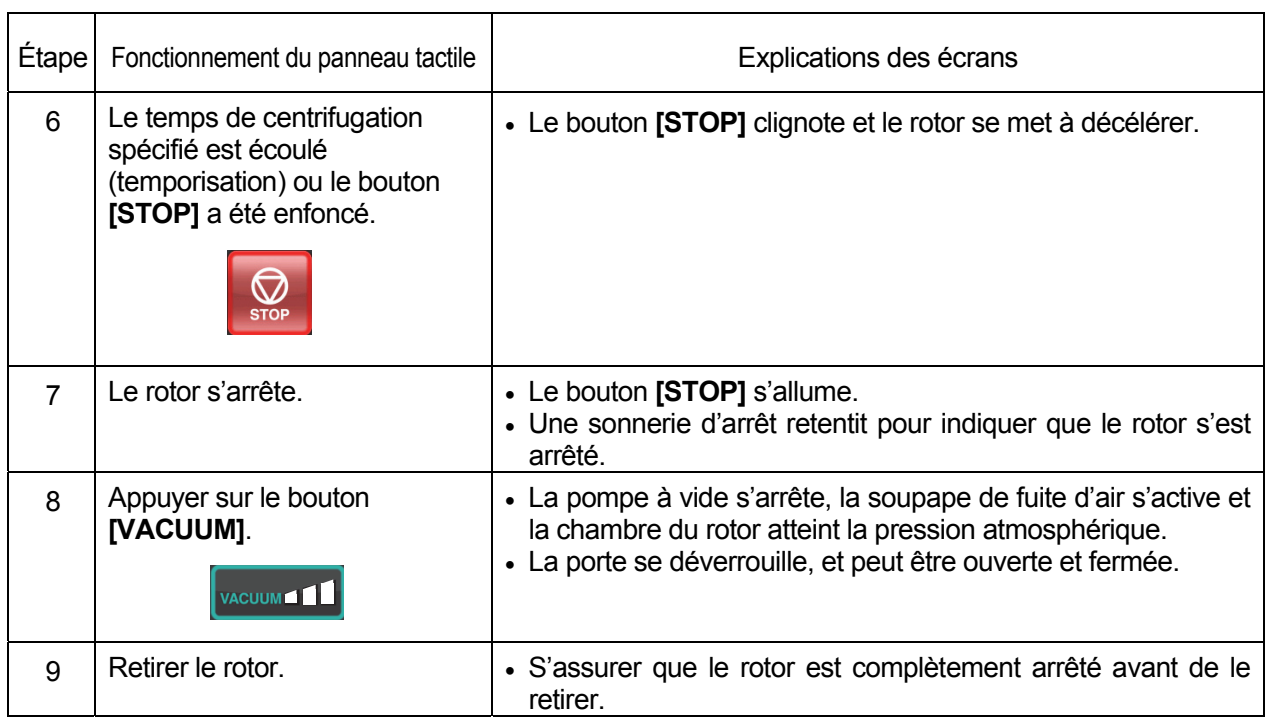

REMARQUE : Si la chambre du rotor n'est pas suffisamment évacuée avant le démarrage ou si la température ambiante est faible (10 °C ou moins), le temps d'attente pour le vide à 5 000 tr/min peut être long. De plus, au cours de l'accélération jusqu'à la vitesse de consigne, l'appareil peut entrer dans un état d'attente de vide. Par conséquent, avant d'appuyer sur le bouton **[START]**, appuyer sur le bouton **[VACUUM]** pour évacuer suffisamment la chambre du rotor (environ 15 minutes). Vérifier que le vide affiché est à un niveau de vide élevé (3 bars), puis appuyer sur le bouton **[START]**.

La Fig. 2-2-3 résume la procédure de fonctionnement.

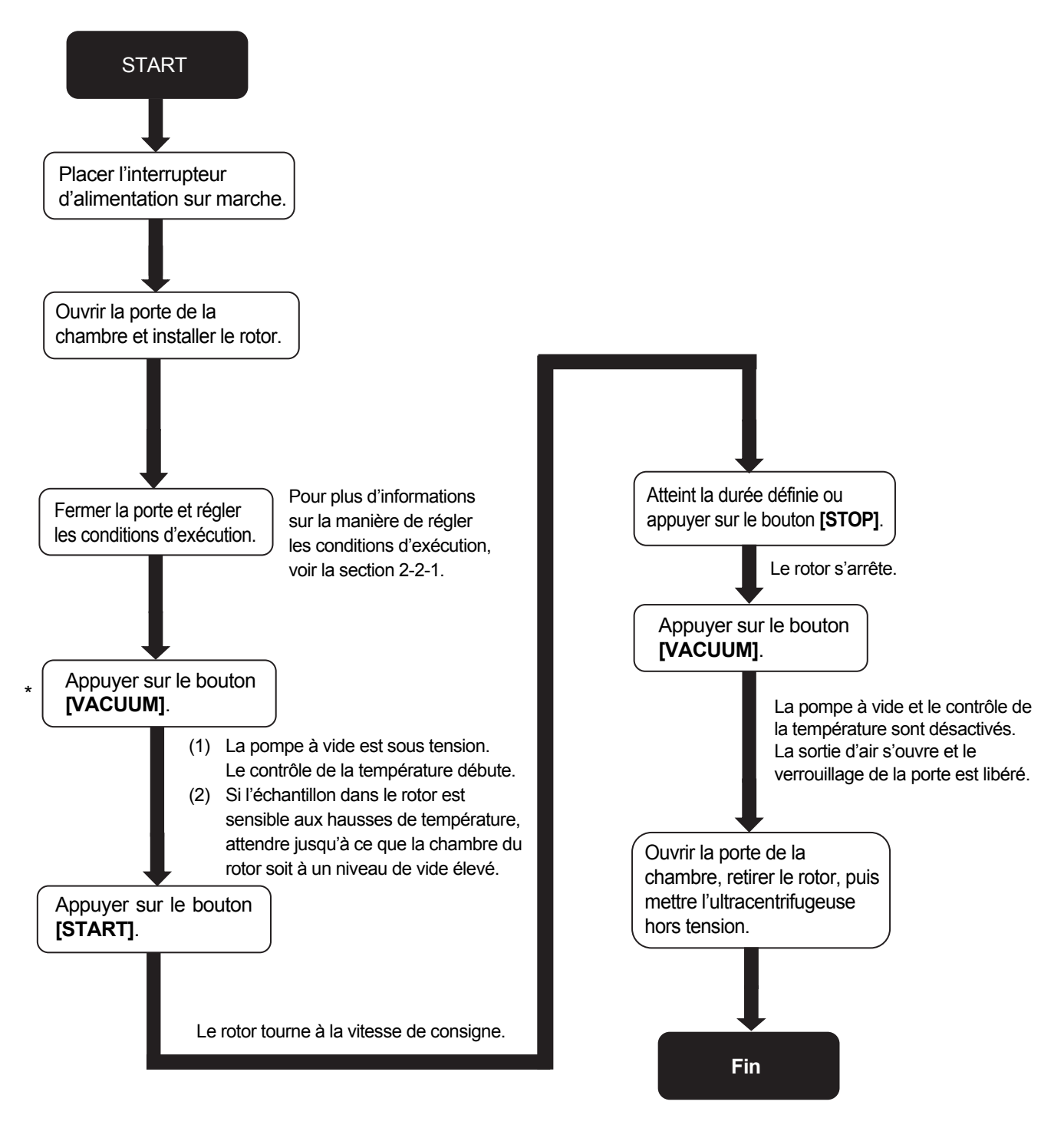

\*Cette étape peut être omise, dans ce cas, appuyer sur le bouton **[START]** ultérieurement dans la procédure met en marche la pompe à vide et le rotor reste à 5 000 tr/min à attendre que le vide de la chambre atteigne son niveau moyen.

Fig. 2-2-3 Procédures de fonctionnement

#### 2-2-3 Taux d'accélération et de décélération

Afin de répondre à différents protocoles expérimentaux, le taux d'accélération et de décélération peut être ajusté.

La figure et le tableau ci-dessous montrent la relation entre les numéros de code ACCEL/DECEL sélectionnés et les temps d'accélération/décélération approximatifs obtenus.

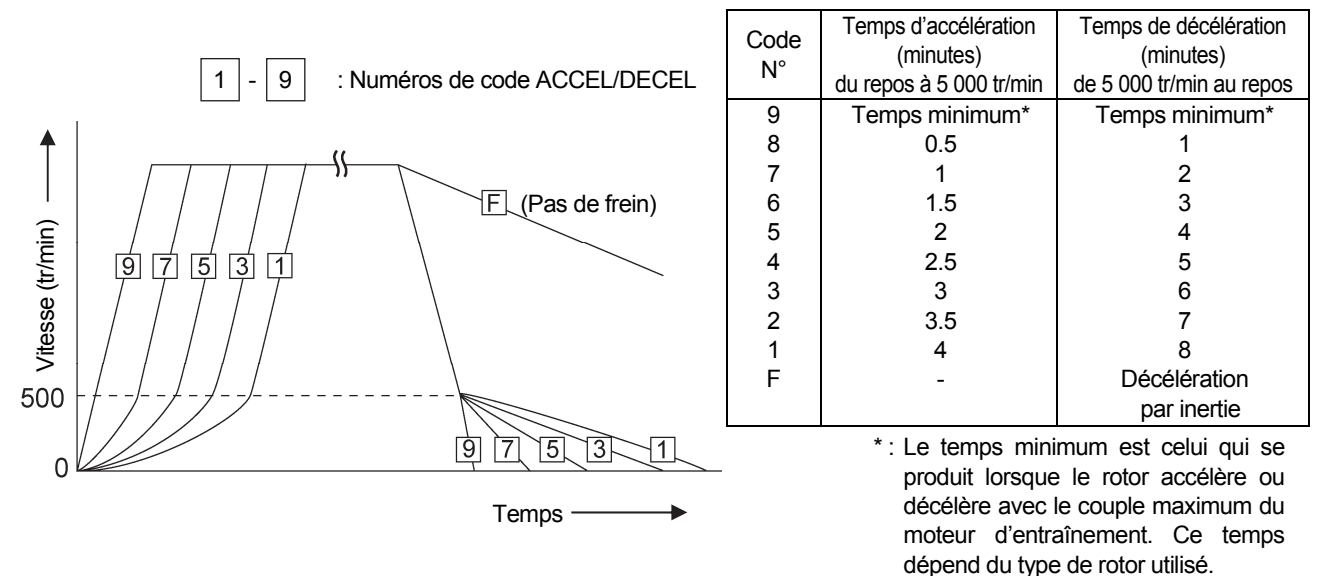

REMARQUE : Les temps pour l'accélération et la décélération peuvent être plus longs que les valeurs indiquées ci-dessus, selon le type de rotor utilisé.

Exemples types d'application des taux d'accélération et de décélération

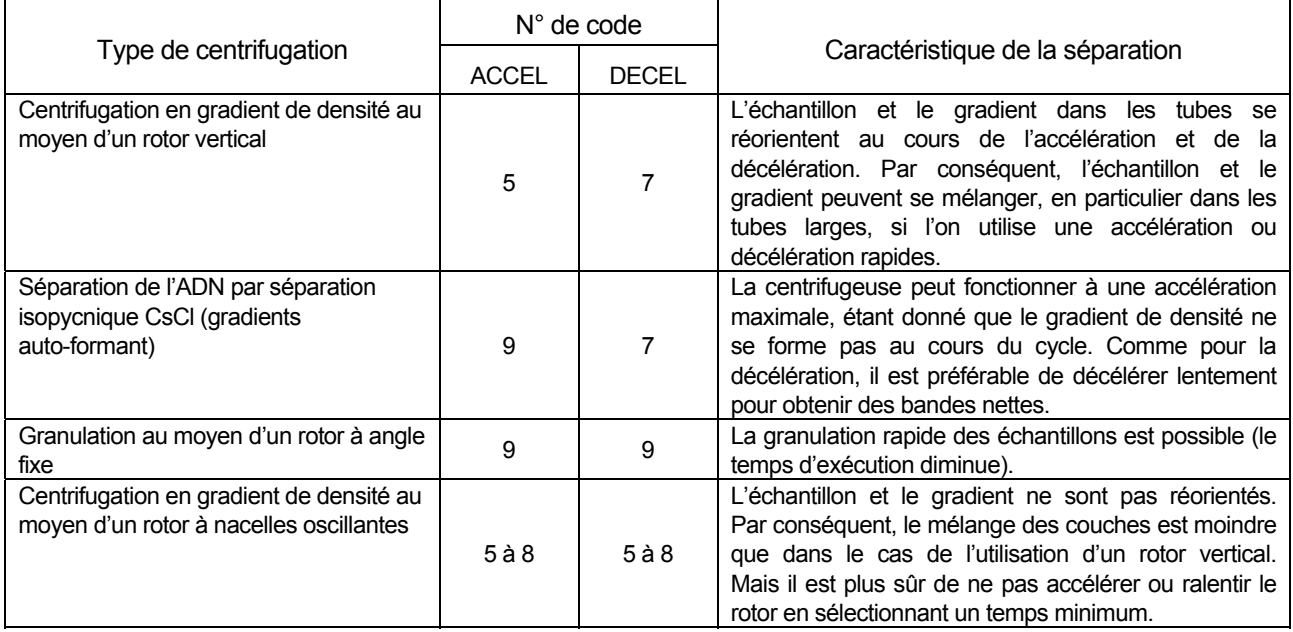

### 2-3 Méthode d'utilisation de la fonction des options

Cette ultracentrifugeuse intègre un certain nombre de fonctionnalités, comme le mode séquentiel et d'autres exécutions programmées, l'affichage et le réglage de la force centrifuge, et RTC (contrôle en temps réel) qui peut faire tourner la centrifugeuse à une date et une heure requise. Les boutons pour ces fonctionnalités s'affichent et peuvent être spécifiés sur Run screen.

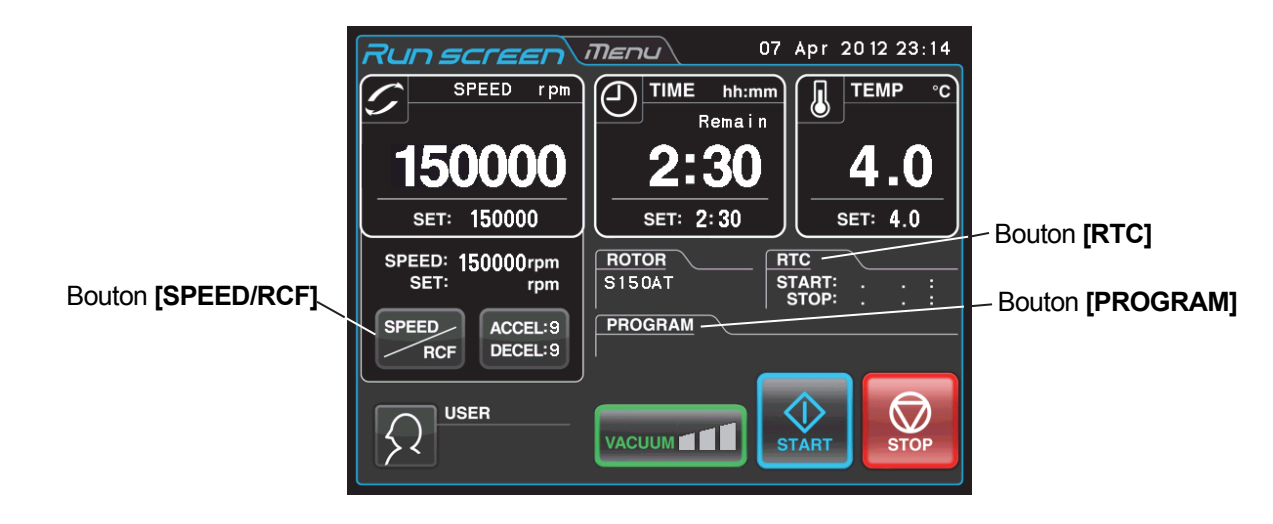

Fig. 2-3-1 Boutons des options

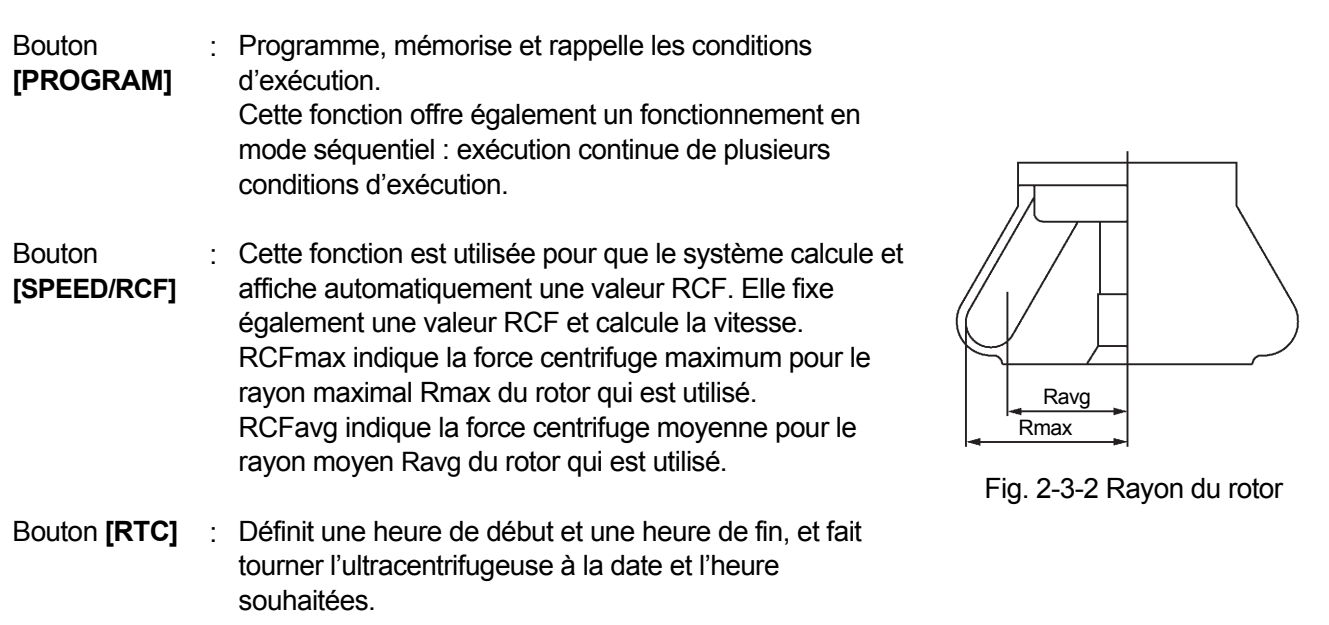

Les fonctionnalités ci-dessus peuvent être utilisées en association.

REMARQUE Pour effectuer une combinaison de **[PROGRAM]** et **[RTC]**, commencer par régler **[PROGRAM]** et ensuite régler **[RTC]**. Une fois que **[RTC]** est activé, il n'est plus possible de modifier le temps d'exécution. Il n'est donc pas possible d'activer **[PROGRAM]**.

#### 2-3-1 Fonctionnement programmé

Si la centrifugeuse doit être fréquemment utilisée dans les mêmes conditions chaque fois, ce mode de fonctionnement évite de répéter maintes fois la même programmation.

Cette ultracentrifugeuse dispose d'une fonctionnalité de fonctionnement programmé qui permet de mémoriser les conditions d'exécution. La mémorisation des conditions d'exécution utilisées souvent permet de rappeler ces conditions aussi souvent que souhaité, économisant le temps de réglage. (Même si l'interrupteur d'alimentation est sur la position Arrêt, cette centrifugeuse conserve les conditions saisies.)

Cette centrifugeuse intègre les zones de programme indiquées ci-dessous. Elle possède 20 zones de mémoire et neuf étapes dans chaque unité de mémoire.

Faire tourner cette machine avec chaque unité de mémoire conservant plusieurs étapes permet de changer la vitesse, le temps d'exécution, la température et autres en cours de fonctionnement.

(Fonctionnement en mode séquentiel)

| Mémoire 1  | Étape 1 | Étape 2 | . | Étape 9   |
|------------|---------|---------|---|-----------|
| Mémoire 2  | Étape 1 | Étape 2 |   | Étape 9   |
| Mémoire 3  | Étape 1 | Étape 2 | . | Étape 9   |
|            | $\cdot$ |         | . |           |
| ٠          |         |         | . |           |
| ٠          |         |         | . |           |
|            |         |         | . |           |
| ٠          | ٠       |         | . | $\bullet$ |
| Mémoire 20 | Étape 1 | Étape 2 |   | Étape 9   |

Fig. 2-3-3 Zones de programmes

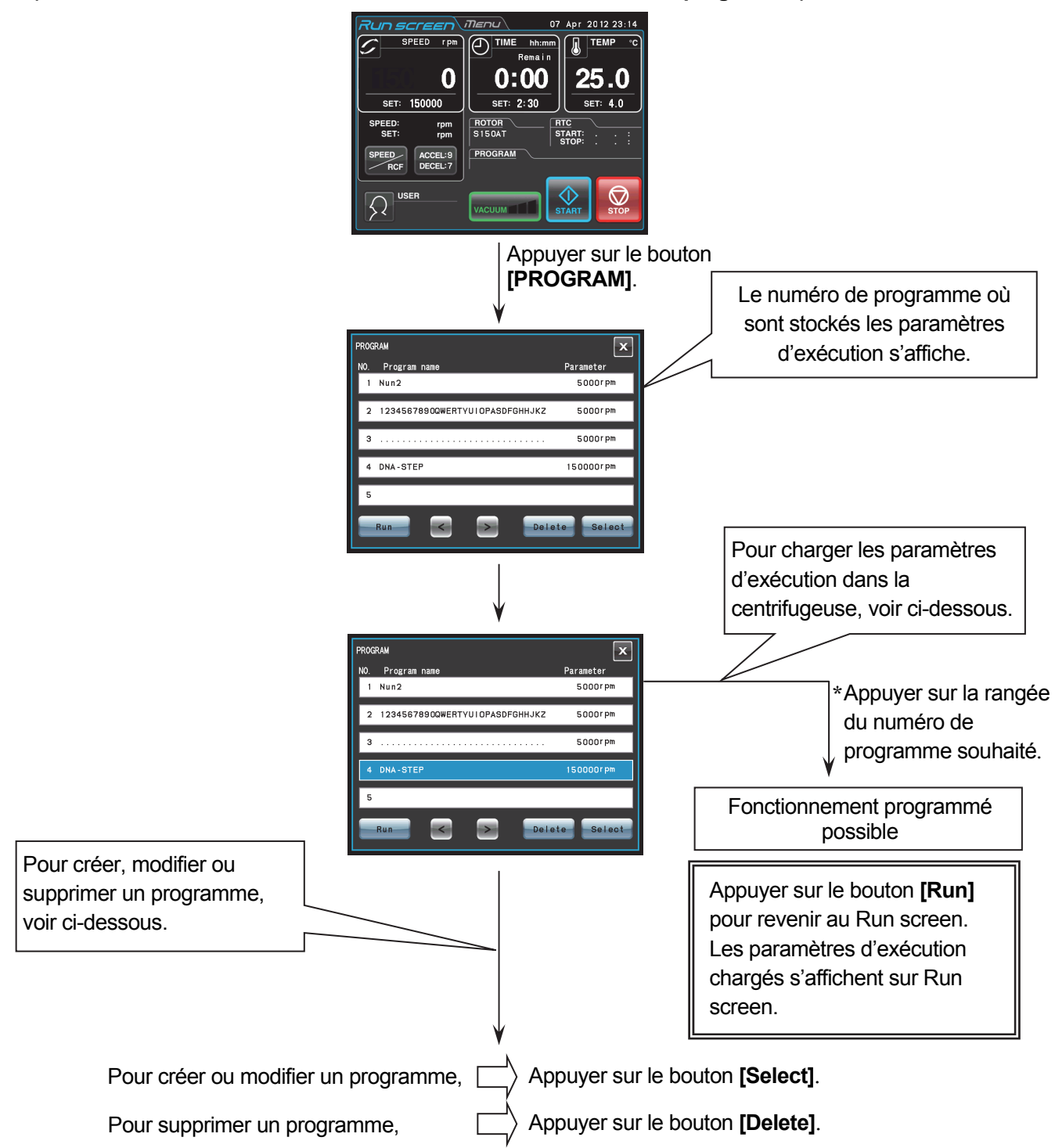

**(Fonctionnement de base de la fonctionnalité du fonctionnement programmé)**

REMARQUE Il n'est pas possible de créer, modifier ou supprimer un programme en cours d'exécution. Effectuer ces opérations en dehors de l'exécution. Toutefois, il est possible de rechercher l'écran PROGRAM chaque fois.

\* Si l'on ne connaît pas le numéro de programme du programme dont on a besoin, voir la section 2-3-1 (2) (b).

#### **(1) Procédure de programmation pour les conditions d'exécution (création ou modification)**

Cette section décrit la procédure de mémorisation (création) ou modification d'une condition d'exécution.

Pour mémoriser le nom d'utilisateur dans le programme, il est nécessaire de charger au préalable le nom d'utilisateur dans la centrifugeuse (voir la section 2-4-6 (1)).

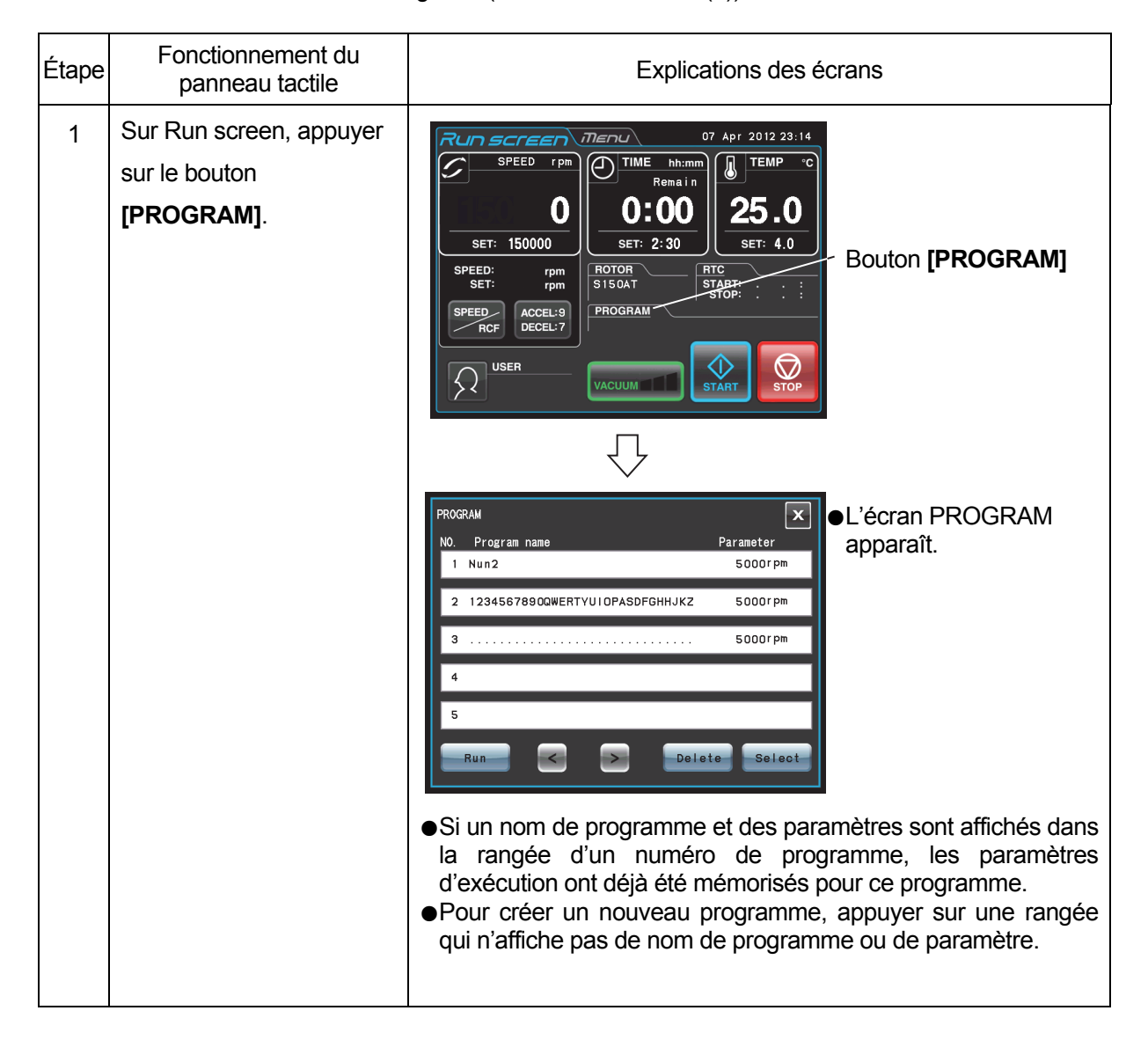

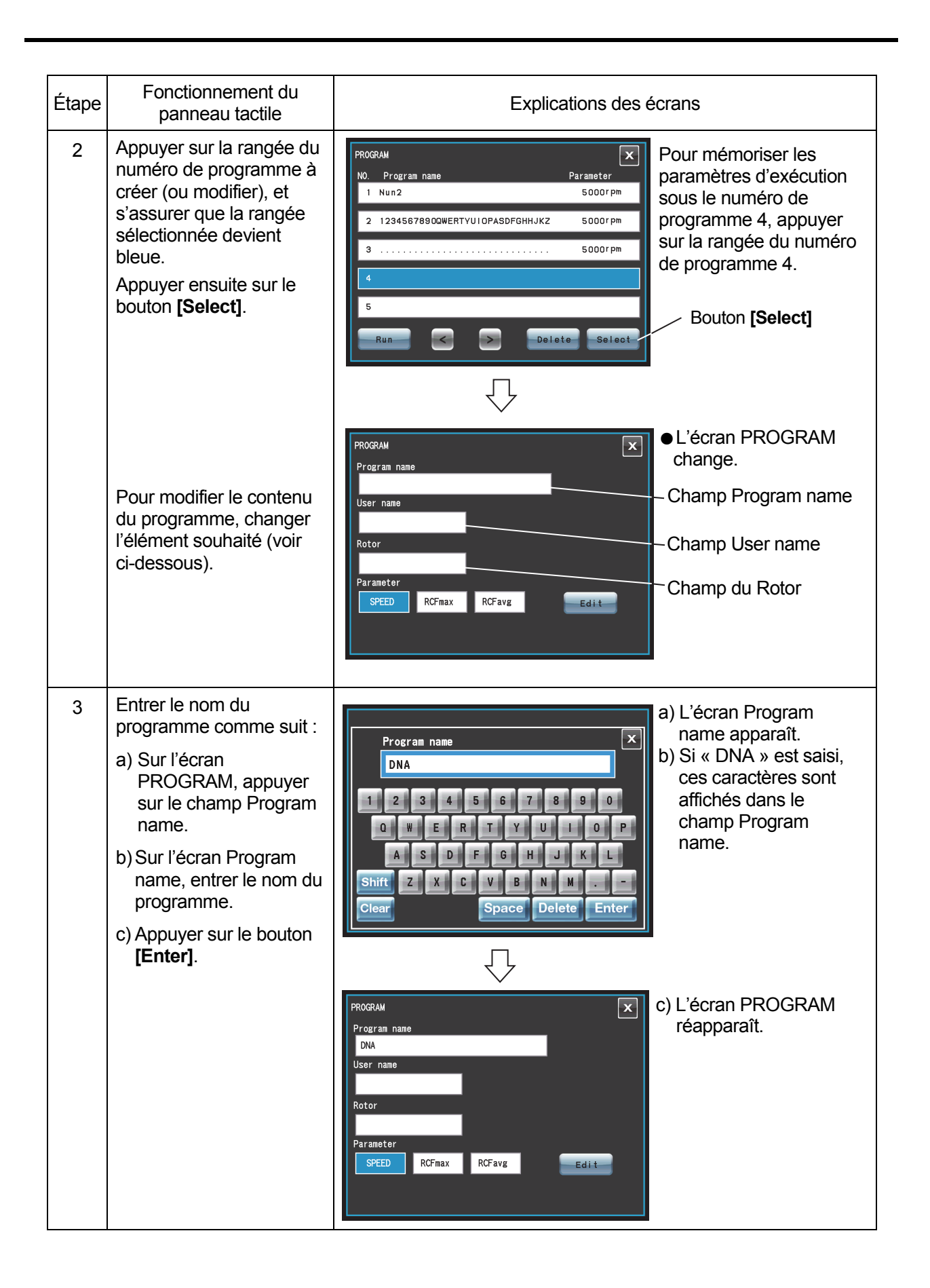

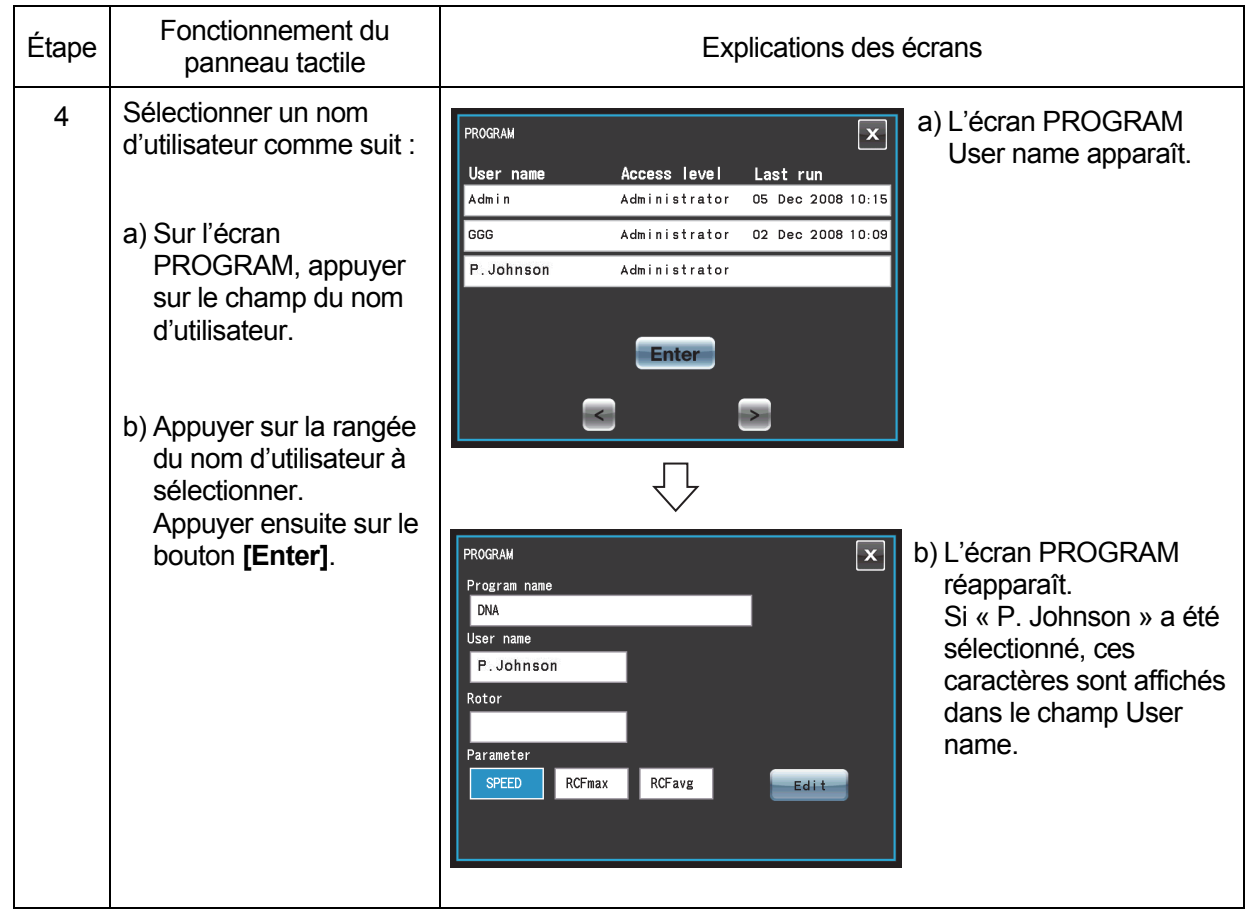

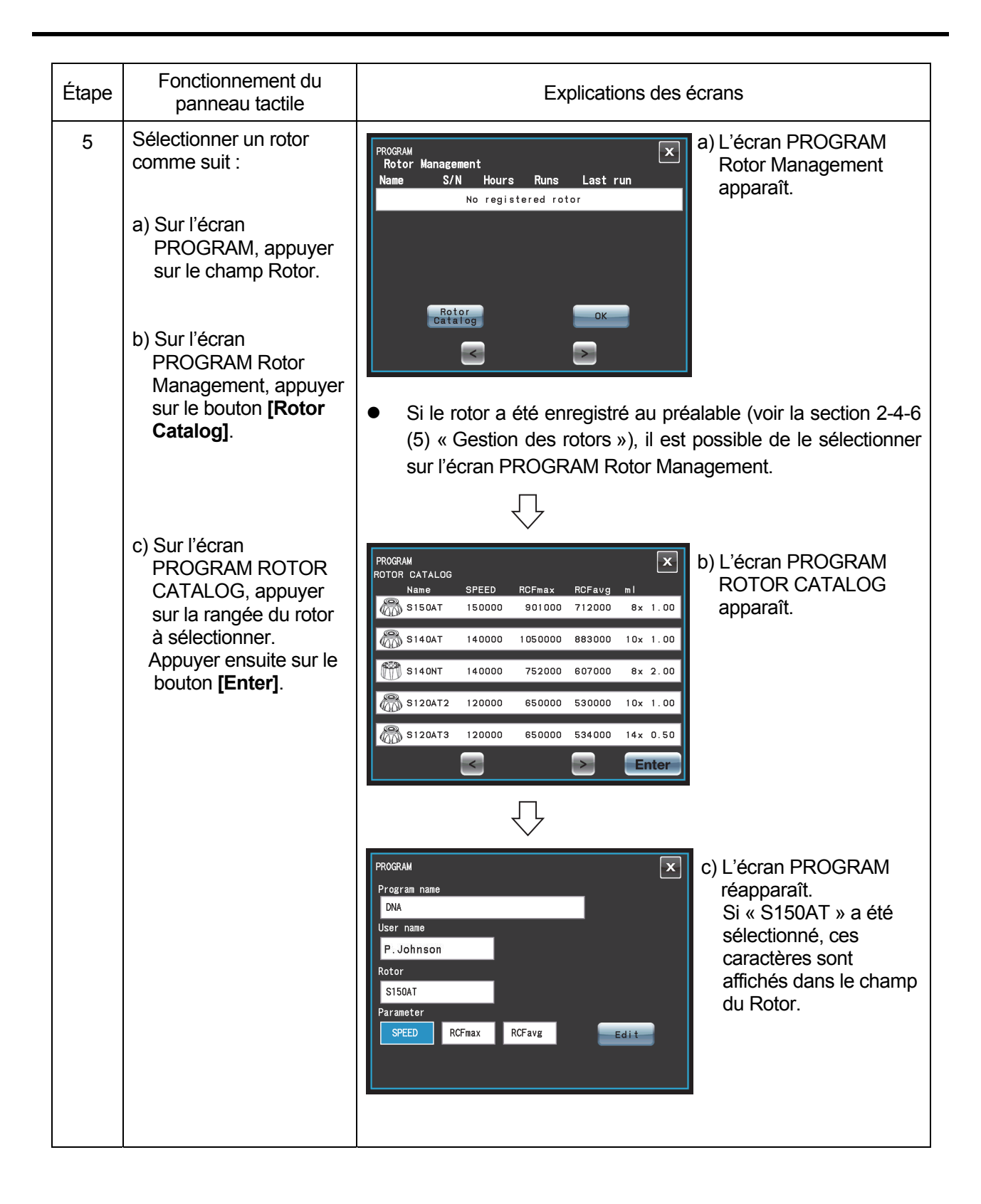
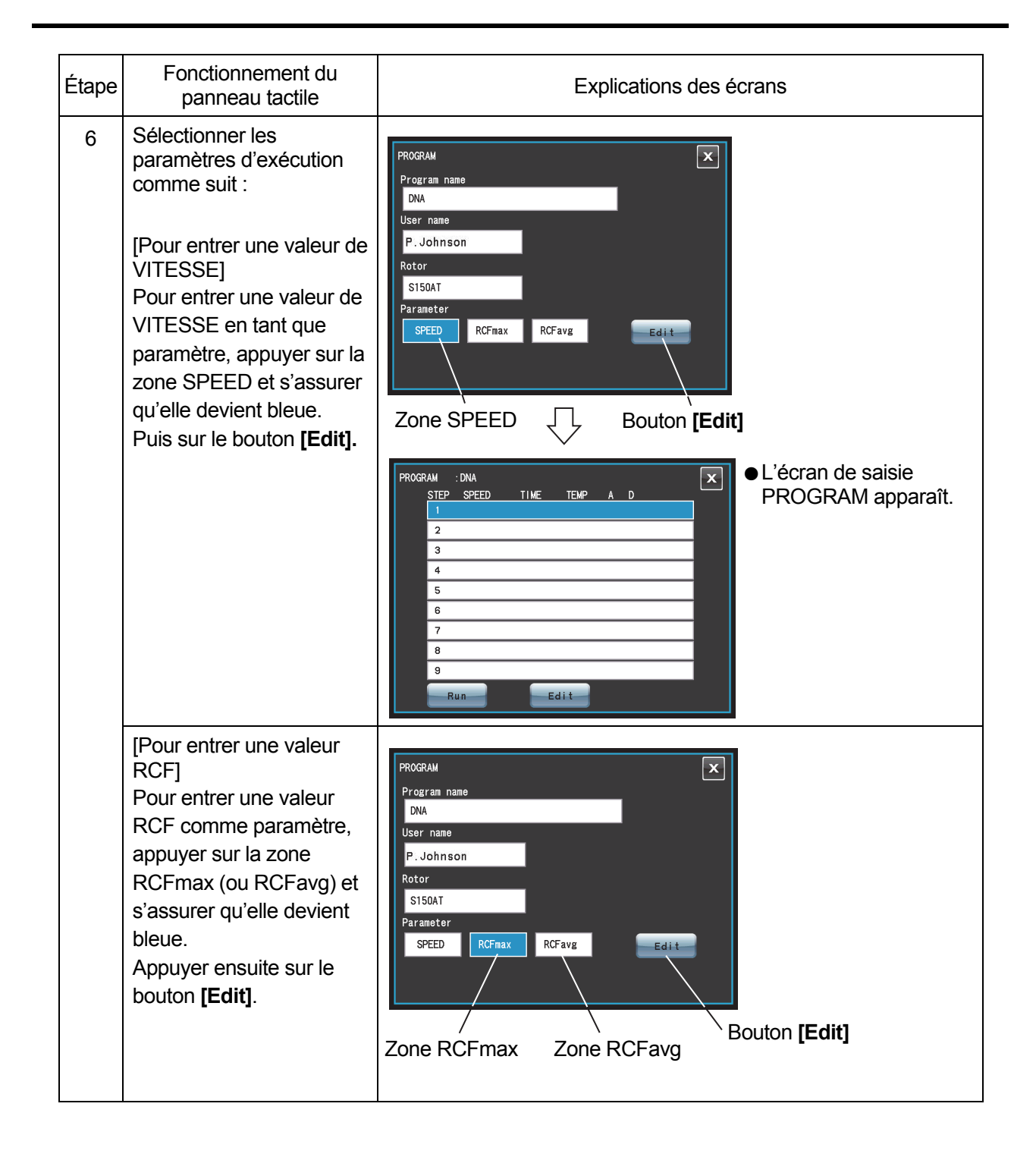

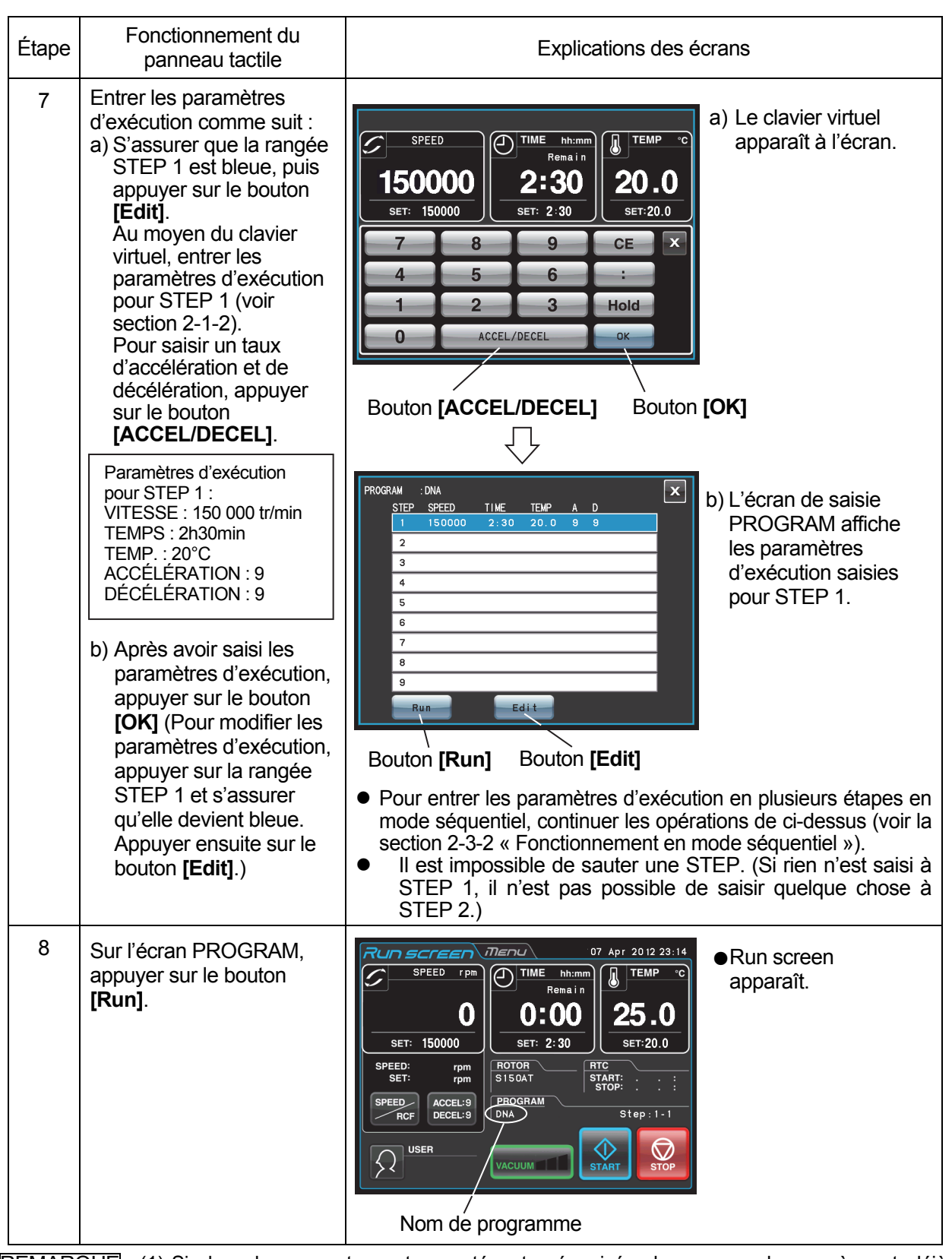

REMARQUE (1) Si des changements sont apportés et mémorisés dans une colonne où sont déjà mémorisés des paramètres, les paramètres précédents sont remplacés par les nouveaux. (2) Il n'est pas possible de mémoriser un paramètre d'exécution en cours de cycle (pendant la rotation du rotor). Toujours effectuer cette fonction en dehors du cycle.

## **(2) Comment effectuer une opération programmée**

Cette section décrit la procédure pour effectuer une « opération programmée », à savoir, comment rappeler un ensemble mémorisé de paramètres d'exécution et faire tourner cette centrifugeuse en conséquence.

(a) Si le nom du programme nécessaire est connu

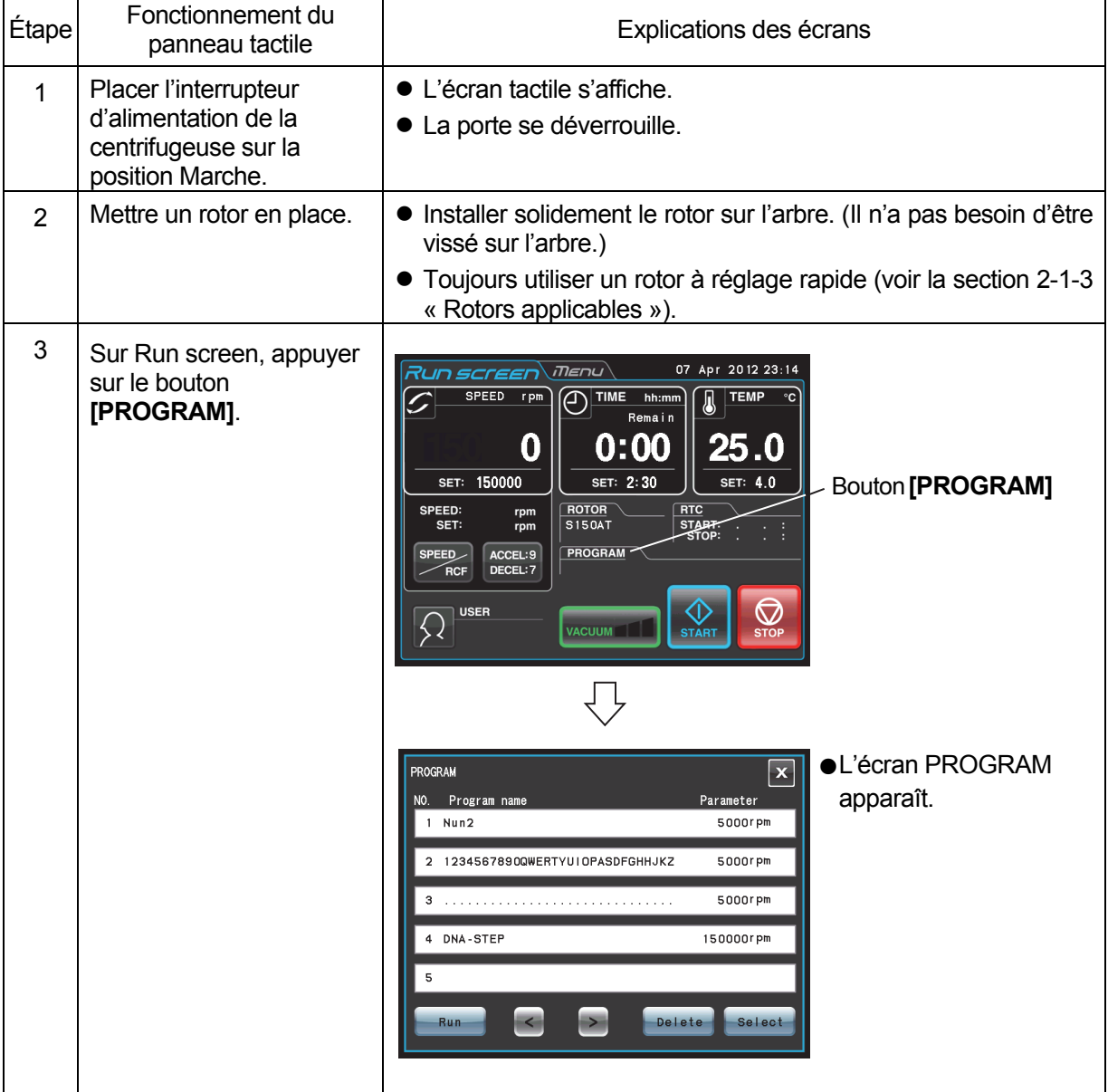

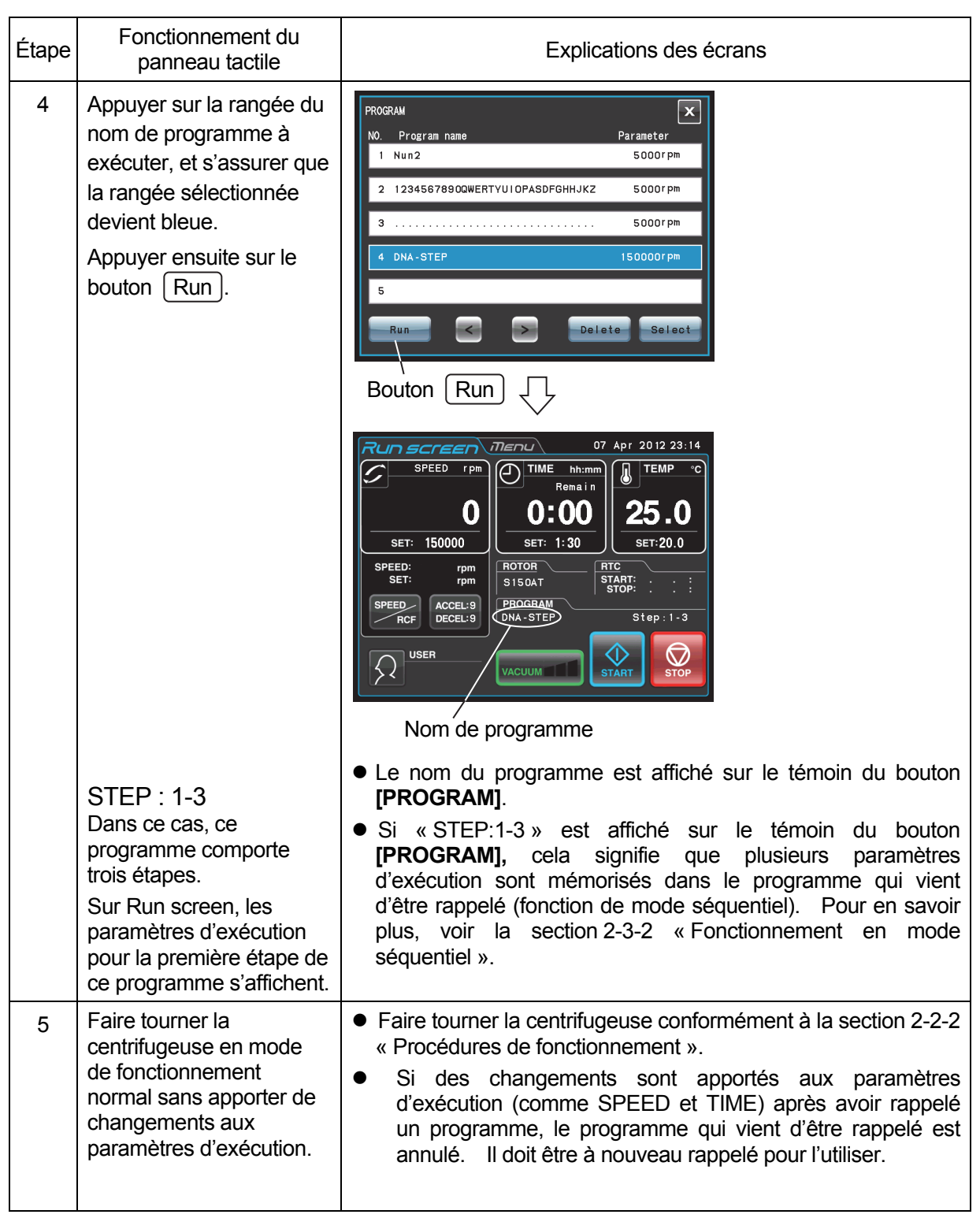

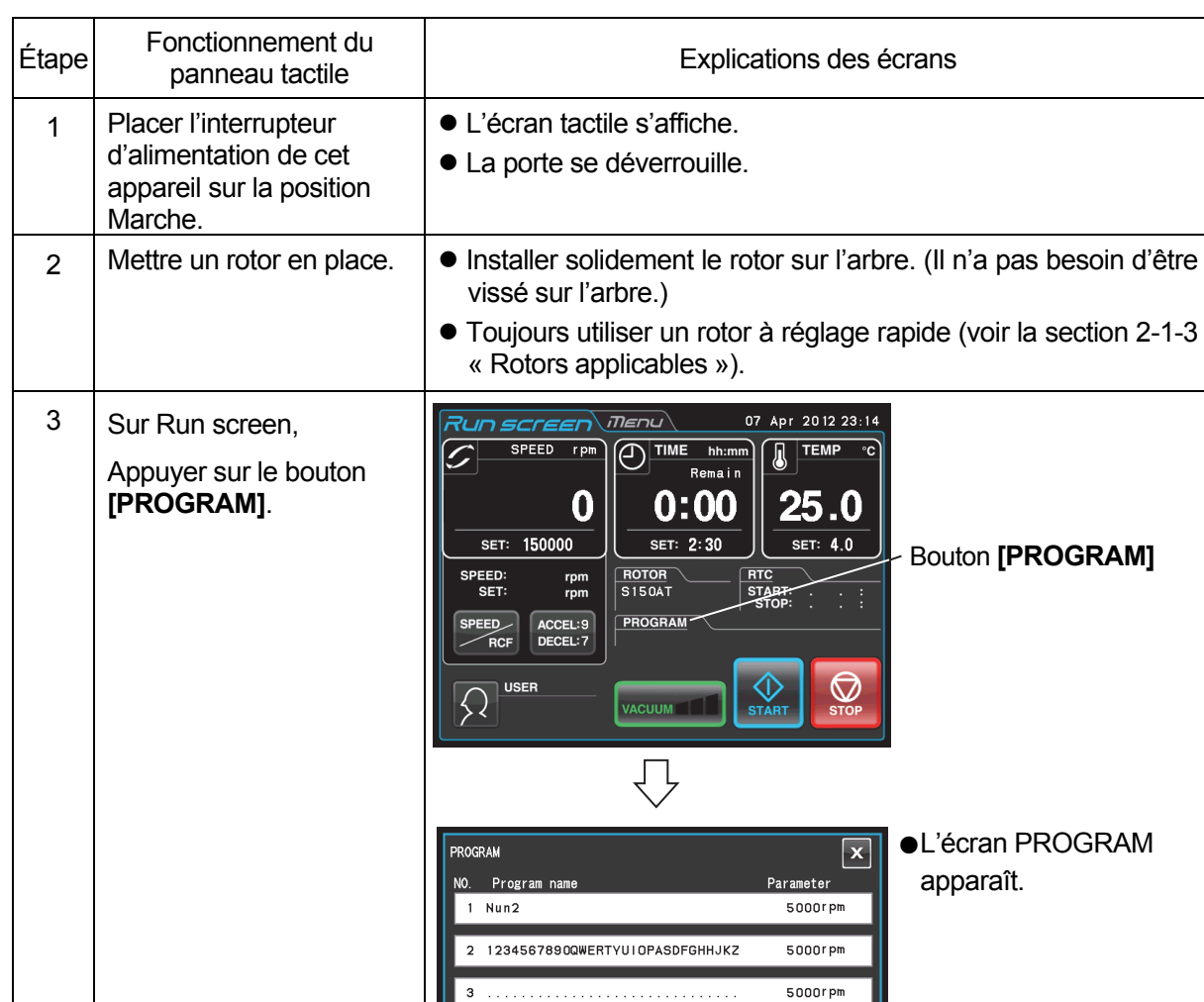

. . . . . . . . . . . . . . . . . . .

 $\overline{\phantom{a}}$ 

۸

150000rpm

Select

Delete

4 DNA-STEP

5

Run

(b) Si le nom du programme nécessaire n'est pas connu

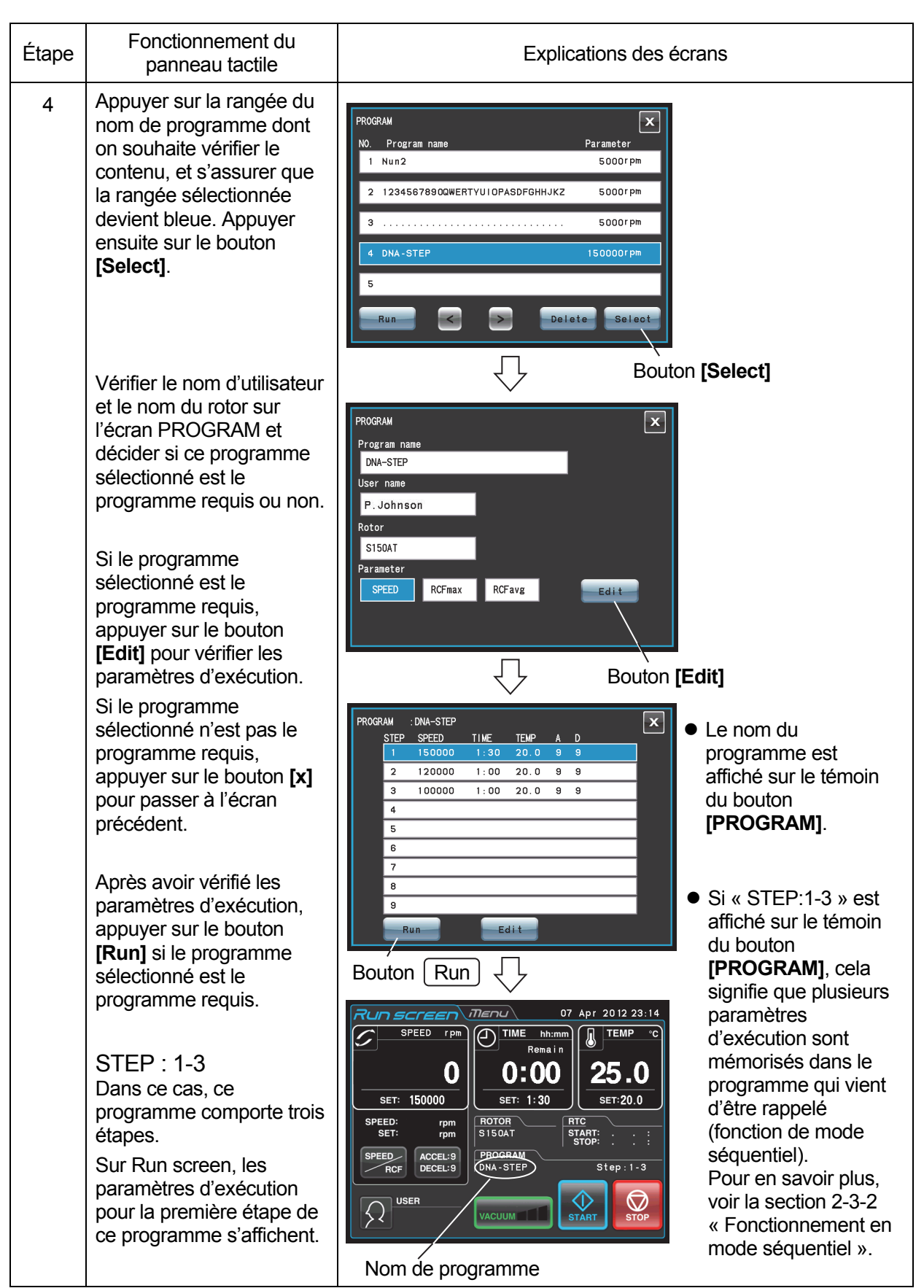

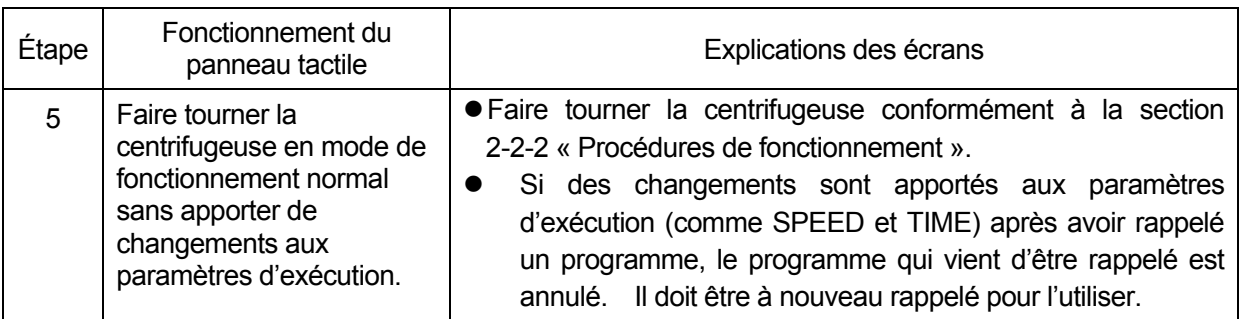

REMARQUE (1) Pour réaliser une combinaison d'une exécution programmée avec RTC (Contrôle en temps réel) (voir la section 2-4-4 « Fonctionnement RTC »), rappeler une unité de mémoire programmée, puis régler RTC. Le système calculera alors le total des temps d'exécution de toutes les étapes de l'exécution programmée et calculera l'heure de début pour RTC. Par conséquent, la mémoire de programme ne peut pas être rappelée après le réglage de RTC.

## **(3) Suppression d'un programme**

Cette section décrit la procédure pour supprimer un programme. Pour supprimer un programme, supprimer toutes les étapes de ce programme.

REMARQUE Il n'est pas possible de supprimer un programme en en cours d'exécution (pendant la rotation du rotor). Toujours effectuer cette fonction en dehors du cycle.

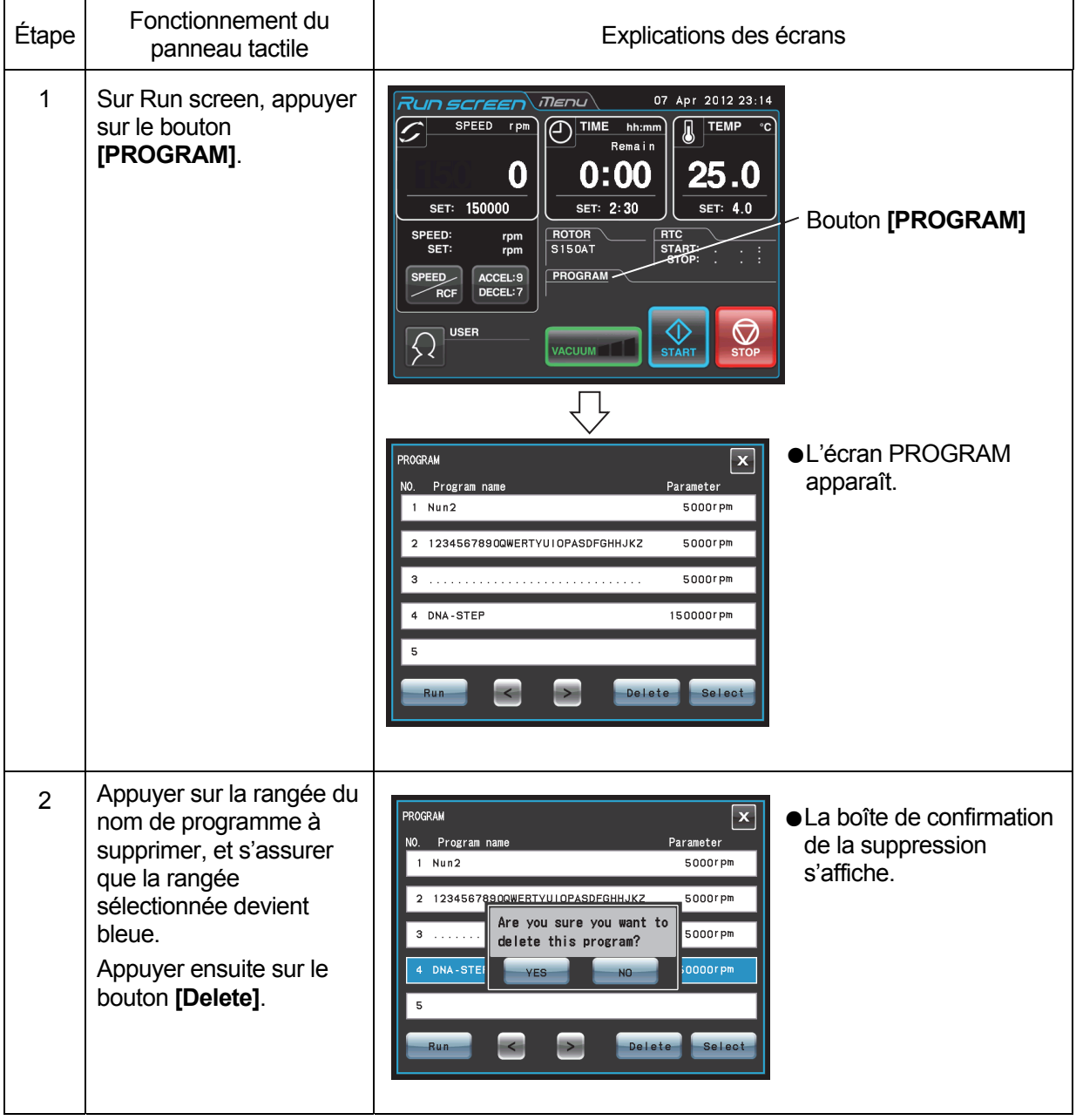

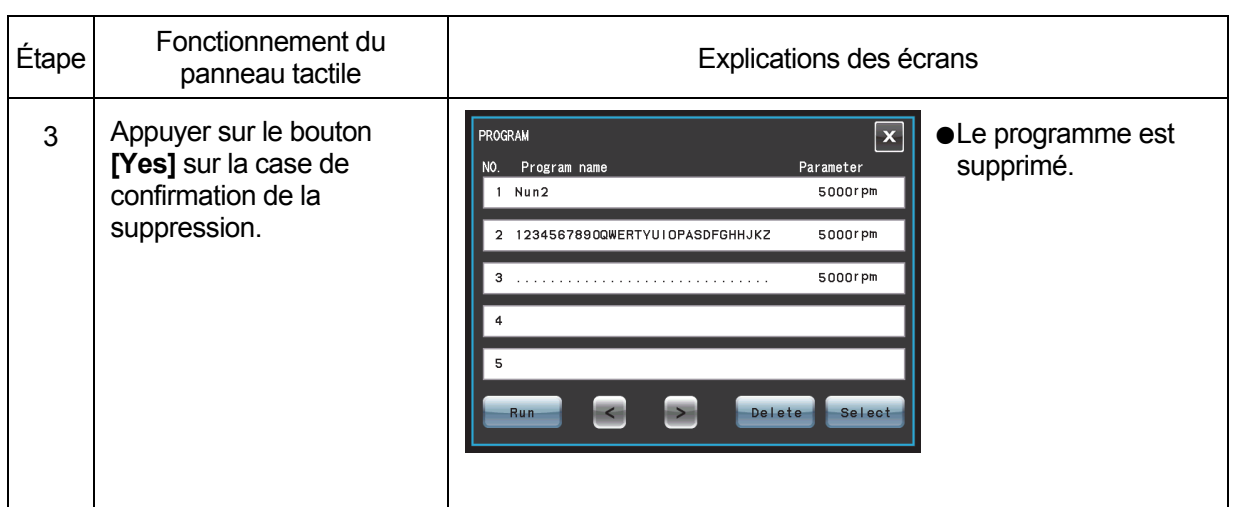

## 2-3-2 Fonctionnement en mode séquentiel

Cette ultracentrifugeuse incorpore une fonctionnalité de fonctionnement en mode séquentiel, laquelle mémorise deux ou plus conditions d'exécution dans une zone de mémoire programmée et permute entre les différentes valeurs de vitesse, temps d'exécution et autres paramètres pendant le fonctionnement. Cette centrifugeuse peut mémoriser jusqu'à 9 étapes.

Cette section explique comment effectuer les réglages en donnant quelques exemples.

## **(1) Comment activer le fonctionnement en mode séquentiel**

## [Réglages types]

Est illustré ci-dessous l'exemple d'un cycle en trois étapes et comment activer le fonctionnement en mode séquentiel.

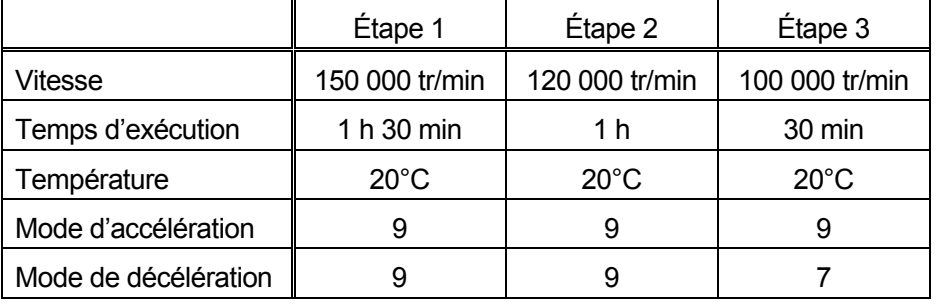

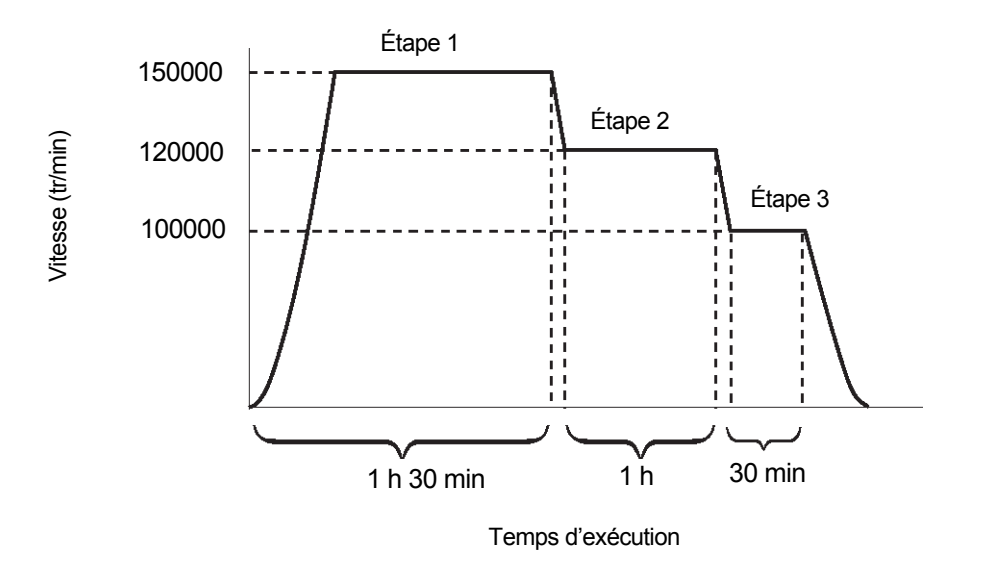

Fig. 2-3-2 Exécution type en mode séquentiel

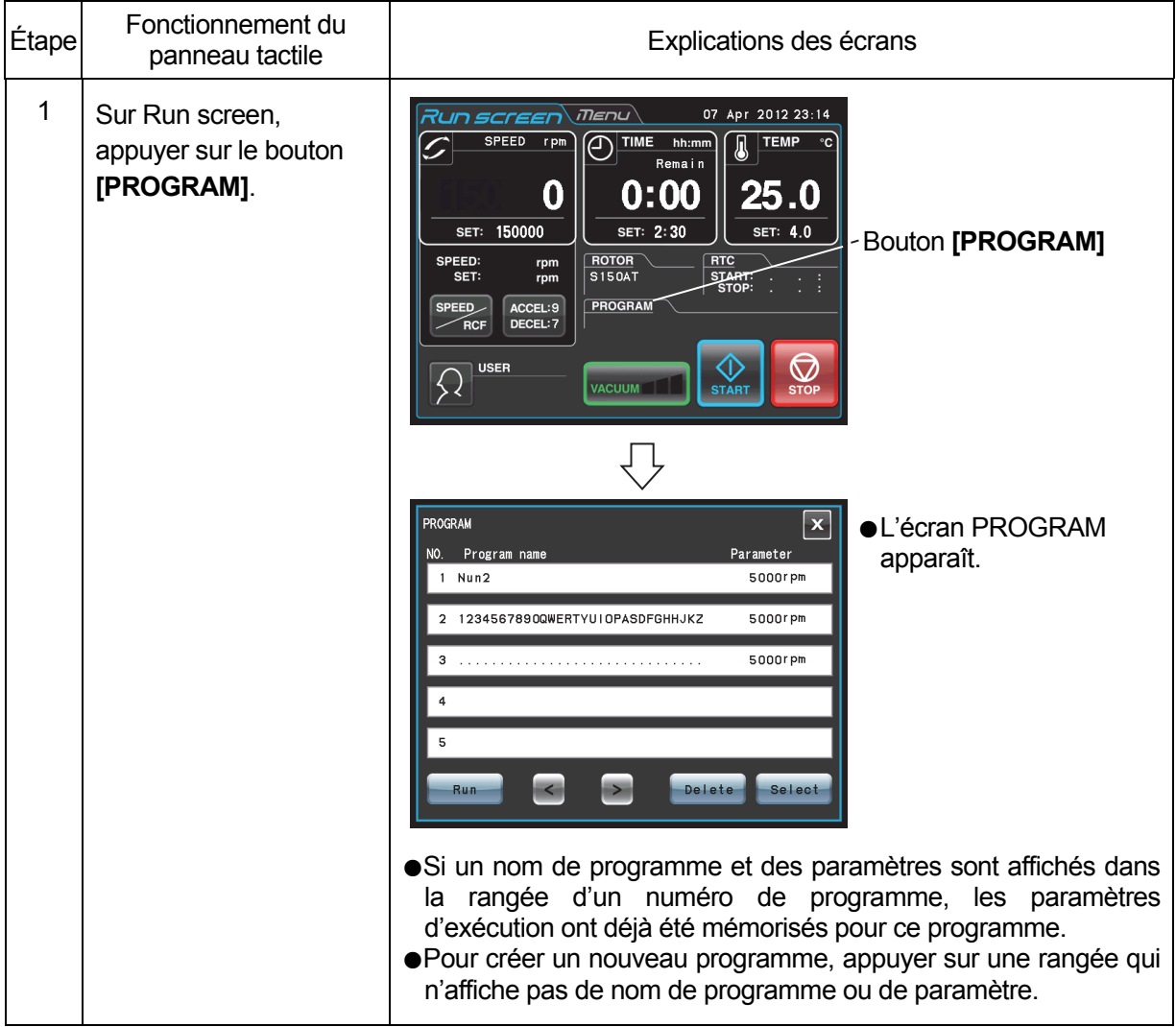

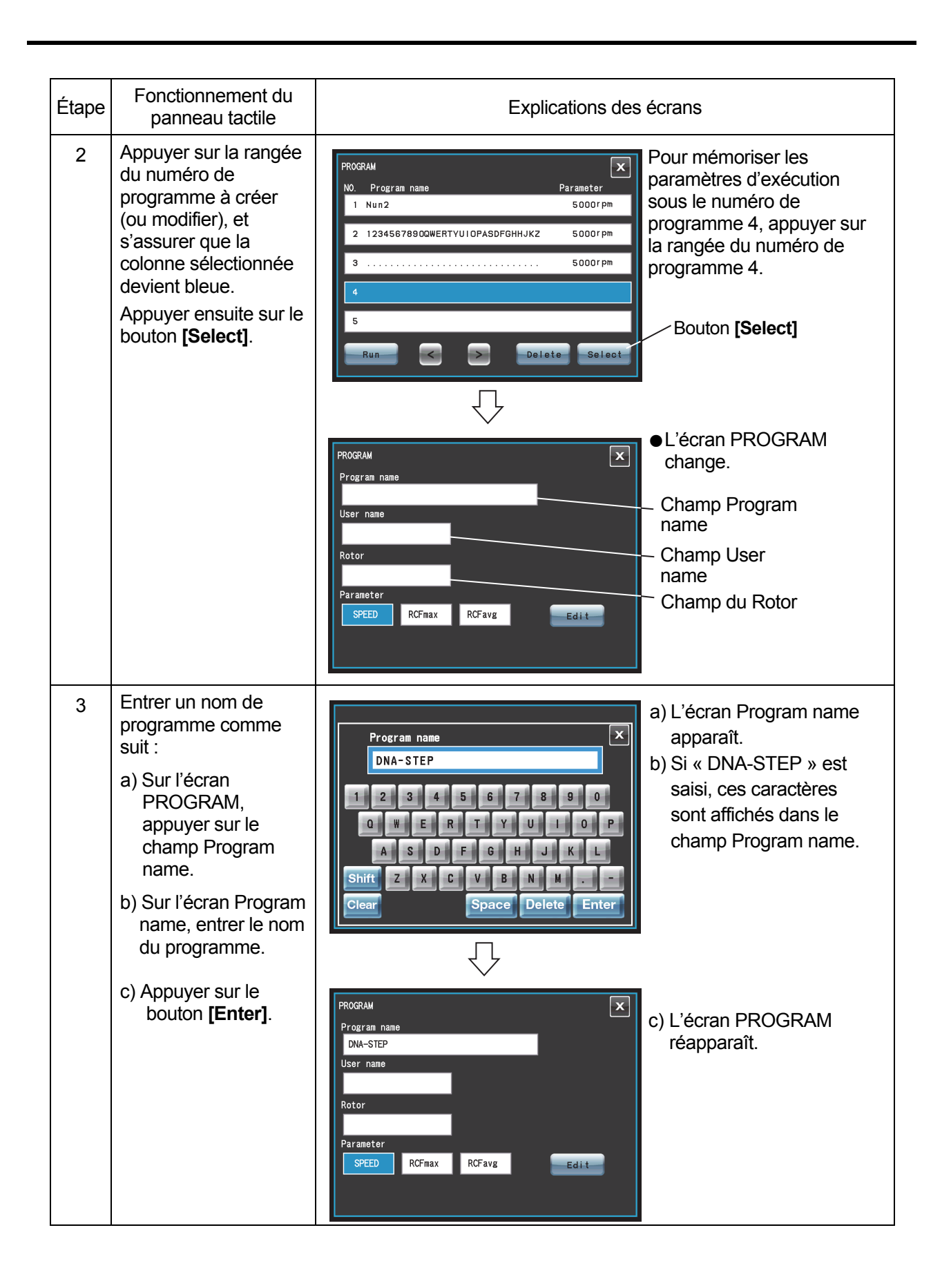

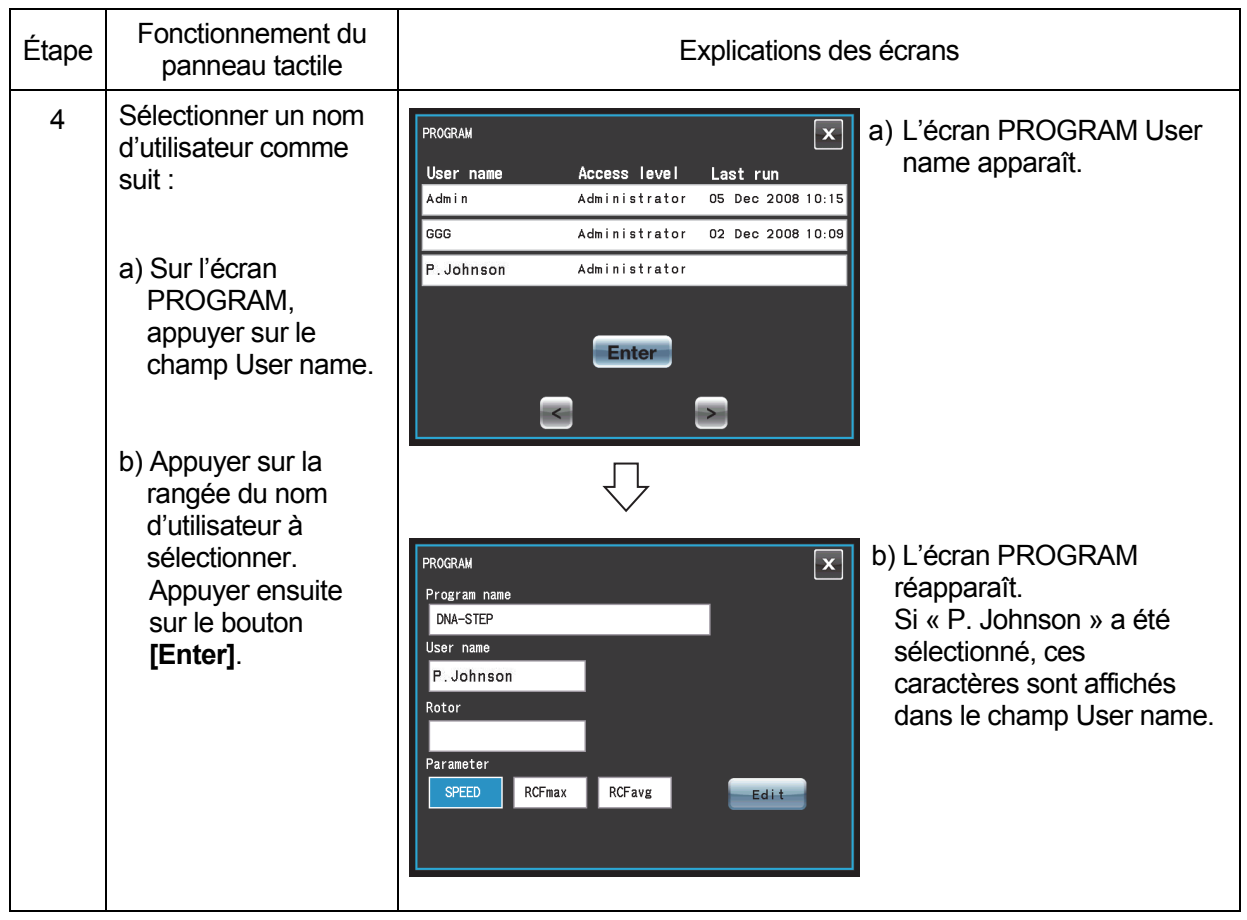

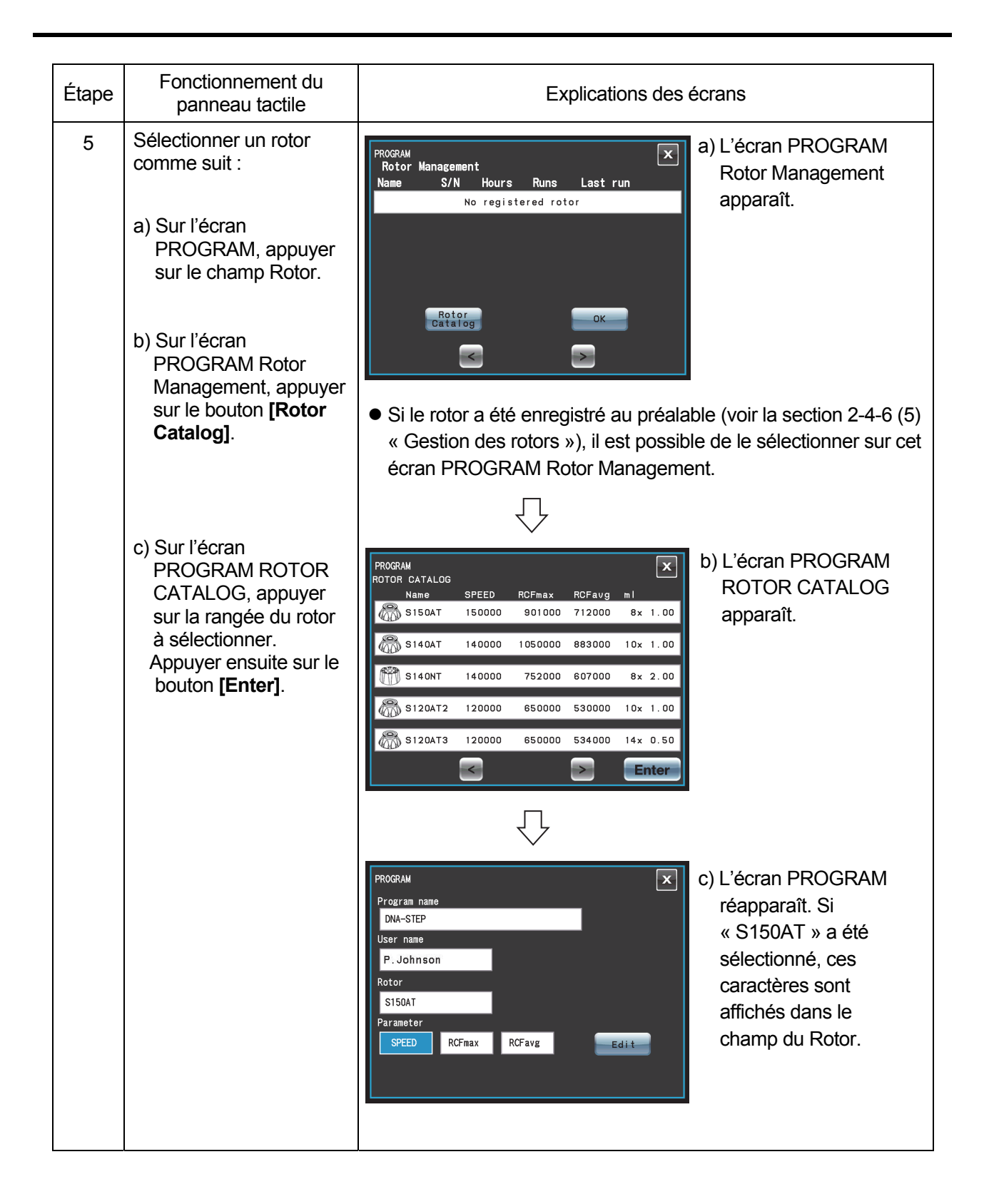

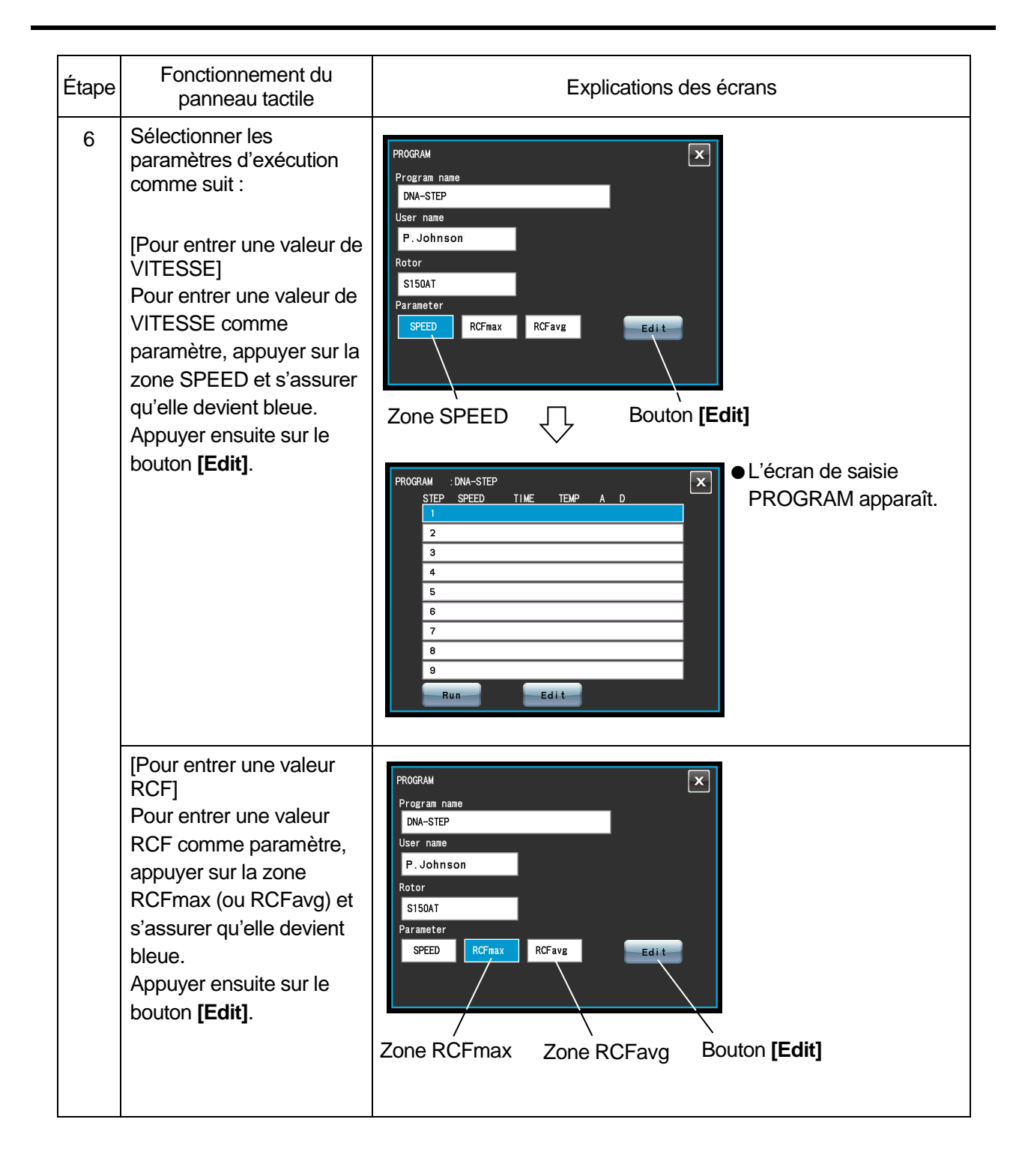

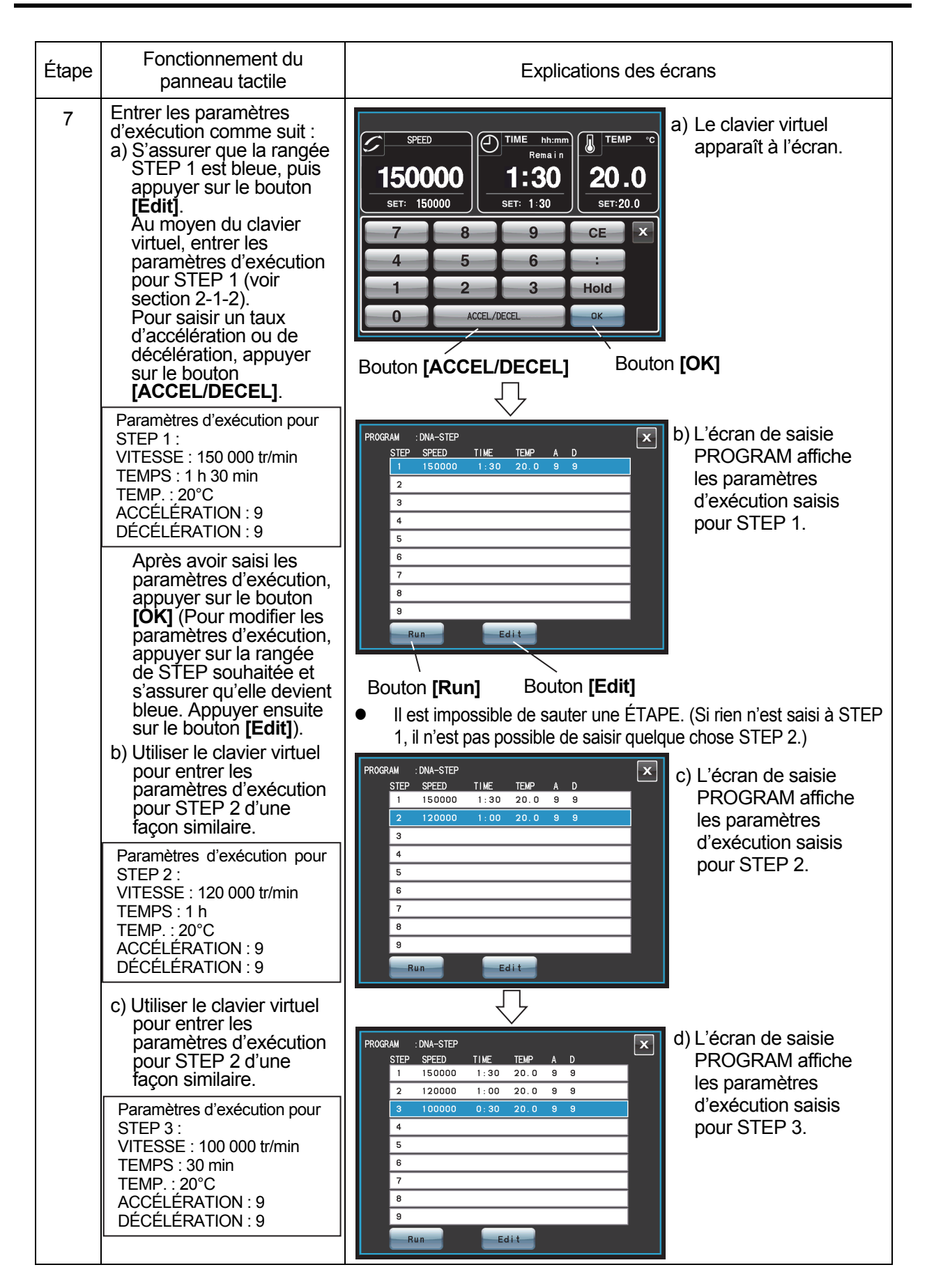

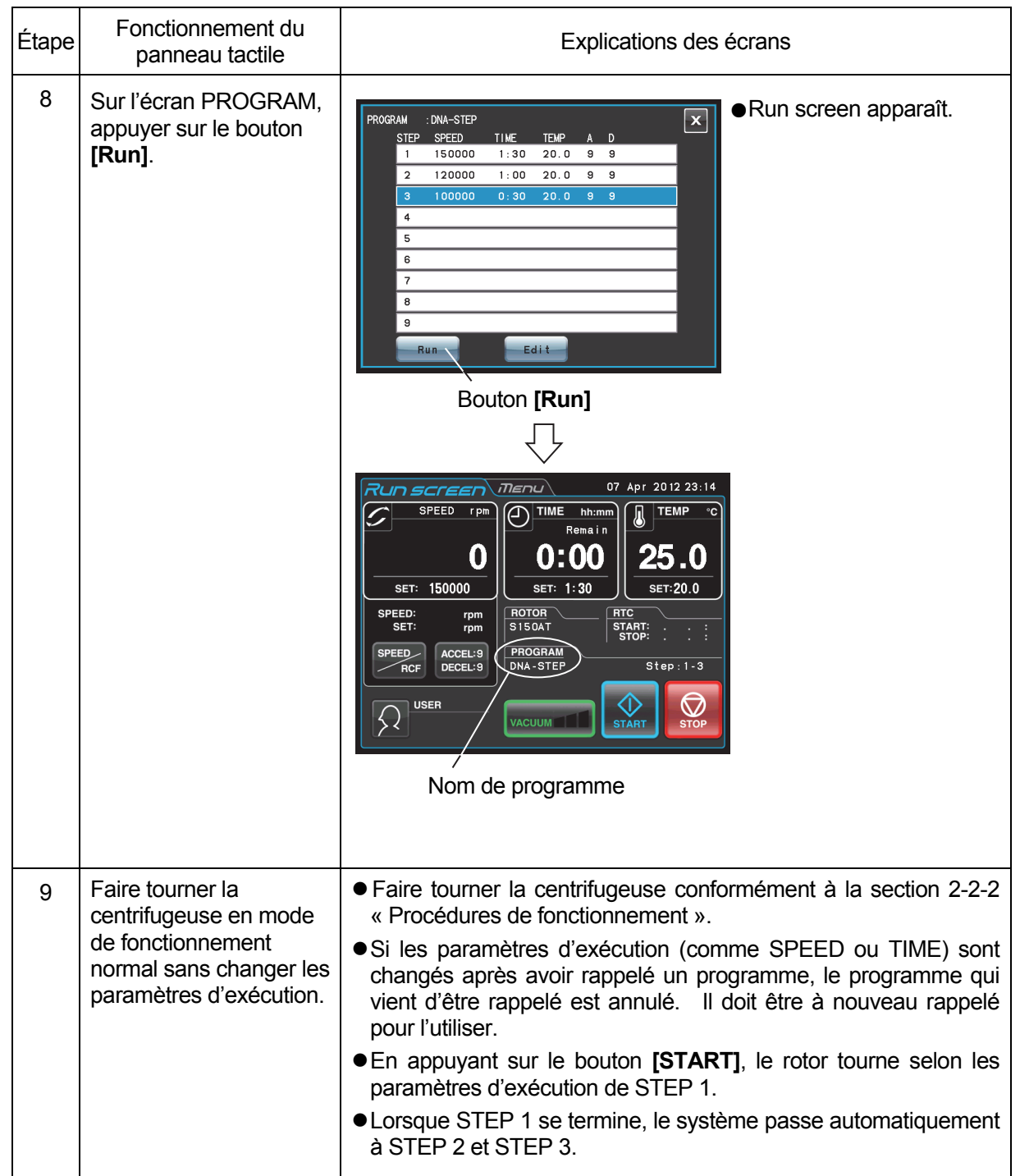

#### REMARQUE (1) Affichage des étapes

Le témoin du bouton **[PROGRAM]** affiche les étapes comme suit :

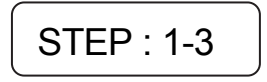

Dans ce cas, ce programme comporte trois étapes. Sur Run screen, les paramètres d'exécution pour la première étape de ce programme s'affichent.

Lorsque le système termine la séparation de l'étape 1 et passe à l'étape 2,

$$
\fbox{STEP}: 2-3
$$

Lorsque le système passe de l'étape 2 à l'étape finale 3,

$$
\boxed{\text{STEP}: 3-3}
$$

Ainsi, il est possible de voir un aperçu du nombre d'étapes stockées dans la mémoire et quelle étape suit la centrifugeuse.

- (2) Il n'est pas possible de mémoriser un paramètre d'exécution en cours de cycle (pendant la rotation du rotor). Toujours effectuer cette fonction en dehors du cycle.
- (3) Pour réaliser une combinaison d'une exécution en mode séquentiel avec le fonctionnement RTC (Contrôle en temps réel) (voir la section 2-4-4 « Fonctionnement RTC (contrôle en temps réel) »), rappeler une unité de mémoire du programme, puis régler RTC.

Le système calcule alors le total des temps d'exécution de toutes les étapes de l'exécution programmée et calcule l'heure de démarrage pour RTC. Par conséquent, il est impossible de rappeler l'unité de mémoire du programme après le réglage de RTC.

## **(3) Suppression d'un programme**

Cette section décrit la procédure pour supprimer un programme. Pour supprimer un programme, supprimer toutes les étapes de ce programme.

REMARQUE II n'est pas possible de supprimer un programme en cours de cycle (pendant la rotation du rotor). Toujours effectuer cette fonction en dehors du cycle.

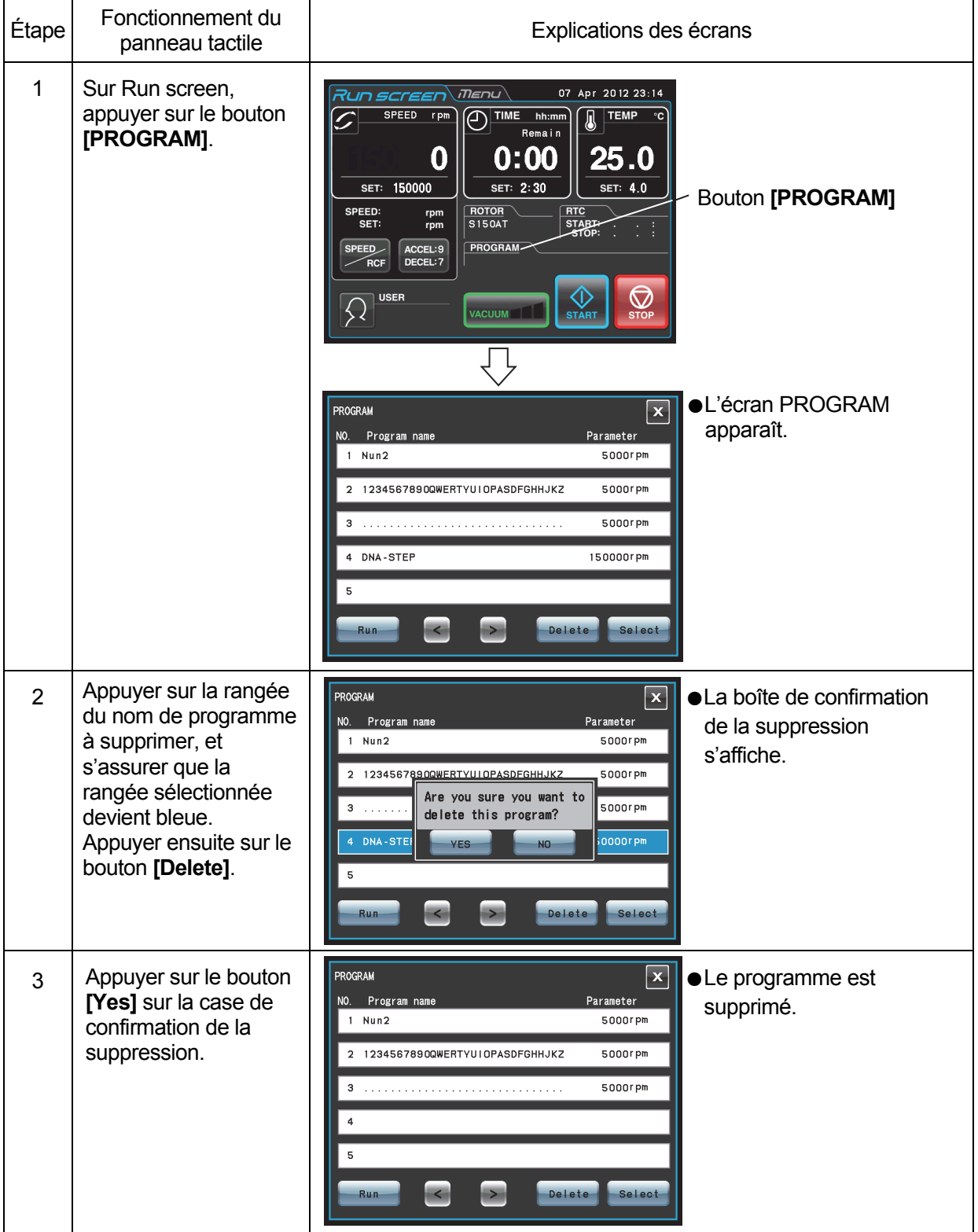

#### **(3) Autres procédures**

- 1) Apporter des changements aux paramètres d'exécution Rappeler l'unité de mémoire à laquelle on souhaite apporter des changements et faire ces changements. Il est également possible de supprimer l'unité de mémoire, avant d'enregistrer un nouvel ensemble de paramètres d'exécution. Pour faire un changement qui se traduira par moins d'étapes, supprimer l'unité de mémoire, puis entrer un nouvel ensemble de conditions d'exécution et les mémoriser.
- 2) Mise en marche de la centrifugeuse à partir d'une étape intermédiaire Il n'est pas possible de mettre en marche la centrifugeuse à partir d'une étape intermédiaire dans une unité de mémoire qui contient plusieurs étapes. Mémoriser (enregistrer) les paramètres d'exécution pour l'étape intermédiaire et des étapes ultérieures dans une autre unité de mémoire. Rappeler ensuite l'unité de mémoire et l'exécuter.
- 3) Que faire si une alarme SPEED se déclenche ? Si une étape enregistre une vitesse supérieure à la vitesse maximale autorisée du rotor, le système le détectera à STEP 1 et affichera l'alarme SPEED. Revérifier la vitesse de toutes les étapes et corriger celles erronées.
- 4) Arrêt de la centrifugeuse en fonctionnement Appuyer sur le bouton **[STOP]**. Le rotor s'arrête et le système ne se déplace pas à l'étape suivante.

## 2-3-3 Sélection du rotor

Cette ultracentrifugeuse conserve dans la mémoire interne les rayons maximal et moyen de chaque rotor. Le réglage d'une vitesse fait que cette centrifugeuse calcule et affiche automatiquement la valeur RCF (force centrifuge relative), alors que le réglage d'une valeur RCF fait que la centrifugeuse calcule et affiche automatiquement la vitesse.

Il est possible de contrôler les données du rotor comme le total des heures de fonctionnement et le nombre de cycles en enregistrant les rotors dans la centrifugeuse.

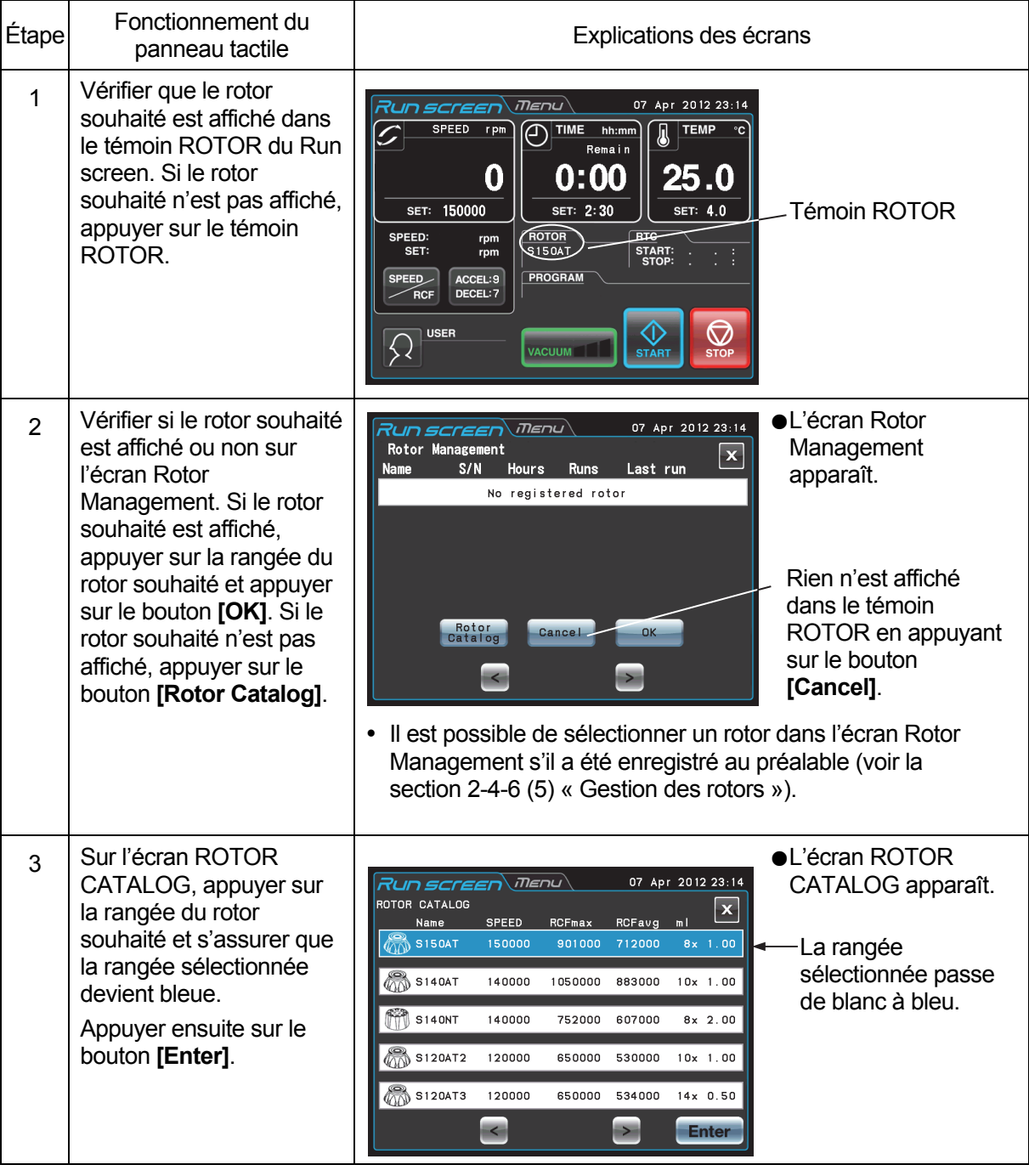

#### (1) Procédure de sélection du rotor

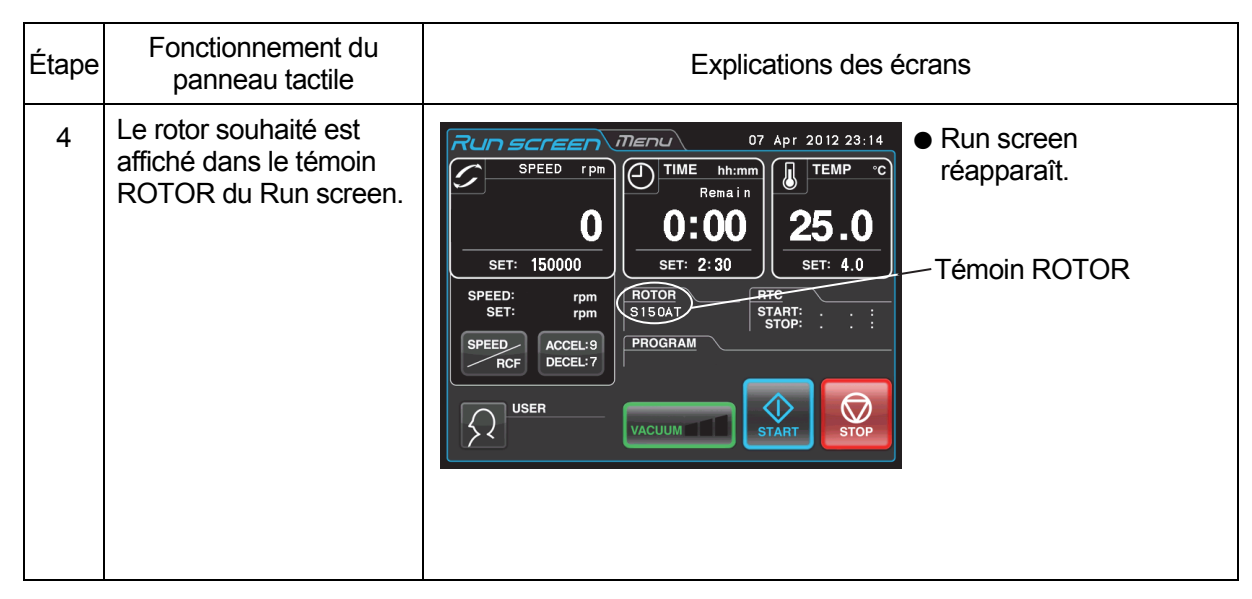

REMARQUE (1) Il est nécessaire de sélectionner le rotor pour afficher et définir une valeur RCF (voir la section 2-3-4 « Affichage et réglage RCF »).

- (2) Il est possible de sélectionner un rotor dans l'écran Rotor Management s'il a été enregistré au préalable (voir la section 2-4-6 (5) « Gestion des rotors »).
- (3) Il est nécessaire de sélectionner le rotor lorsque la fonction de verrouillage est activée (voir la section 2-4-6 (3) « Verrouillage des rotors »).

## 2-3-4 Affichage et réglage de la RCF

Cette ultracentrifugeuse conserve dans la mémoire interne les rayons maximal et moyen de chaque rotor. Le réglage d'une vitesse fait que cette centrifugeuse calcule et affiche automatiquement la valeur RCF (force centrifuge relative), alors que le réglage d'une valeur RCF fait que la centrifugeuse calcule et affiche automatiquement la vitesse.

Cette section décrit la procédure pour afficher et régler la RCF.

## **(1) Comment afficher une valeur RCF**

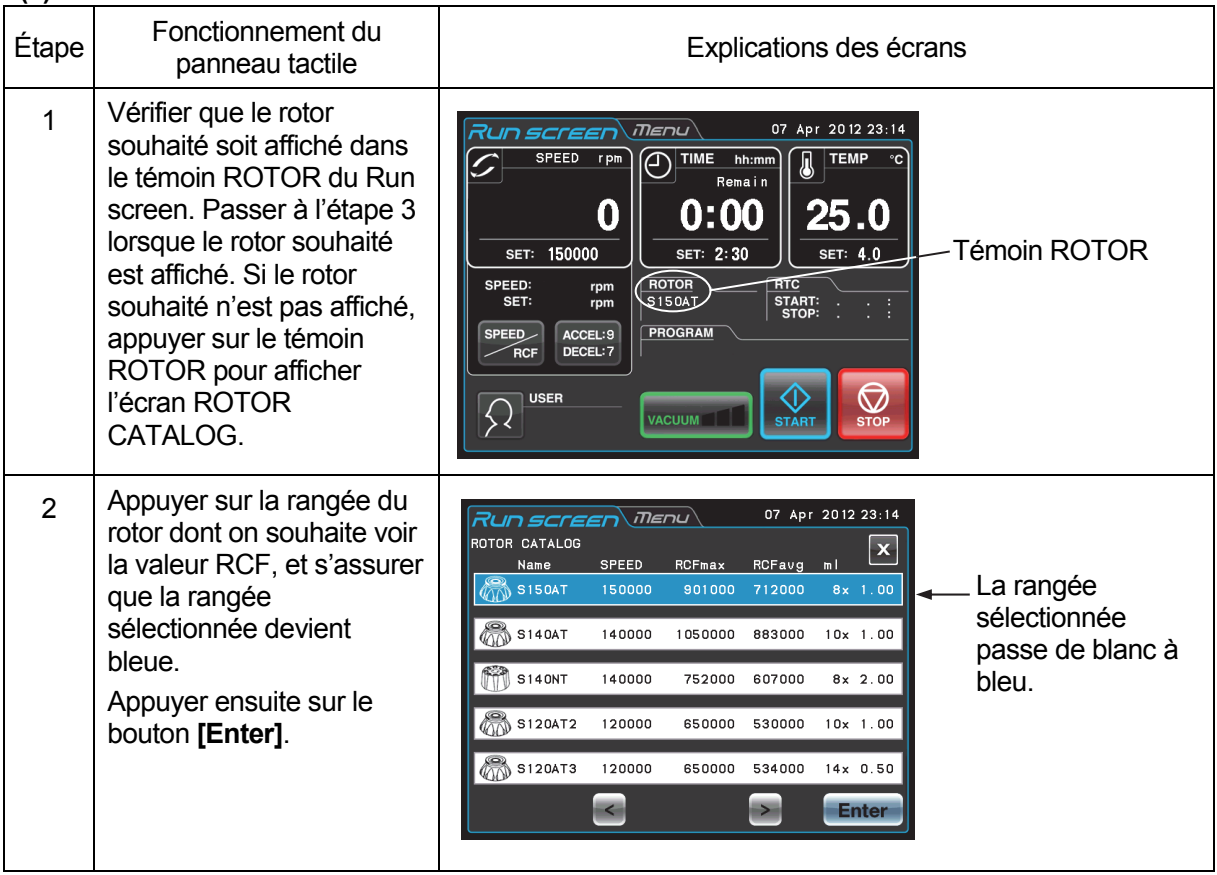

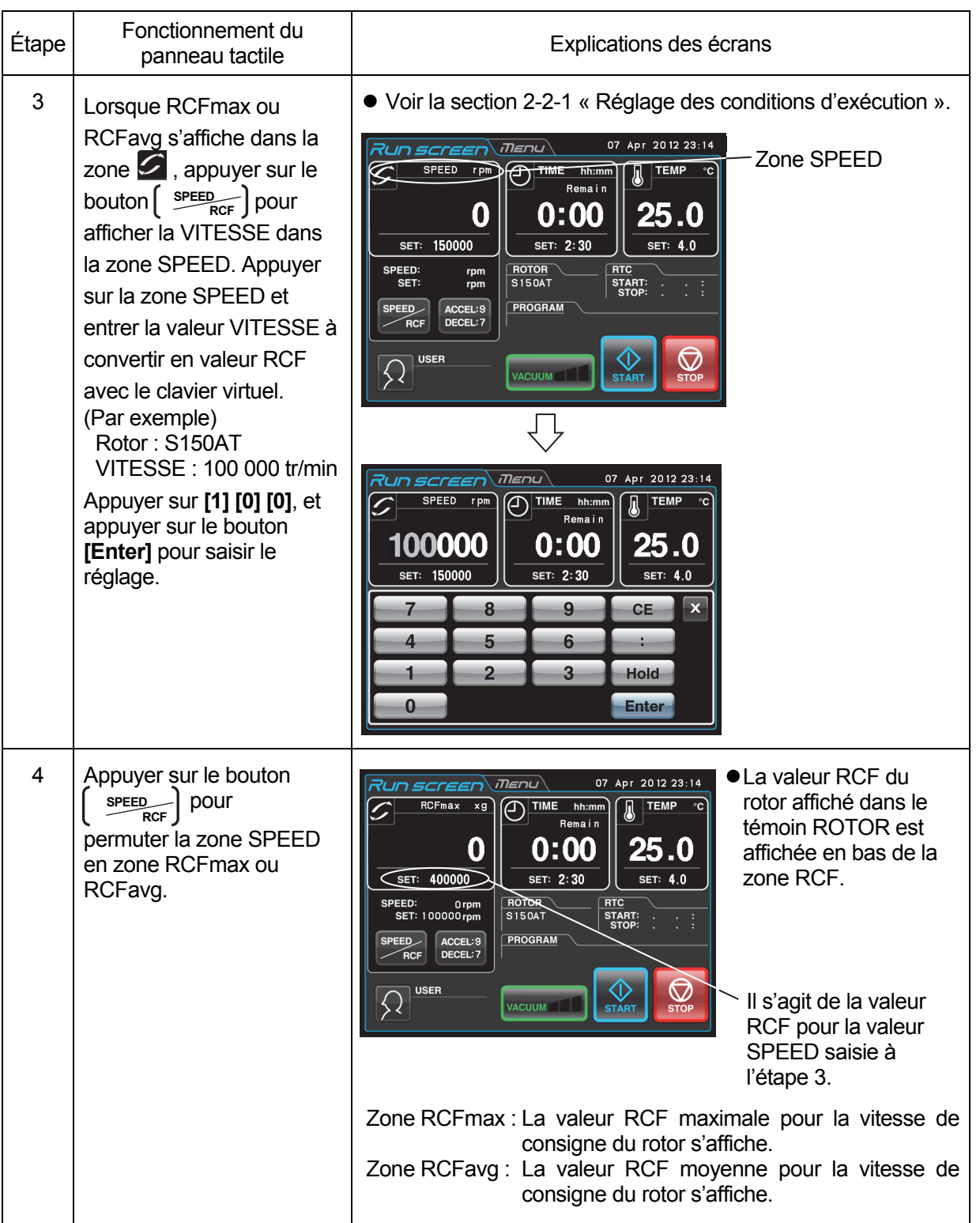

## **(2) Comment régler une valeur RCF**

Sélectionner le rotor souhaité et entrer une valeur RCF, et la centrifugeuse calculera, définira et affichera la vitesse. La procédure est présentée ci-dessous.

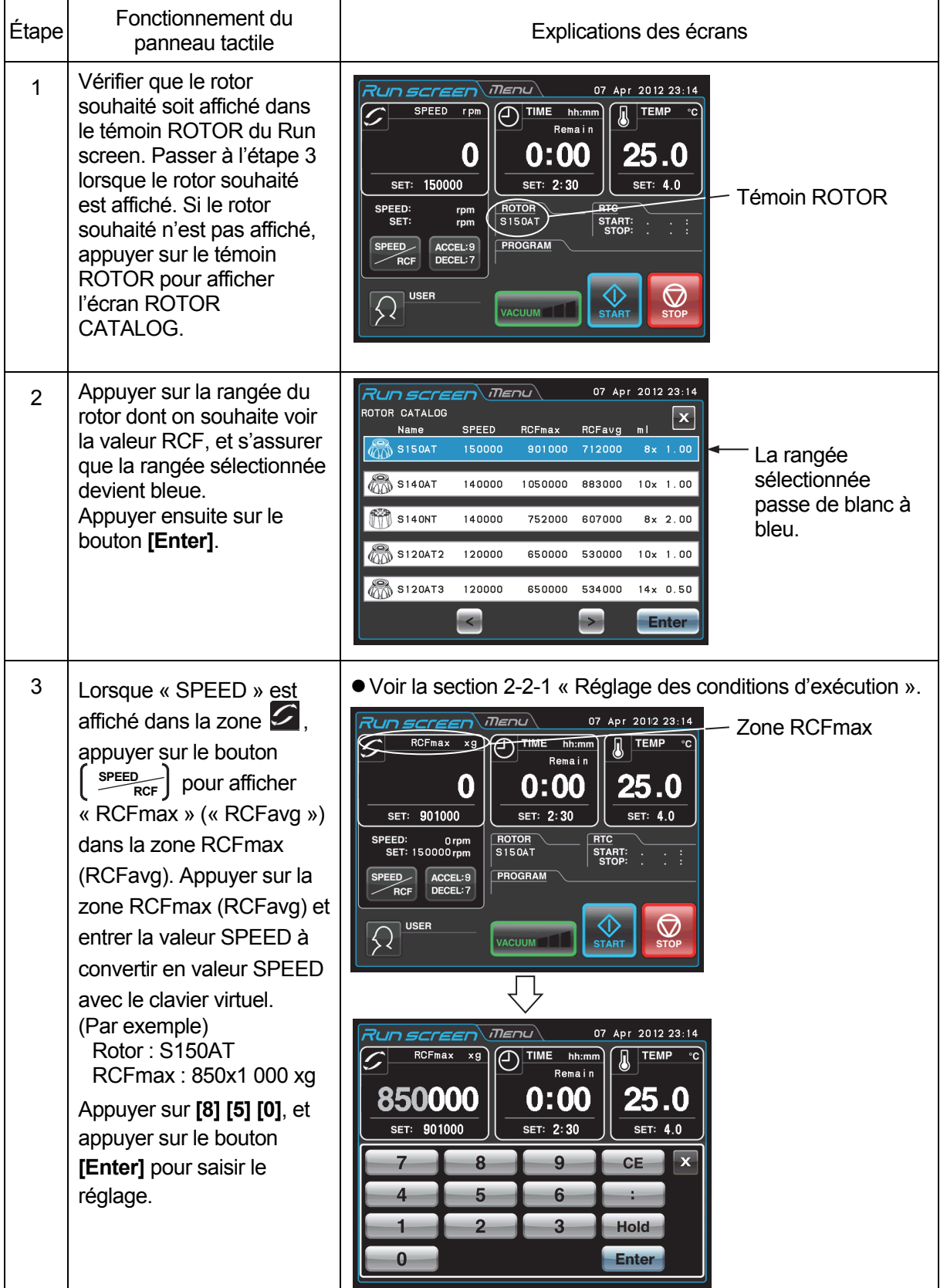

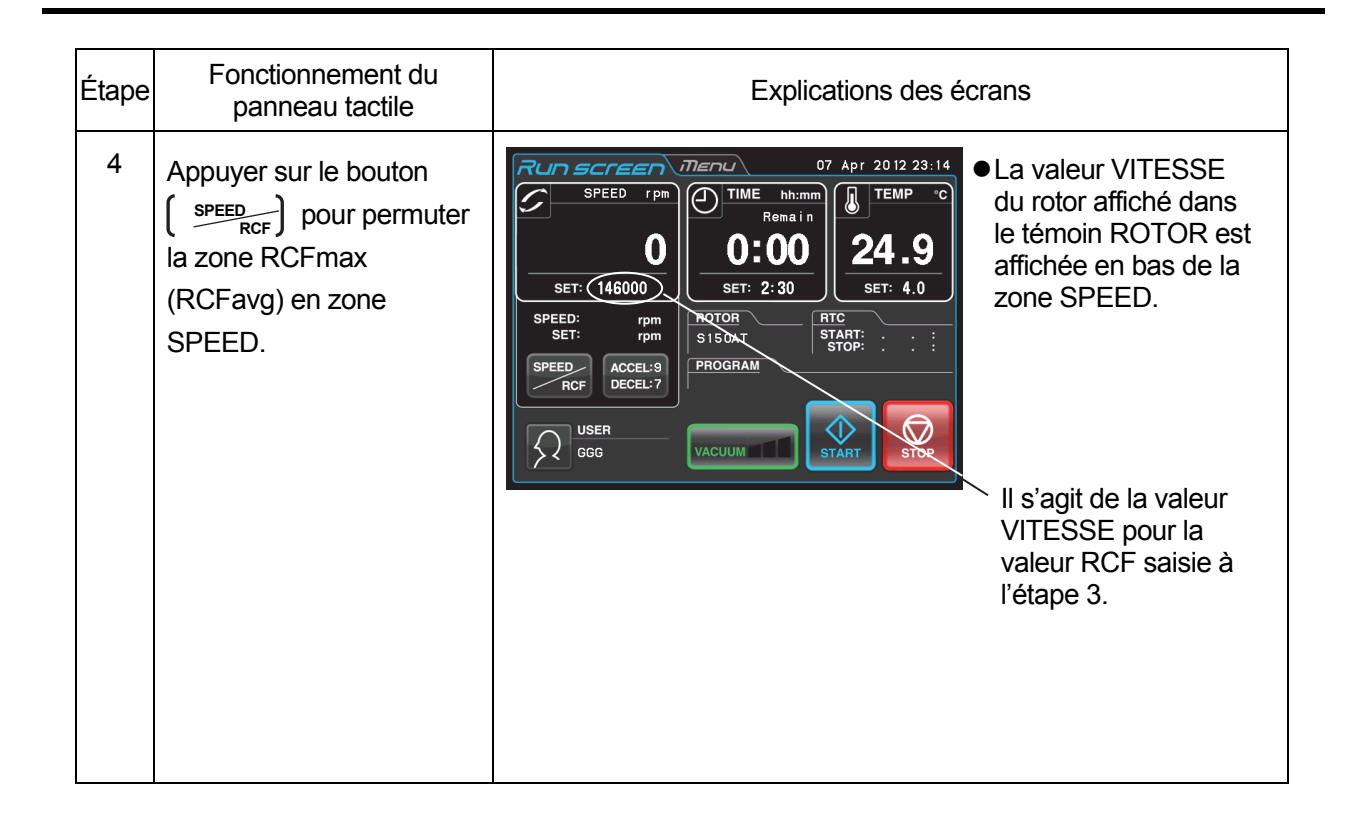

REMARQUE (1) Pour basculer de la zone SPEED à la zone RCF, appuyer sur le bouton **SPEED RCF** 

- (2) Cette centrifugeuse n'est pas capable de vérifier les rotors. Sélectionner le rotor correct. En particulier pour déterminer une vitesse en fonction d'une valeur RCF, si le mauvais rotor est sélectionné et par conséquent si la valeur RCF dépasse la capacité du rotor, le système calculera et réglera une vitesse dépassant la vitesse maximale autorisée. (Toutefois, cette ultracentrifugeuse a un détecteur de survitesse, qui empêche un fonctionnement en surrégime.)
- (3) Lorsque cette centrifugeuse tourne à une vitesse déterminée selon une valeur RCF, il peut se produire une légère erreur (jusqu'à 2 %) entre la valeur RCF et la valeur réelle, car le réglage de vitesse est réglé par incréments de 1 000 tr/min.

## 2-3-5 Connexion en tant qu'utilisateur

Après la connexion, chaque utilisateur peut contrôler l'historique de fonctionnement de la centrifugeuse. (1) Procédure de connexion en tant qu'utilisateur

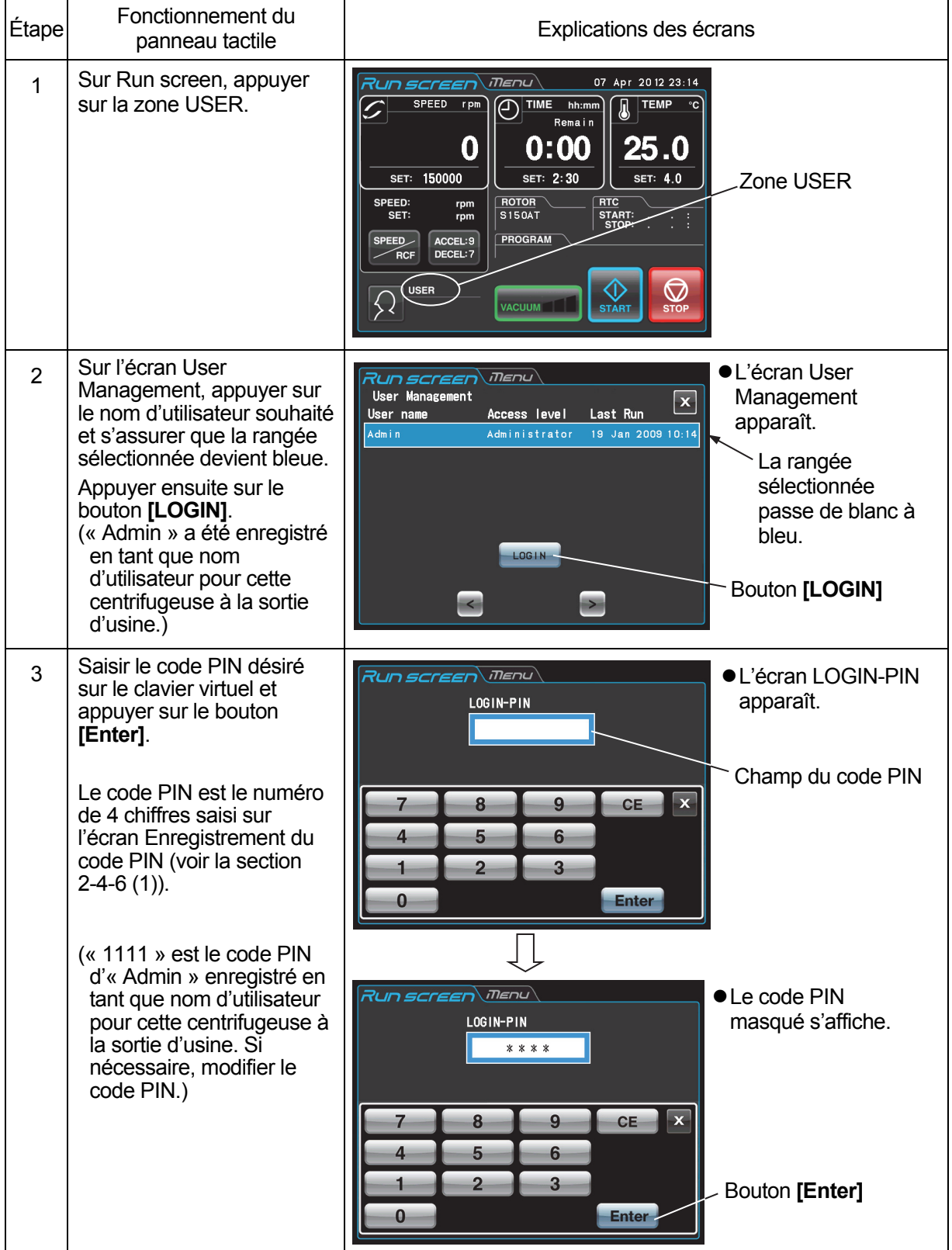

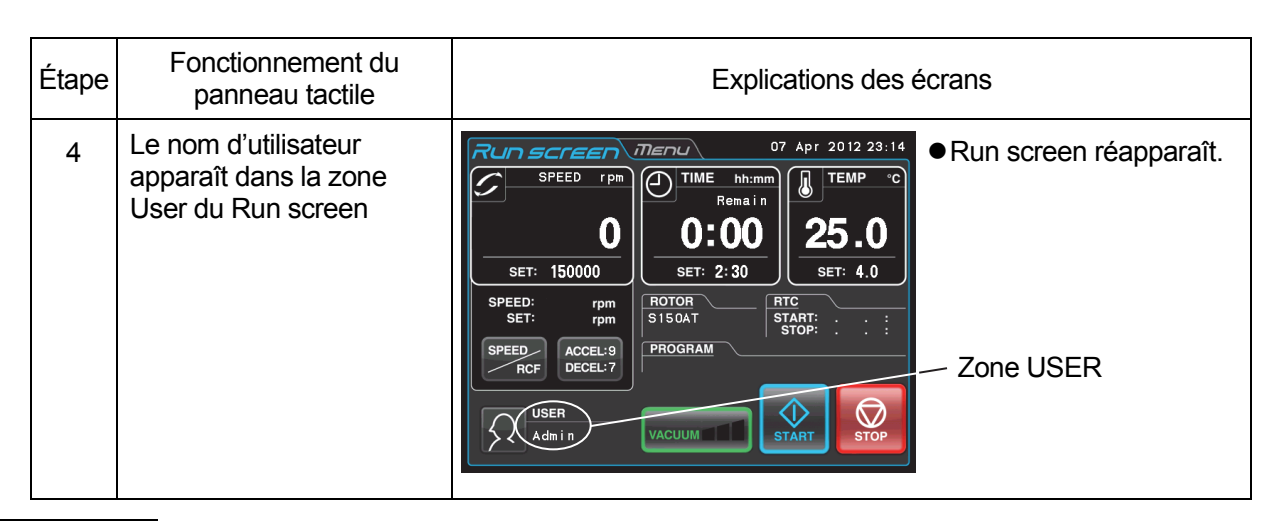

REMARQUE (1) La connexion en tant qu'utilisateur est nécessaire pour démarrer le fonctionnement lorsque la fonction de verrouillage de l'utilisateur est activée comme décrit dans la section 2-4-6 (2) « Verrouillage de l'utilisateur ». Il est impossible de faire fonctionner la centrifugeuse sans se connecter. Procéder à l'enregistrement conformément à la section 2-4-6 (1) « Gestion des utilisateurs » avant d'essayer de se connecter.

# 2-4 Fonctionnalités de l'écran MENU

L'écran Menu apparaît en appuyant sur l'onglet de l'écran MENU sur l'écran tactile. Ces fonctionnalités sont conçues pour vous permettre d'utiliser cette centrifugeuse avec d'autres options pratiques (voir figure 2-4-1).

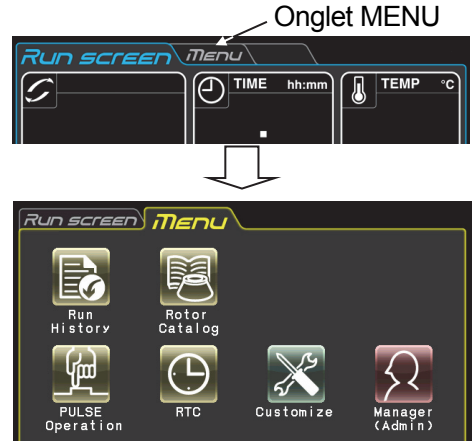

Fig. 2-4-1 Écran MENU

Les fonctions de chaque icône sur l'écran MENU sont décrites dans le tableau ci-dessous.

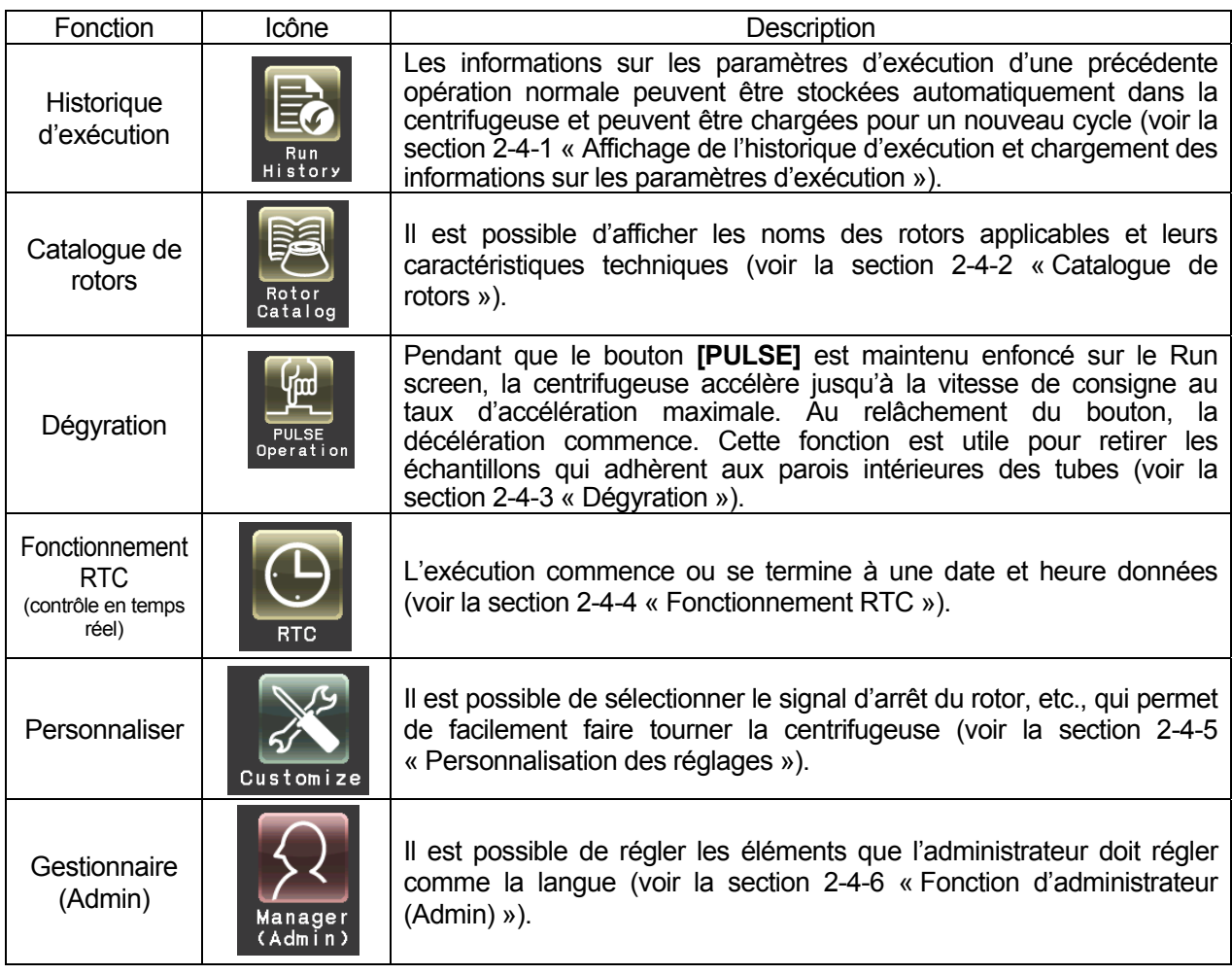

Appuyer sur l'icône souhaitée. Puis l'élément correspondant est affiché.

2-4-1 Affichage de l'historique d'exécution et chargement des informations sur les paramètres d'exécution

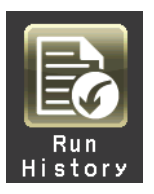

Les informations sur les paramètres d'exécution d'une précédente opération normale peuvent être stockées automatiquement dans la centrifugeuse et peuvent être chargées pour un nouveau cycle.

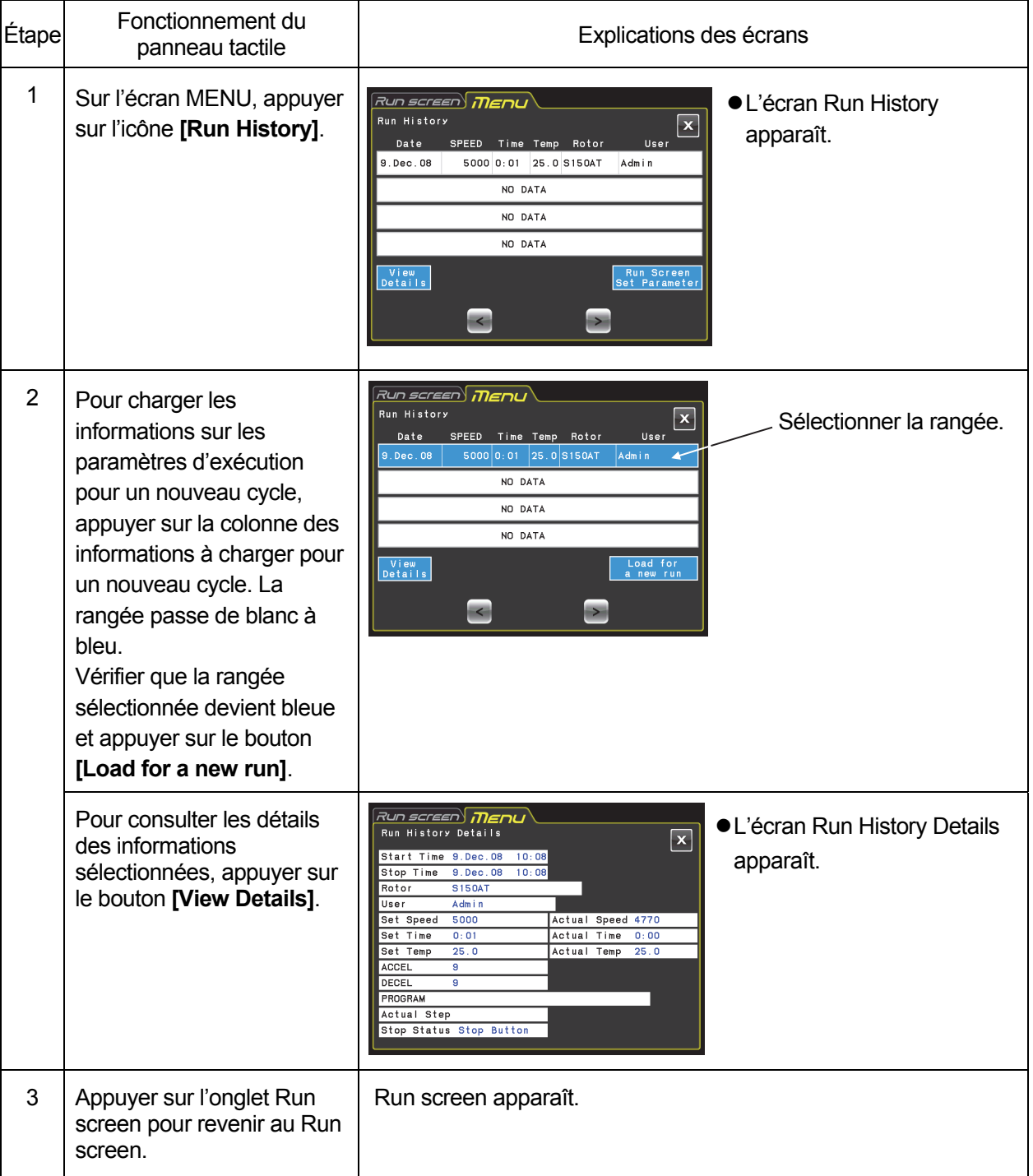

## 2-4-2 Catalogue de rotors

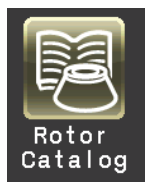

Il est possible d'afficher les noms des rotors applicables et leurs caractéristiques techniques.

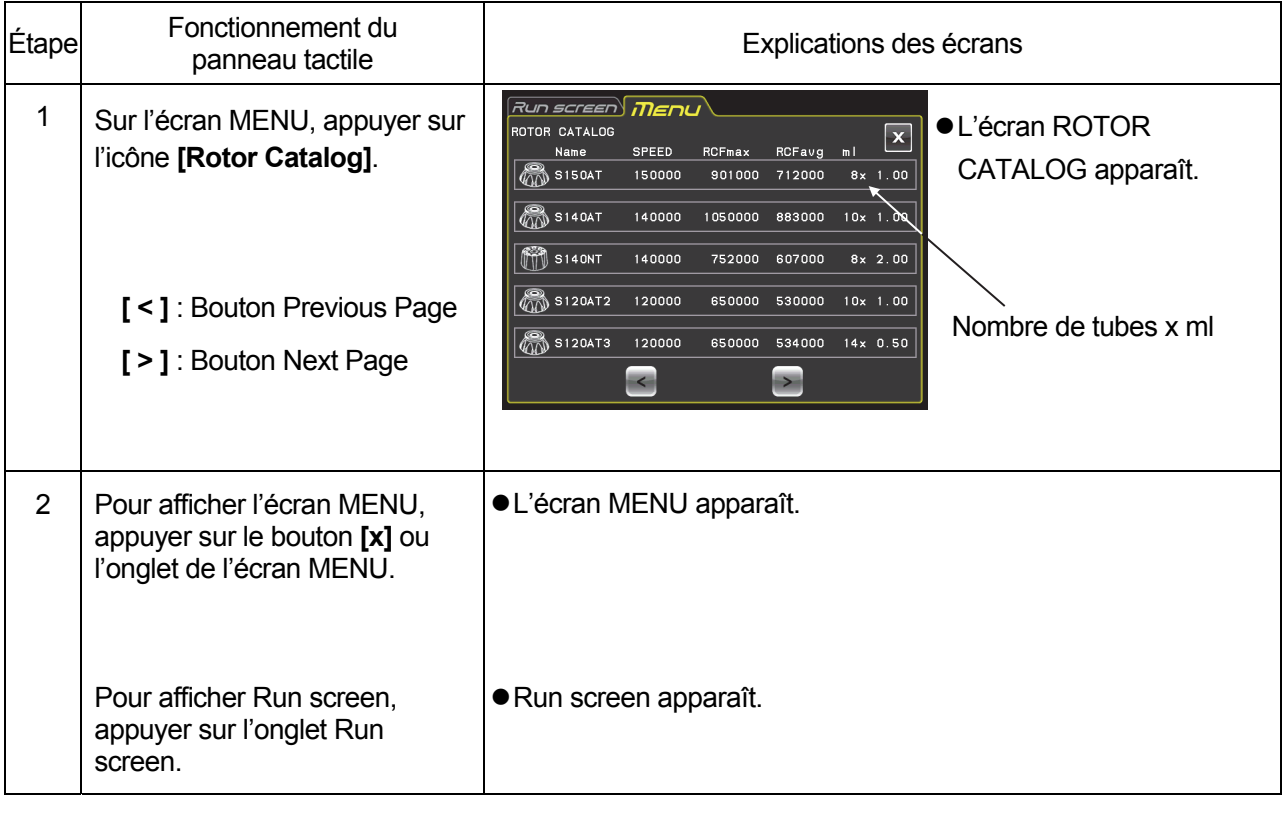

## 2-4-3 Dégyration

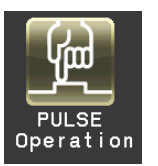

Pendant que ce bouton est maintenu enfoncé, la centrifugeuse accélère jusqu'à la vitesse de consigne au taux d'accélération maximale. Au relâchement du bouton, la décélération commence. Cette fonction est utile pour retirer les échantillons qui adhèrent aux parois intérieures des tubes.

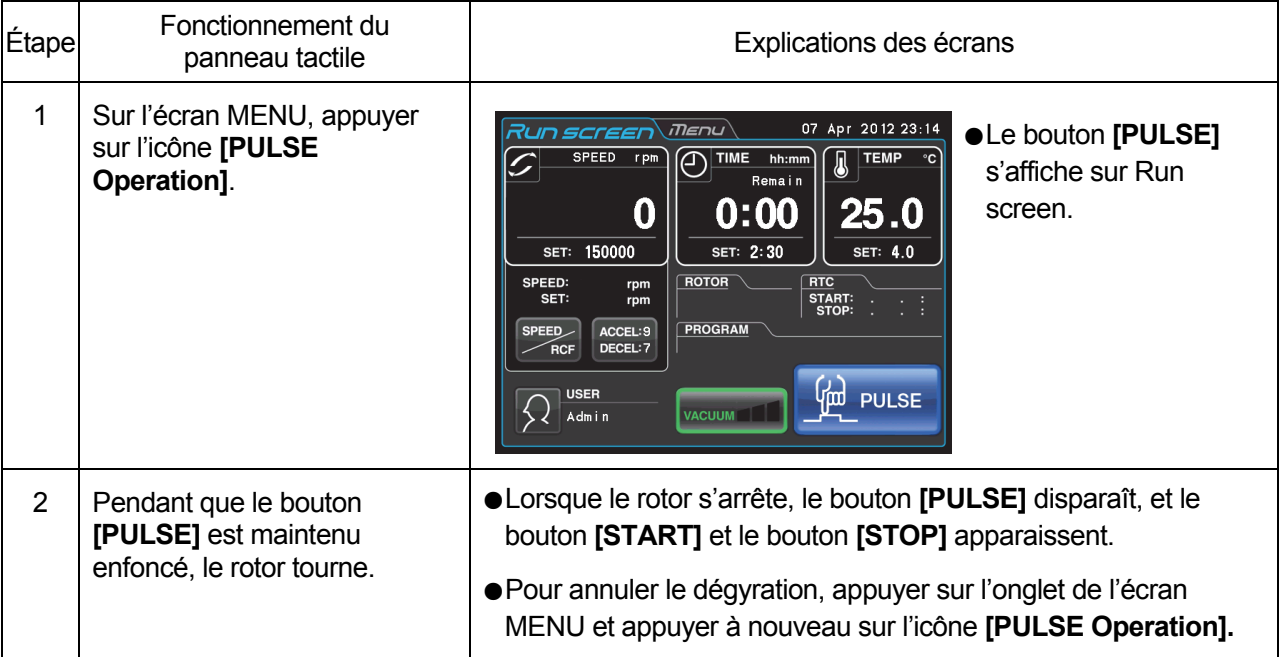

REMARQUE (1) Lors de l'exécution de la dégyration, il n'est pas possible de modifier les paramètres d'exécution tant que le rotor ne s'arrête pas.

## 2-4-4 Fonctionnement RTC (contrôle en temps réel)

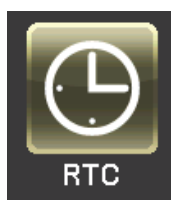

Cette centrifugeuse contient une horloge interne, ce qui permet de faire fonctionner la machine à une heure de début ou de fin donnée pour la centrifugation. Cette fonction pour faire tourner la machine à une heure spécifiée est appelée la fonction RTC (contrôle en temps réel). Cette fonction évite de calculer le temps de retard pour le « fonctionnement à départ différé ».

La façon d'effectuer une opération RTC est expliquée ci-dessous avec un exemple.

- Exemple : Pour installer le rotor sur la centrifugeuse selon les conditions d'exécution énumérées ci-dessous dans la nuit du 7 avril et pour retirer les échantillons autour de 8 h le lendemain matin ;
	- (1) Rotor : S150AT
	- (2) RPM : 150 000 tr/min
	- (3) Temps de séparation : 2 heures
	- (4) Température de contrôle : 4 °C
	- (5) Mode d'accélération : 9
	- (6) Mode de décélération : 7

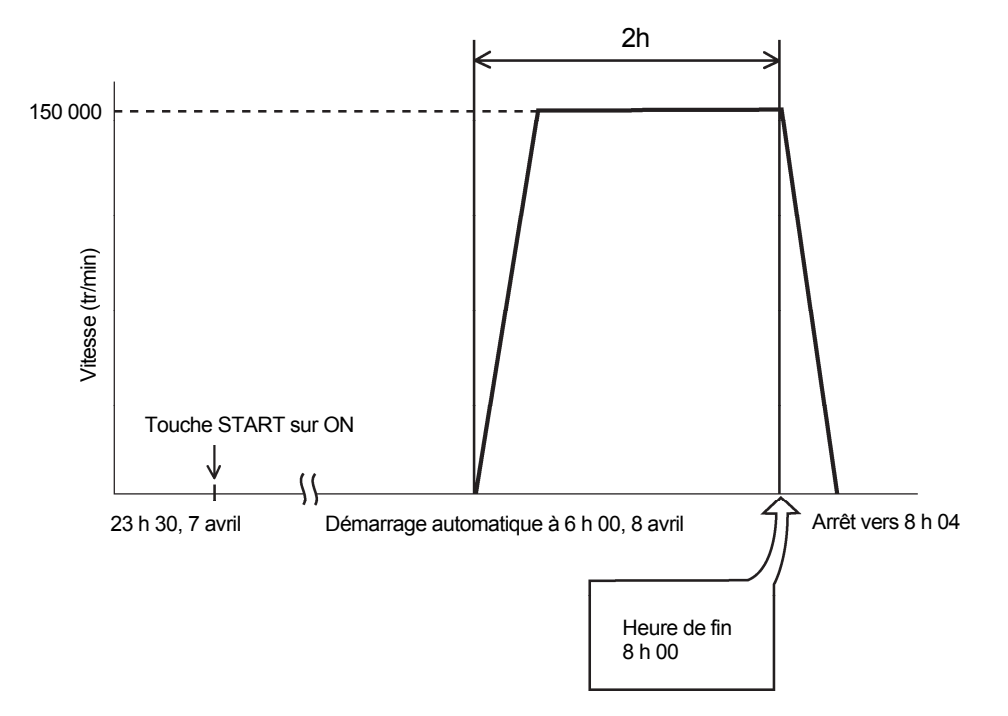

Figure 2-4-4 Fonctionnement RTC type

Dans cet exemple, les conditions d'exécution (2) à (6) sont réglées, l'heure de début du fonctionnement RTC est réglée à 6 h, le 8 avril et la centrifugeuse se met en marche.

(Il est possible de faire le même réglage en réglant l'heure de fin à 8 h au lieu de régler l'heure de début à 6 h.)

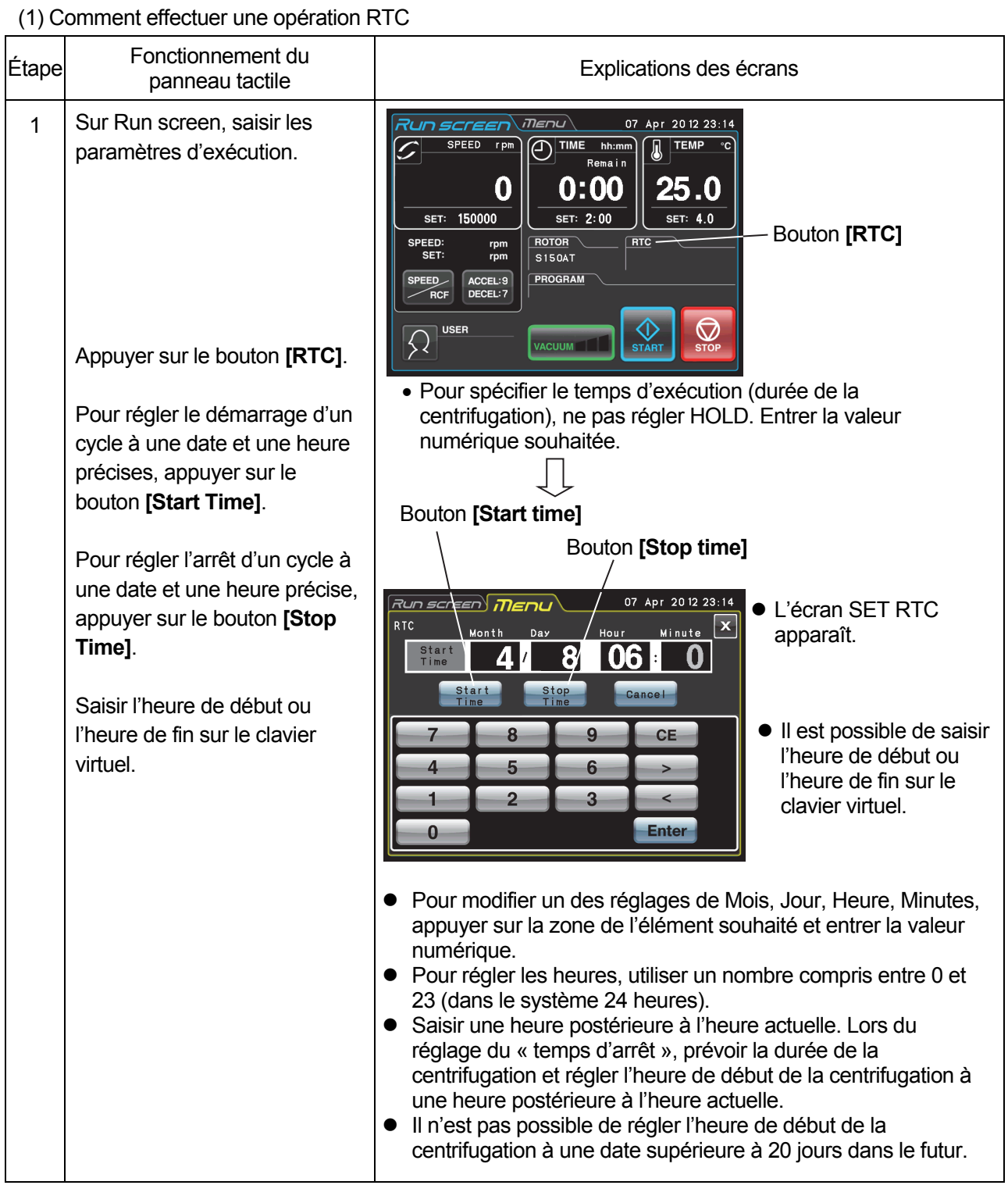

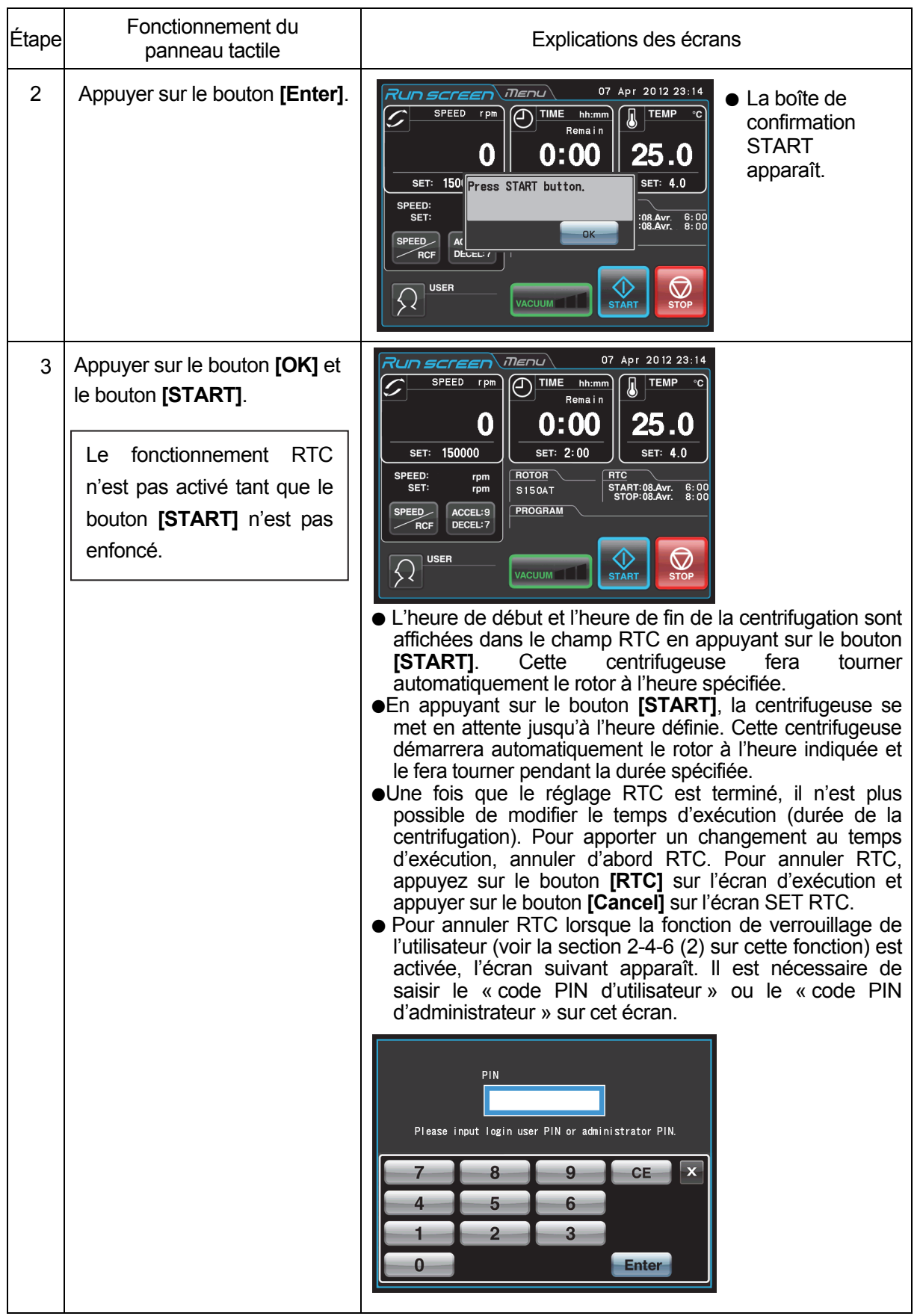

## **REMARQUE**

- 1. Le réglage RTC est impossible dans l'un des cas suivants :
	- (1) Lorsque Run screen est réglé sur HOLD (exécution continue)
		- $\sqrt{\overline{f}}$  Ne pas régler le temps d'exécution (durée de la centrifugation) sur HOLD, mais sur une valeur numérique.
	- (2) Lorsque l'heure de début est écoulée
		- Régler l'heure de début à une heure postérieure à l'heure actuelle.
	- (3) Lorsque l'heure de début est 20 jours plus tard que l'heure actuelle  $\sqrt{\vec{f}^{\text{max}}}$  Régler l'heure à une heure moins de 20 jours après.
- 2. Pour modifier le temps d'exécution (durée de la centrifugation) après avoir effectué un réglage RTC, annuler RTC et ensuite régler un nouveau temps d'exécution.
- 3. Pour effectuer une combinaison d'une opération programmée (y compris une opération en mode séquentiel) avec un fonctionnement RTC, rappeler une unité de mémoire du programme, puis régler RTC. Le système calcule le total des temps d'exécution de toutes les étapes du fonctionnement programmé et calcule l'heure de début pour RTC.
	- Par conséquent, l'unité de mémoire du programme ne peut pas être rappelée après le réglage de RTC.
- 4. Pour arrêter cette ultracentrifugeuse lors du fonctionnement RTC, appuyer sur le bouton **[STOP]**. Le système arrête alors la RTC et arrête le rotor.
## 2-4-5 Personnalisation des réglages

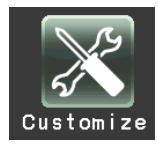

Il est possible de personnaliser les réglages du Run screen et de l'écran CUSTOM comme le signal d'arrêt, le volume sonore et le rétroéclairage.

Sur l'écran MENU, appuyer sur l'icône **[Customize]**. Puis l'écran CUSTOM montrant les cinq fonctions s'affiche comme illustré à la Fig. 2-4-5.

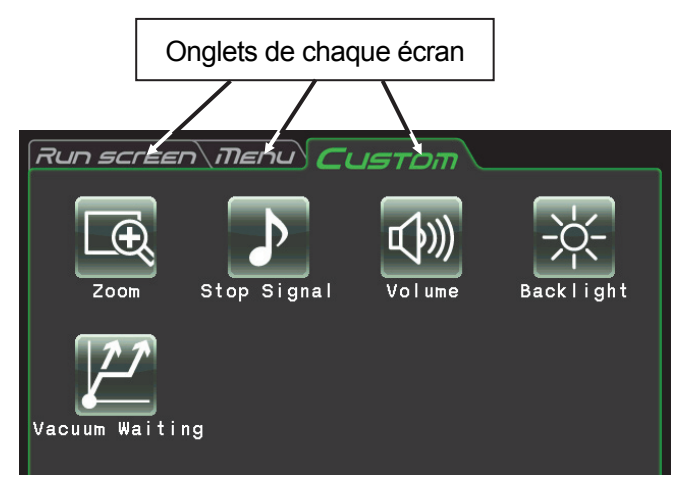

Fig. 2-4-5 Écran CUSTOM

Les fonctions de chaque icône sur l'écran CUSTOM sont décrites dans le tableau ci-dessous.

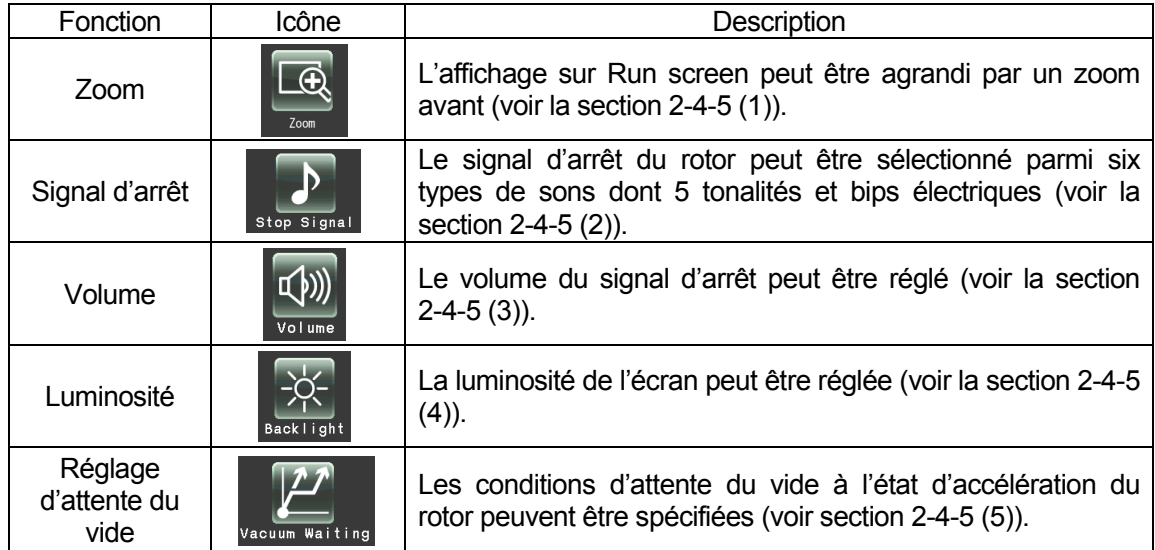

Appuyer sur l'icône souhaitée. Puis l'élément correspondant est affiché. Après le réglage, appuyer sur l'onglet de l'écran souhaité.

(1) Zoom

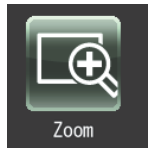

L'affichage sur Run screen peut être agrandi par un zoom avant.

- 1. NORMAL : Affiche Run screen ordinaire
- 2. ZOOM : L'affichage de la vitesse et l'heure est agrandi lorsque 20 secondes se sont écoulées après avoir atteint la vitesse de consigne.

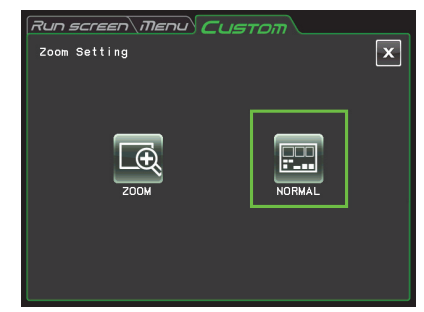

Fig. 2-4-5 (1) Écran Zoom Setting

Appuyer sur le bouton **[NORMAL]** ou **[ZOOM]** et s'assurer que le bouton sélectionné est entouré d'un cadre vert.

Puis appuyer sur le bouton **[x]** ou l'onglet CUSTOM pour enregistrer le réglage. Pour revenir de l'écran de zoom à l'écran normal pendant le fonctionnement, appuyer n'importe où, sauf sur le bouton **[STOP]**. Puis l'écran revient à l'écran normal. Appuyer sur l'icône **[Customize]** de l'écran MENU et sélectionner **[NORMAL]** conformément à la procédure ci-dessus.

## (2) Signal d'arrêt

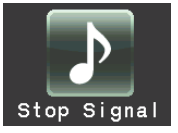

Le signal d'arrêt du rotor peut être sélectionné parmi six types de sons dont 5 tonalités et bips électriques.

Appuyer sur la rangée du signal d'arrêt souhaité. Puis le signal d'arrêt retentit et la rangée du signal d'arrêt sélectionné devient bleue.

Appuyer sur le bouton **[Enter]** pour mémoriser le réglage.

Pour régler une autre fonction sur l'écran CUSTOM, appuyer sur le bouton **[x]** ou l'onglet CUSTOM.

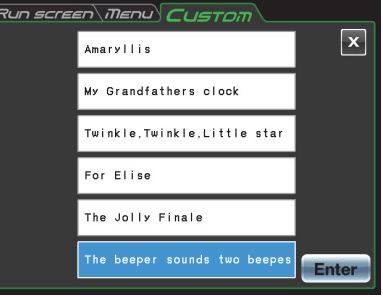

Fig. 2-4-5 (2) Écran Stop signal Setting

## (3) Réglage du volume

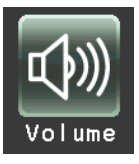

Le volume du signal d'arrêt peut être réglé.

Le volume sonore est augmenté à mesure que la plage verte sur le témoin de réglage du volume augmente. Le signal d'arrêt ne retentit pas s'il n'y a que la plage noire. Régler le volume sonore en appuyant sur les boutons suivants.

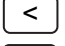

 $\leq$  Le volume est baissé en appuyant sur ce bouton. Setting

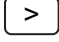

> | Le volume est augmenté en appuyant sur ce bouton.

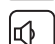

Le signal d'arrêt ne retentit pas en appuyant sur ce bouton.

((() Le signal d'arrêt retentit à plein volume en appuyant sur ce bouton.

Appuyer sur le bouton **[x]** ou l'onglet de l'écran CUSTOM pour enregistrer le réglage.

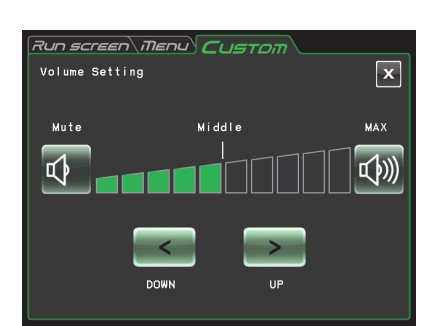

Fig. 2-4-5 (3) Écran Volume

(4) Réglage du rétroéclairage

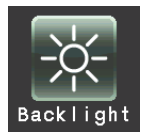

La luminosité de l'écran ne peut pas être ajustée.

Le rétroéclairage s'illumine à mesure que la plage verte sur le témoin de réglage du rétroéclairage augmente. Le niveau du rétroéclairage est le plus sombre s'il n'y a que la plage noire.

Appuyer sur les boutons suivants pour régler la luminosité de l'écran. Appuyer sur le bouton **[x]** ou l'onglet de l'écran CUSTOM pour enregistrer le réglage.

La luminosité diminue en appuyant sur ce bouton. <

La luminosité augmente en appuyant sur ce bouton.  $\geq$ 

(5) Réglage de l'attente du vide

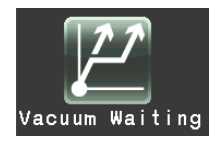

Les conditions d'attente du vide à l'état d'accélération du rotor peuvent être spécifiées.

1. Normal :

Lorsque le niveau de vide passe de moyen à faible pendant l'accélération à 5 000 tr/min ou plus, la centrifugeuse continue à fonctionner à cette vitesse jusqu'à ce que le niveau d'aspiration redevienne moyen.

2. No Waiting Acceleration : La centrifugeuse continue à accélérer lorsqu'elle accélère à 5 000 tr/min ou plus, même après que le niveau de vide passe de moyen à faible.

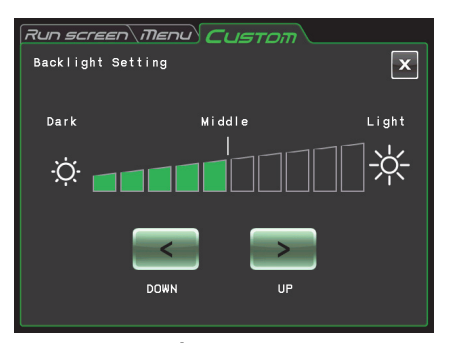

Fig. 2-4-5 (4) Écran Backlight Setting

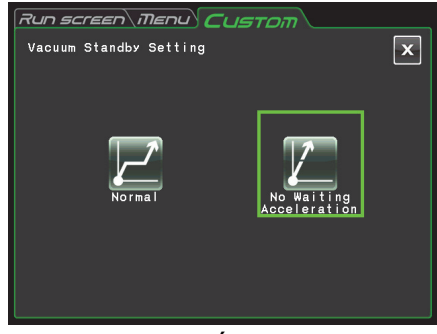

Fig. 2-4-5 (5) Écran Vacuum Standby Setting

Appuyer sur le bouton **[Normal]** ou **[No Waiting Acceleration]** et s'assurer que le bouton sélectionné est entouré d'un cadre vert.

Puis appuyer sur le bouton **[x]** ou l'onglet de l'écran CUSTOM pour enregistrer le réglage.

- REMARQUE (1) Sélectionner **[Normal]** lors de l'utilisation d'un échantillon sensible aux hausses de température. Si **[No Waiting Acceleration]** est sélectionné, le rotor n'attend pas que le vide atteigne un niveau moyen et cela peut provoquer l'augmentation de la température de conservation du rotor en raison de la chaleur de friction.
	- (2) Si la chambre du rotor présente du givre en raison d'opérations répétées, il faut beaucoup de temps pour atteindre un vide intermédiaire. Dans ce cas, l'essuyer avec un chiffon, une éponge, etc.
	- (3) Une fois que la condition d'attente du vide est sélectionnée (**[Normal]** ou **[No Waiting Acceleration]**), la centrifugeuse mémorise cette condition d'attente du vide. Si nécessaire, modifier la condition d'attente du vide.
	- (4) Si une condition de vide faible dure plus d'une minute en mode **[No Waiting Acceleration]** alors que le rotor tourne à la vitesse de consigne, le message d'alarme « VACUUM ERROR » s'affiche et le rotor s'arrête.

## 2-4-6 Fonctions d'administrateur (Admin)

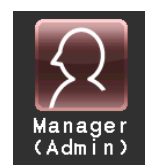

Il est possible de régler des éléments d'administration comme la langue principalement.

Sur l'écran MENU, appuyer sur l'icône **[Manager(Admin)]**. Puis l'écran ADMIN montrant les huit fonctions s'affiche comme illustré à la Fig. 2-4-6.

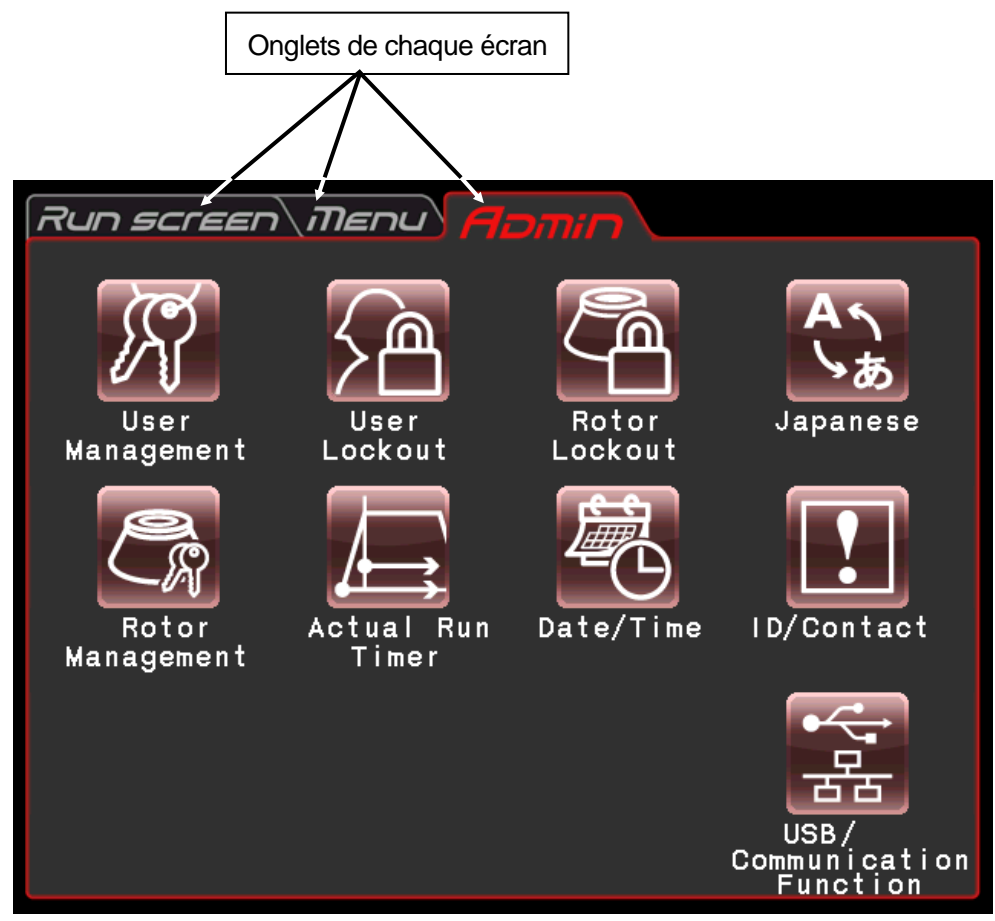

Fig. 2-4-6 Écran ADMIN

Les fonctions de chaque icône sur l'écran ADMIN sont décrites dans le tableau ci-dessous.

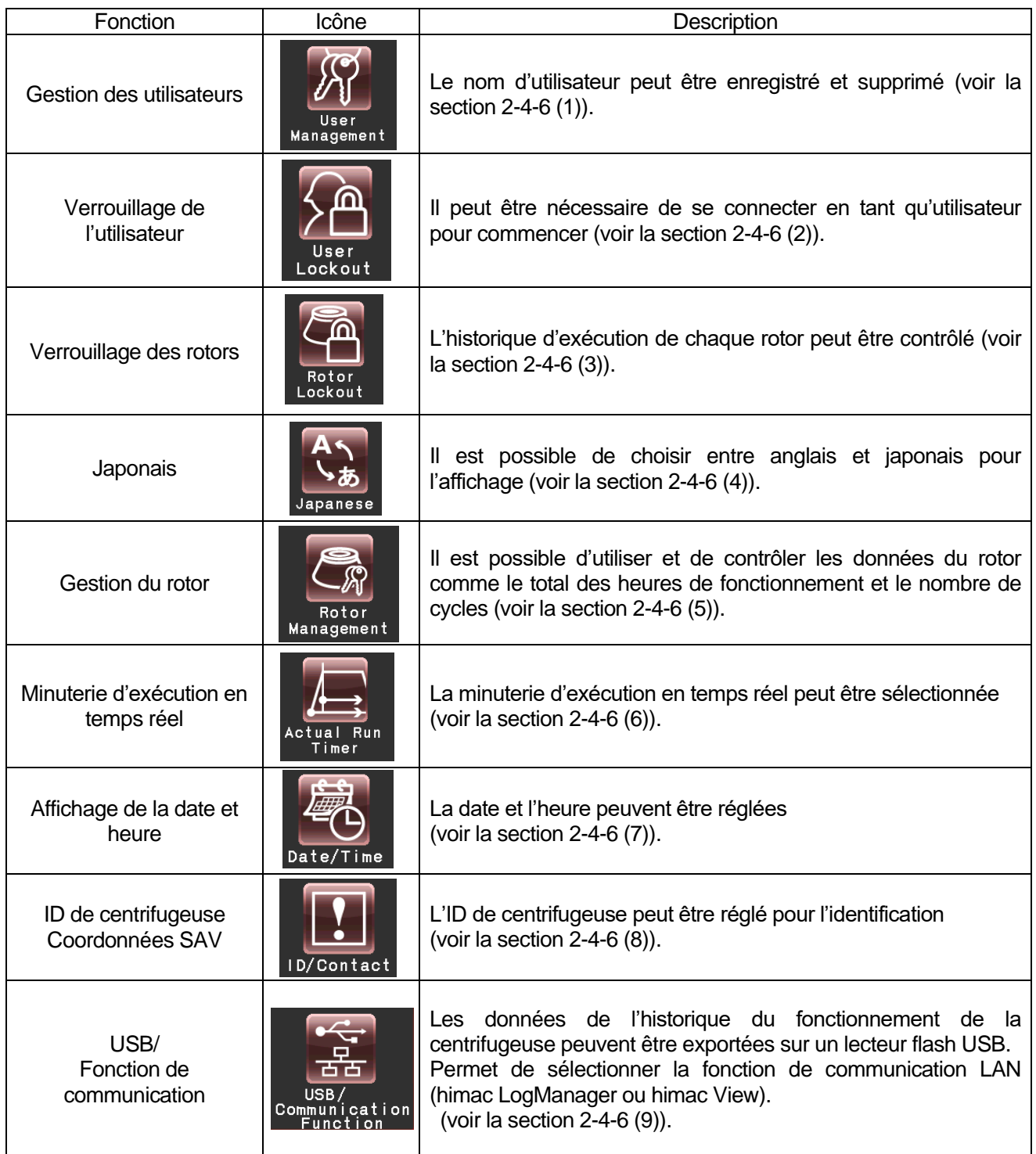

Appuyer sur l'icône souhaitée. Puis l'élément correspondant est affiché. Après le réglage, appuyer sur l'onglet de l'écran souhaité.

(1) Gestion des utilisateurs

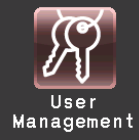

Il est possible d'enregistrer jusqu'à 40 utilisateurs avec le système. Les méthodes pour mémoriser (enregistrer) et changer un nom d'utilisateur sont décrites ci-dessous.

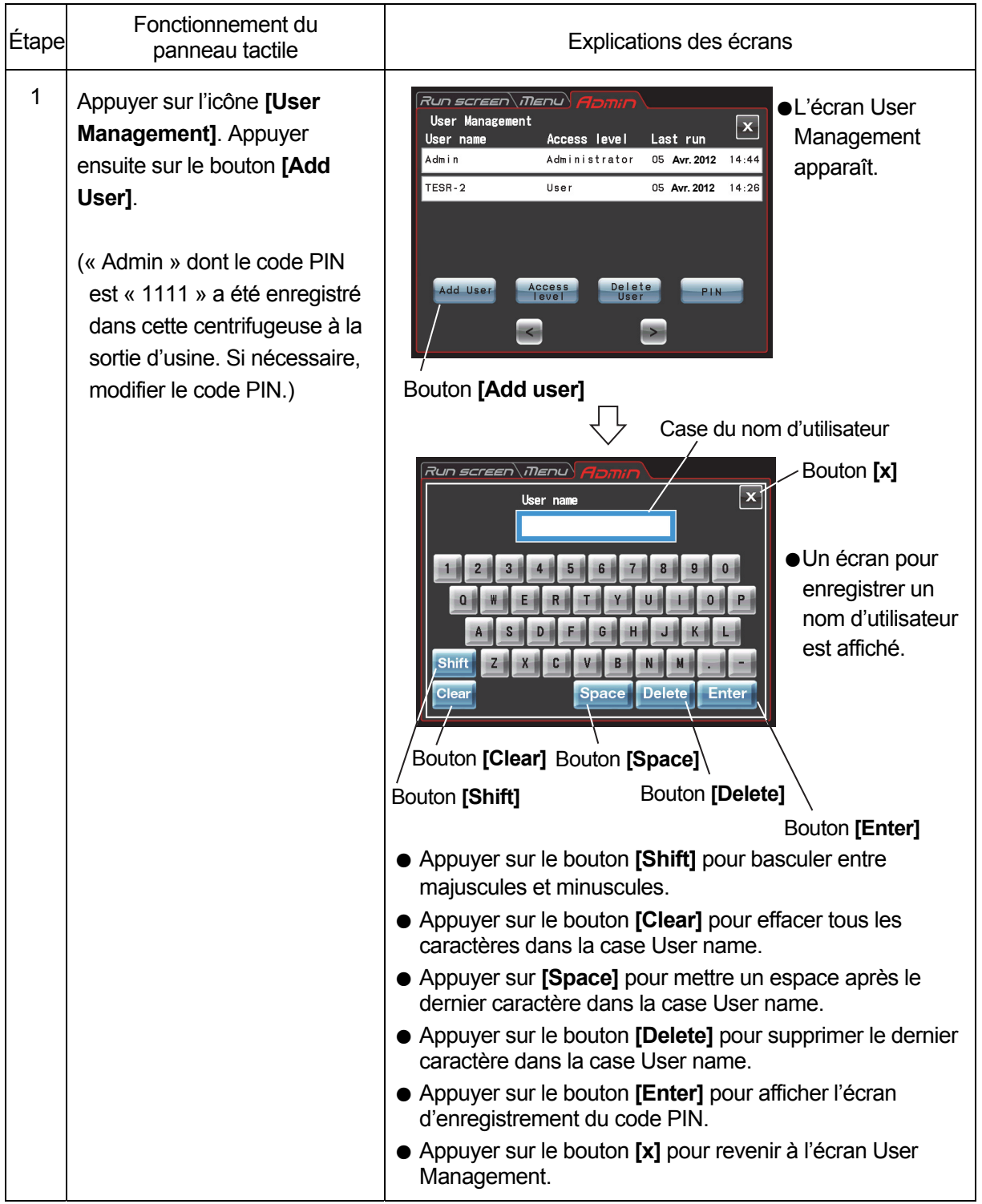

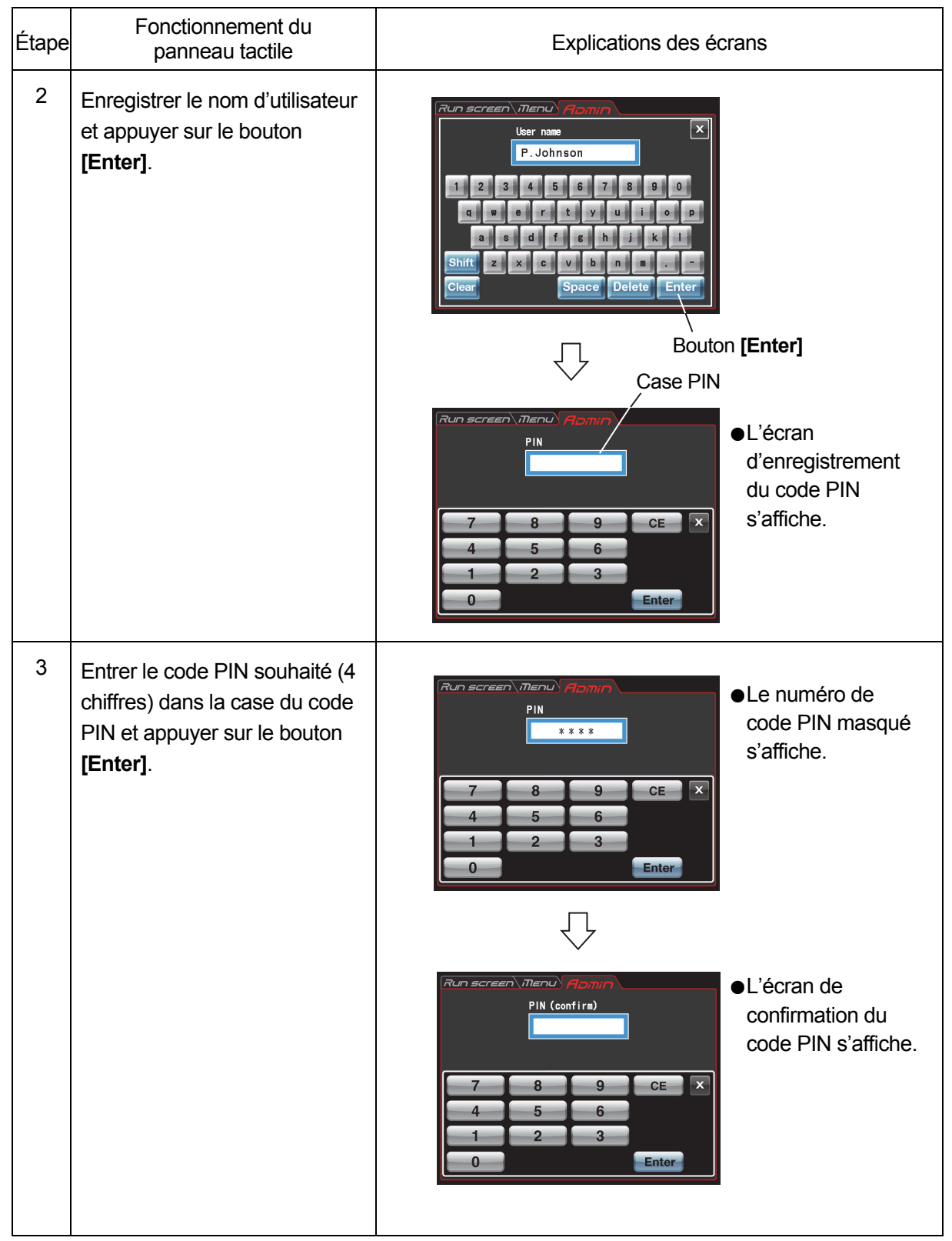

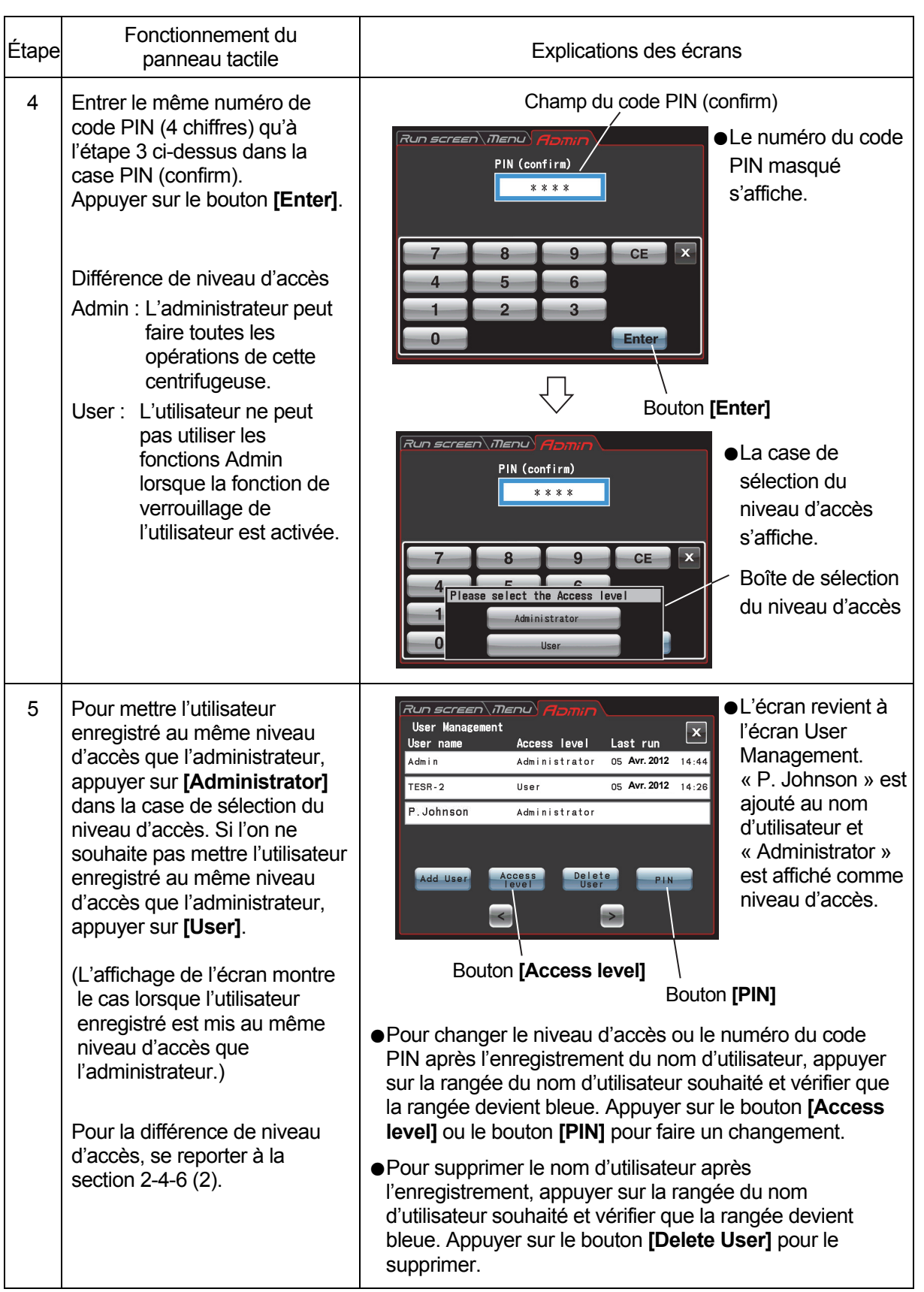

(2) Verrouillage de l'utilisateur

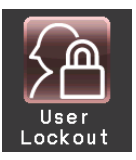

**[Enable]** : Il est nécessaire de se connecter en tant qu'utilisateur pour commencer. Il n'est pas possible de régler les conditions d'exécution et de démarrer la centrifugeuse sans se connecter. L'enregistrement préalable de l'utilisateur est nécessaire.

(Voir la section 2-4-6 (1) « Gestion des utilisateurs » et 2-3-5 « Connexion en tant qu'utilisateur »).

De plus, il est nécessaire de se connecter en tant qu'administrateur pour rappeler l'écran Admin.

User Lockout Setting  $\boxed{\mathbf{x}}$ 

Run screen\Menu

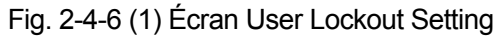

**[Disable]** : Il n'est pas nécessaire de se connecter en tant qu'utilisateur pour commencer.

Appuyer sur le bouton **[Enable]** ou **[Disable]** et s'assurer que le bouton sélectionné est entouré d'un cadre rouge.

Puis appuyer sur le bouton **[x]** ou l'onglet de l'écran ADMIN pour enregistrer le réglage.

## (3) Verrouillage des rotors

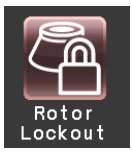

- **[Enable]** : Sélectionner un rotor parmi les rotors enregistrés pour commencer. Il est impossible de sélectionner dans le catalogue de rotors. (Voir la section 2-4-6 (5) « Gestion des rotors ».)
- **[Disable]** : La centrifugeuse est utilisable sans sélectionner de rotor. Il est possible de sélectionner un rotor dans le catalogue de rotors.

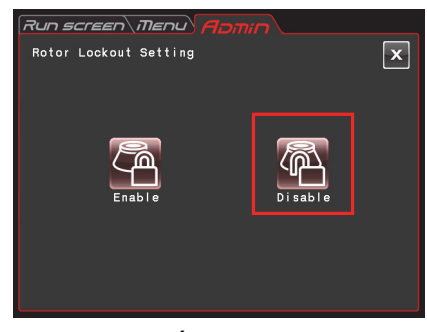

Fig. 2-4-6 (2) Écran Rotor Lockout **Setting** 

Appuyer sur le bouton **[Enable]** ou **[Disable]** et s'assurer que le bouton sélectionné est entouré d'un cadre rouge.

Puis appuyer sur le bouton **[x]** ou l'onglet de l'écran ADMIN pour enregistrer le réglage.

(4) Japonais

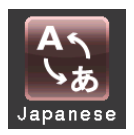

Il est possible de choisir entre anglais et japonais pour les affichages en appuyant sur ce bouton.

## (5) Gestion des rotors

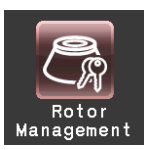

Il est possible d'utiliser et de contrôler les données du rotor comme le total des heures de fonctionnement et le nombre de cycles en enregistrant au préalable les rotors dans la centrifugeuse. (Il est recommandé d'utiliser également la fonction de verrouillage du rotor (voir la section 2-4-6 (3)) afin de contrôler les données du rotor pour le total des heures de fonctionnement et le nombre de cycles.)

#### (1) Enregistrement du rotor

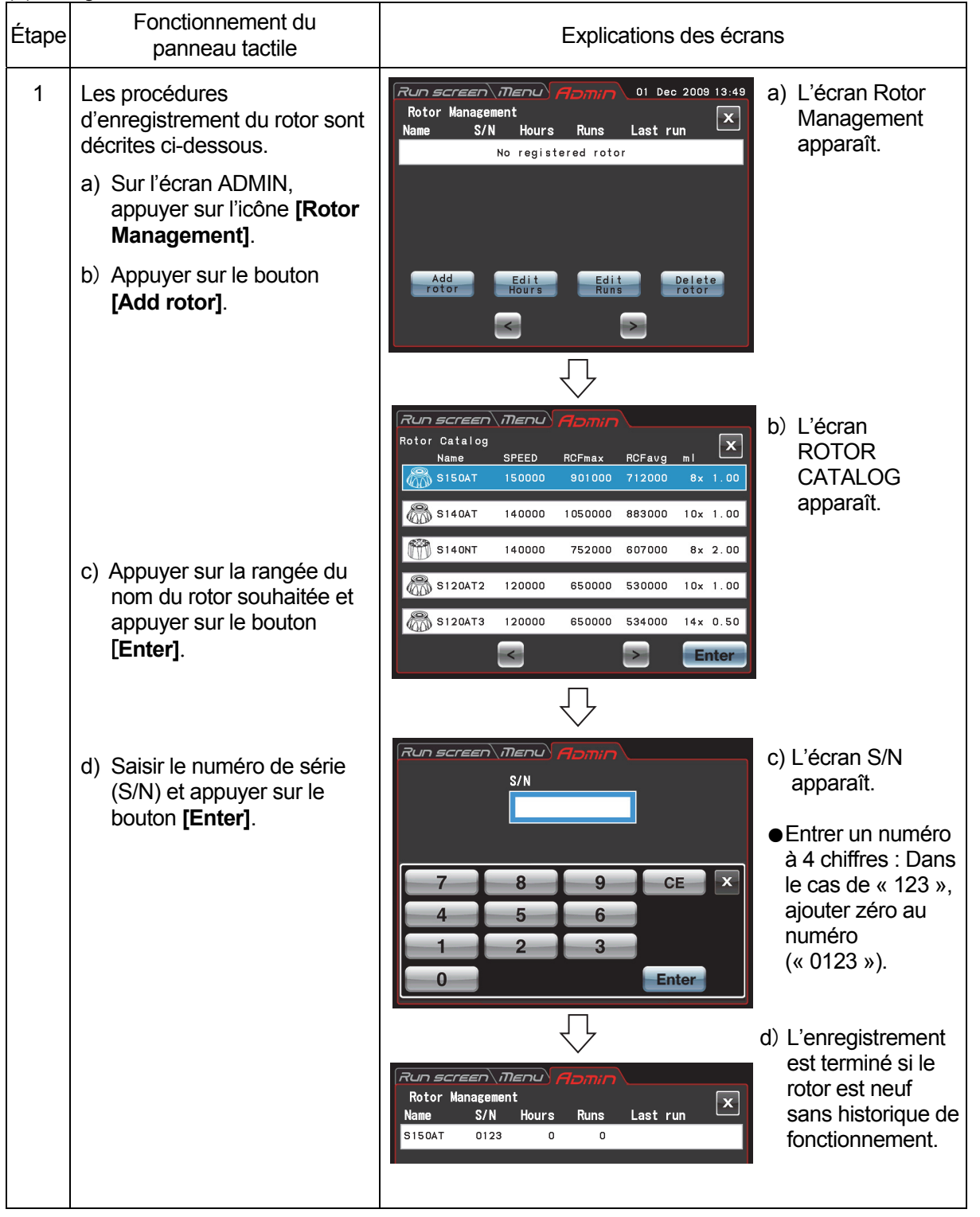

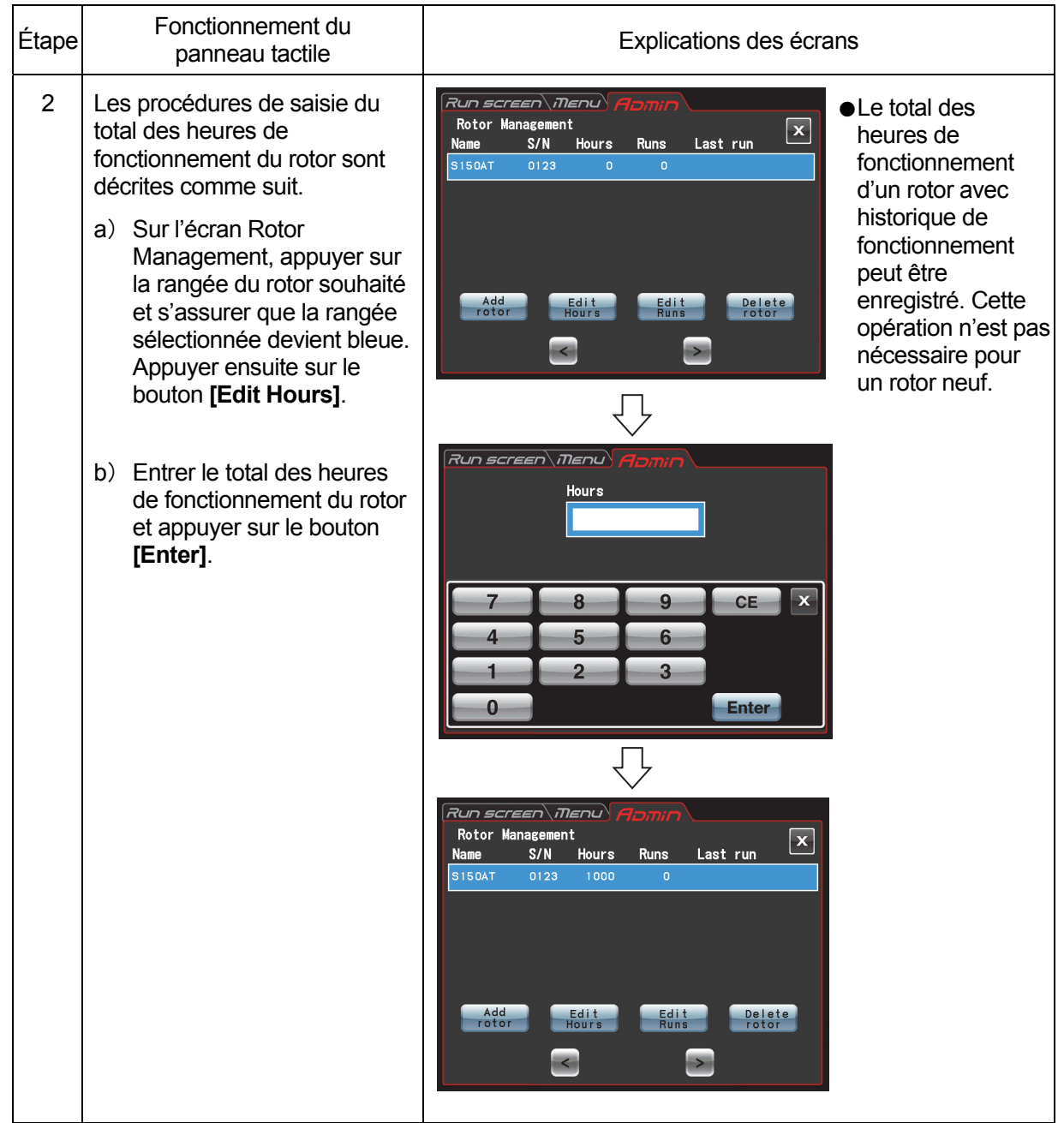

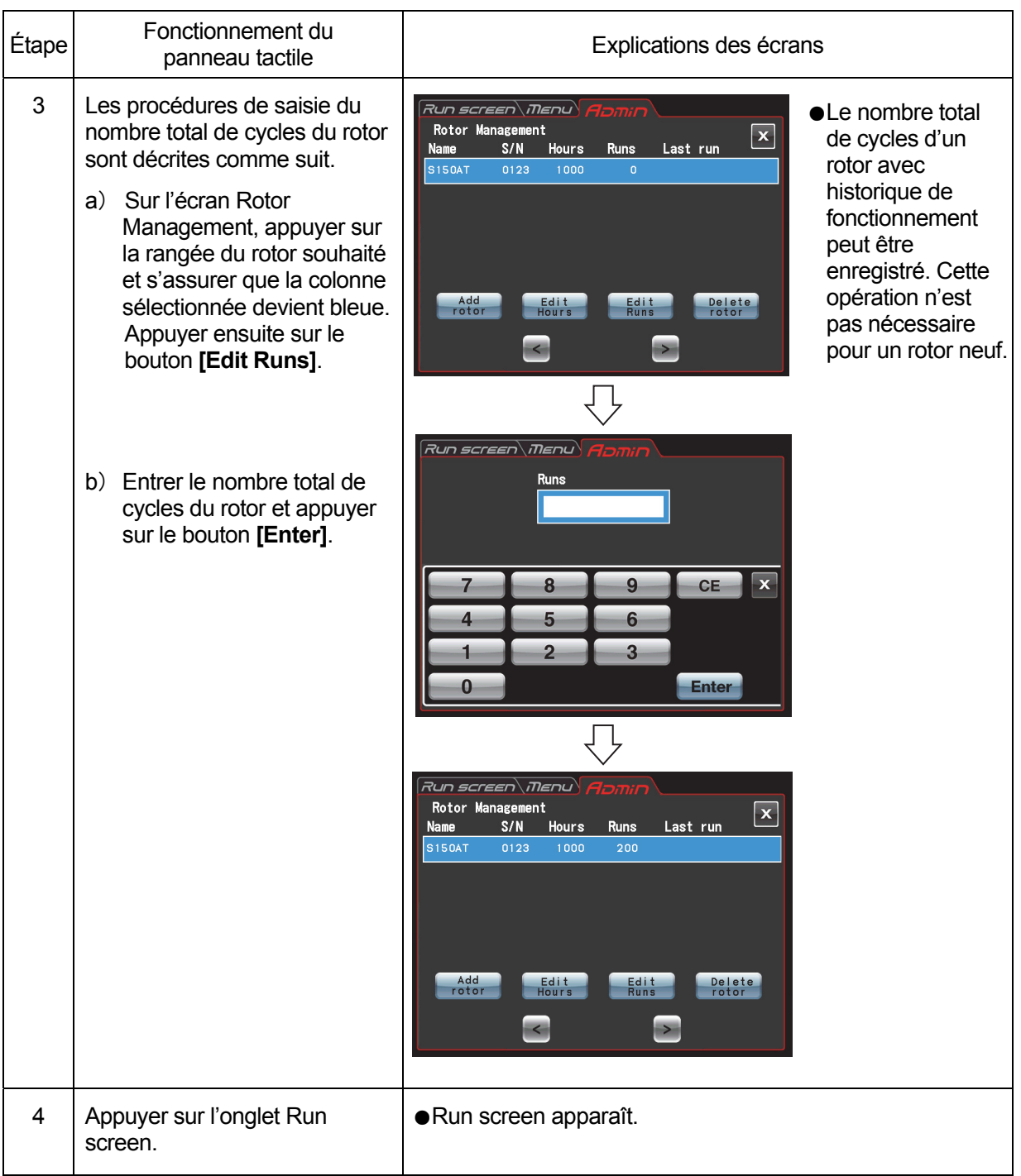

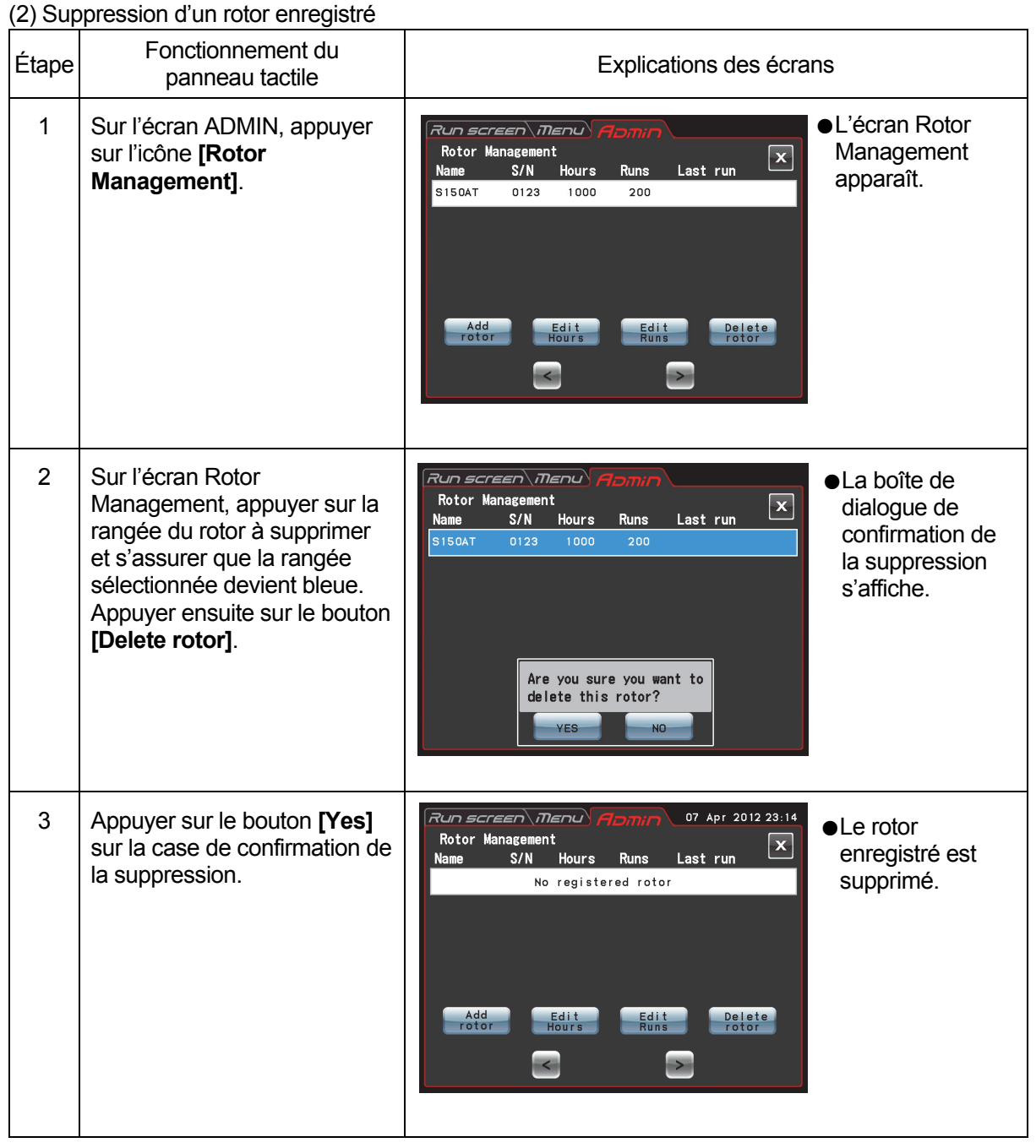

(6) Réglage de la minuterie d'exécution en temps réel

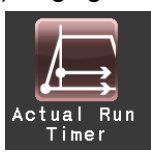

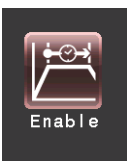

<La minuterie d'exécution en temps réel est activée.>

Lorsque le bouton **[Enable]** est enfoncé, la minuterie se met à compter après avoir atteint la vitesse de consigne.

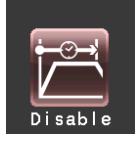

<La minuterie d'exécution en temps réel est n'est pas activée.>

Lorsque le bouton **[Disable]** est enfoncé, la minuterie se met à compter immédiatement après le démarrage du fonctionnement.

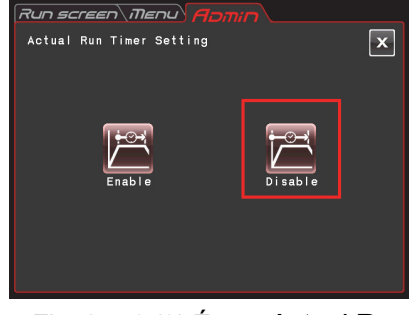

Fig. 2-4-6 (3) Écran Actual Run Timer Setting

Appuyer sur le bouton **[Enable]** ou **[Disable]** et s'assurer que le bouton sélectionné est entouré d'un cadre rouge.

Puis appuyer sur le bouton **[x]** ou l'onglet de l'écran ADMIN pour enregistrer le réglage.

(7) Date et heure

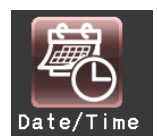

Utiliser cette fonction pour régler avec précision le réglage actuel de l'heure de l'horloge interne. Régler une date et une heure exactes pour le fonctionnement RTC.

| Run screen\Menu\ Apmin`<br>07 Apr 2012 23:14<br>Setting at time                |                |   |       |  |
|--------------------------------------------------------------------------------|----------------|---|-------|--|
| Month<br>Hour<br>Minute<br>Year<br>Day<br>12<br>$\mathbf{A}$<br>8<br>-50<br>ЗΕ |                |   |       |  |
|                                                                                | 8              | q | CE    |  |
|                                                                                | 5              | 6 |       |  |
|                                                                                | $\overline{2}$ | 3 |       |  |
|                                                                                |                |   | Enter |  |

Fig. 2-4-6 (4) Écran Setting at Time

Appuyer sur la zone de l'élément souhaité (Année, Mois, Jour, Heure ou Minute). Vérifier que la zone sélectionnée devient rouge et entrer la date et l'heure sur le clavier virtuel.

Pour modifier les autres éléments, appuyer sur la zone des autres éléments.

La zone souhaitée peut également devenir rouge en appuyant sur les boutons **[ > ]** et **[ < ]**. Si aucun autre élément ne sera modifié, appuyer sur le bouton **[Enter]** sur le clavier virtuel.

Exemple : Année : 2012 Mois : Avril Jour : 8 Heure : 8 h 58

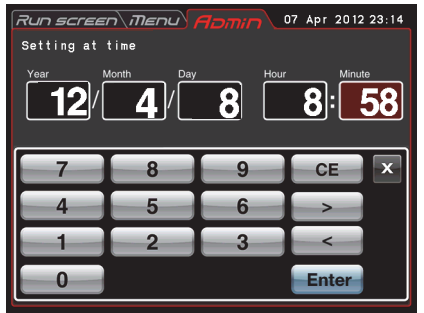

Fig. 2-4-6 (5) Écran Setting at Time

Pour modifier le réglage des autres éléments sur l'écran ADMIN, appuyer sur l'onglet de l'écran ADMIN.

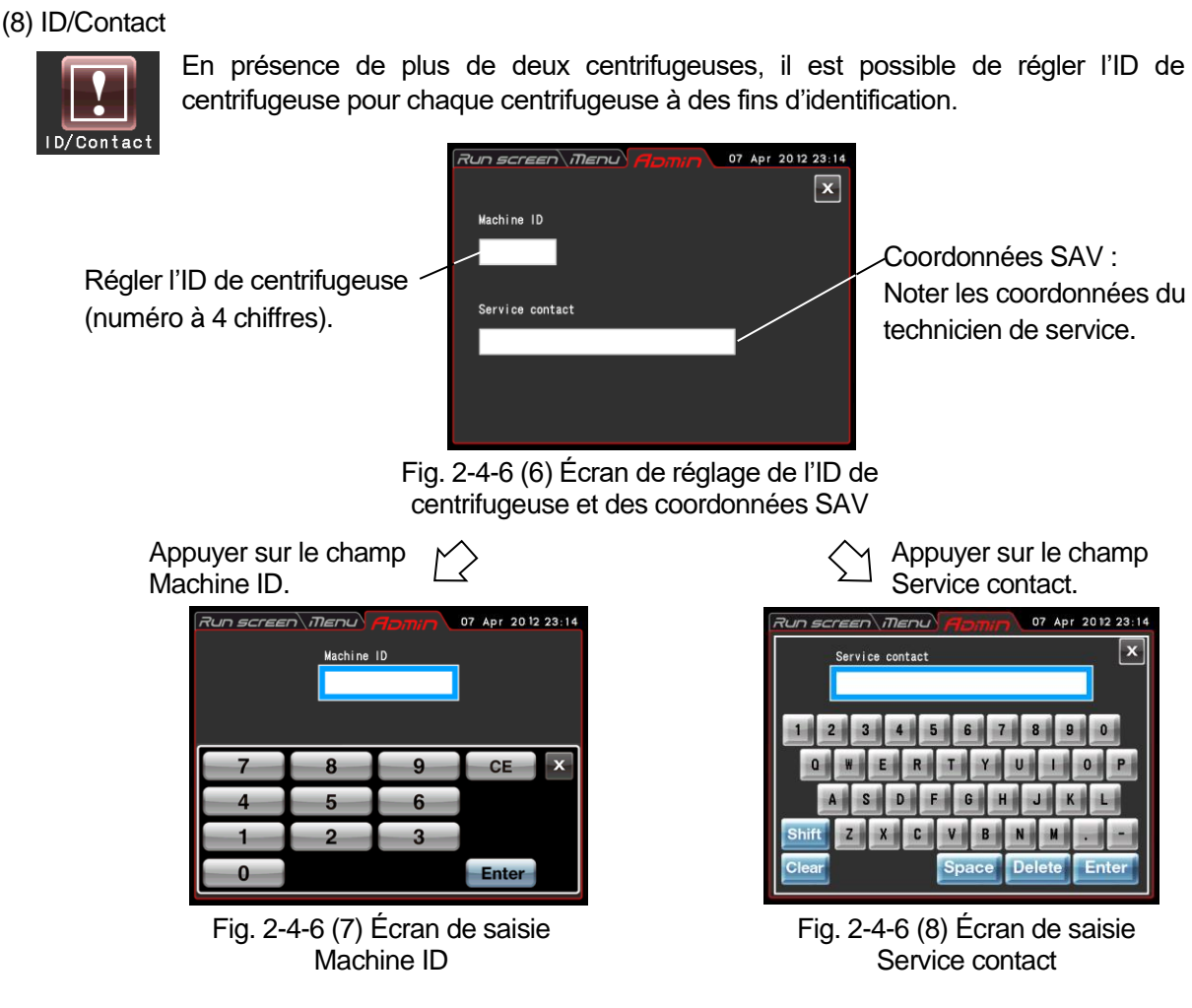

(9) USB/Fonction de communication (Cette fonction est exclusivement pour la micro-ultracentrifugeuse CS150FNX.)

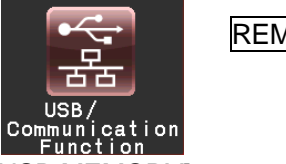

REMARQUE Si la micro-ultracentrifugeuse CS120FNX est utilisée, il n'est pas possible de passer à l'écran de réglage de USB/ Fonction de communication même en appuyant sur l'icône **[USB/Communication Function]**.

[USB MEMORY]

L'historique du fonctionnement de la centrifugeuse peut être sorti au format CSV\* sur un lecteur flash USB en vente dans le commerce.

\*Format CSV : Il s'agit d'un format de fichier polyvalent qui est compatible avec les logiciels de tableur comme EXCEL.

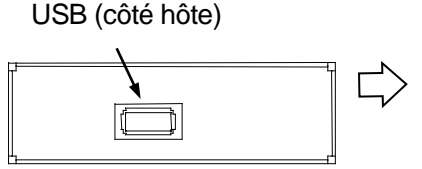

Insérer le lecteur flash USB en vente dans le commerce dans le port USB pour connexion externe (côté hôte) sur le côté droit de la centrifugeuse.

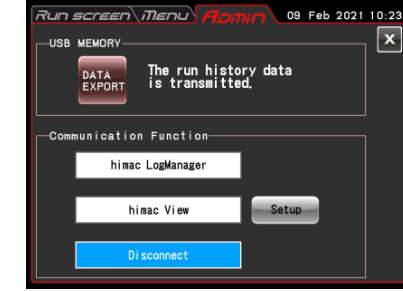

Appuyer sur le bouton **[DATA EXPORT]**. (L'écriture sur le lecteur flash USB est lancée automatiquement.)

 $\vert x \vert$ 

Fig. 2-4-6 (9) Écran de réglage de la « USB/ Fonction de communication »

REMARQUE (1) Après que l'écriture sur le lecteur flash USB est terminée, l'écran suivant apparaît.

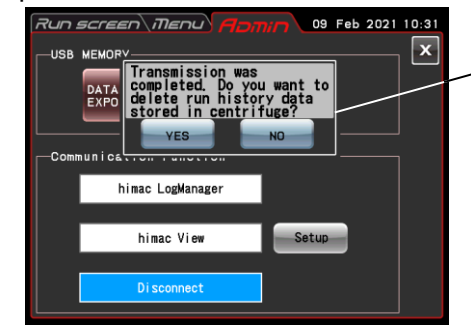

Le message suivant s'affiche. « Transmission was completed. Do you want to delete run history data stored in centrifuge ? »

Si le bouton **[YES]** est enfoncé, l'historique d'exécution des données stockées dans la centrifugeuse est supprimé.

Si le bouton **[NO]** est enfoncé, l'historique d'exécution des données stockées dans la centrifugeuse n'est pas supprimé.

Toutefois, si des informations à propos de 100 ensembles de paramètres d'exécution des opérations normales précédentes ont été stockées dans la centrifugeuse, les informations les plus anciennes des paramètres d'exécution sont supprimées lorsque la centrifugeuse est utilisée.

- (2) Veiller à faire une copie de sauvegarde des données avant d'utiliser le lecteur flash USB. Nous ne saurions être tenus responsables des pertes de données.
- (3) Cette centrifugeuse ne peut pas utiliser un lecteur flash USB avec fonction de sécurité.
- (4) Lorsqu'elle est mise sous tension avec le lecteur flash USB inséré, la centrifugeuse peut ne pas le reconnaître. Dans ce cas, retirer le lecteur flash USB de la centrifugeuse, puis l'insérer à nouveau dans la centrifugeuse.

[Fonction de communication] (option)

Connecte et déconnecte les communications LAN. Lorsque la centrifugeuse est connectée à un LAN, le logiciel « himac LogManager » ou l'application « himac View » peuvent être utilisés.

- « himac LogManager » (système logiciel) permet d'enregistrer électriquement la performance opérationnelle des centrifugeuses et de surveiller leur état de fonctionnement. Avec un seul système himac LogManager, il est possible de gérer et surveiller jusqu'à 16 centrifugeuses.
- « himac View » est une application mobile pour centrifugeuses qui peut surveiller, commander ou arrêter une centrifugeuse depuis un appareil mobile (iPhone ou smartphone Android).
- Pour « himac LogManager » ou « himac View », d'autres réglages comme les réglages réseau doivent être configurés (voir leur mode d'emploi respectif).

REMARQUE Pour se connecter à un LAN, insérer le câble LAN dans le port LAN des connexions externes sur le côté droit de la centrifugeuse.

Port LAN (option)

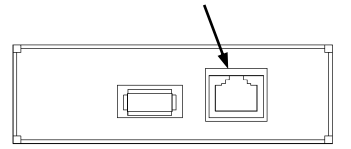

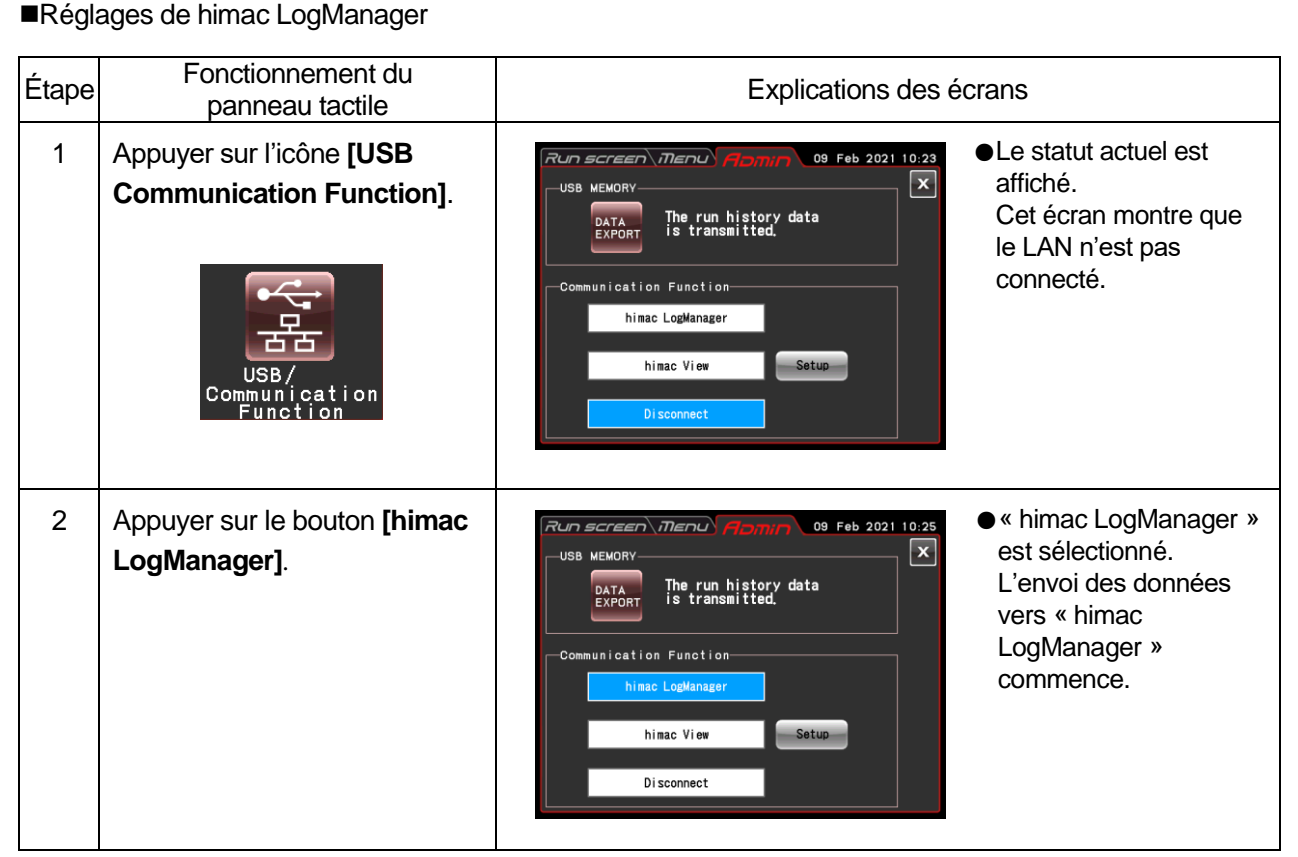

Lorsque la centrifugeuse est connectée à un LAN, une icône indiquant le statut de la connexion LAN apparaît sur le côté supérieur du bouton **[VACUUM]** sur le Run screen.

(Certains écrans peuvent ne pas afficher une icône de statut de connexion LAN.)

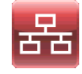

Le LAN est correctement connecté.

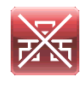

Le LAN n'est pas correctement connecté. Vérifier la connexion du câble LAN côté instrument, lancer le logiciel « himac LogManager » et vérifier le fonctionnement du réseau LAN.

REMARQUE Même si l'option de communication LAN n'est pas ajoutée à la centrifugeuse, appuyer sur le bouton **[himac LogManager]** laissera himac LogManager sélectionné. Dans ce cas, l'icône d'erreur de connexion LAN sera toujours affichée sur le Run screen, mais il n'y a pas de problème lors de l'utilisation de la centrifugeuse.

#### ■Réglages de himac View

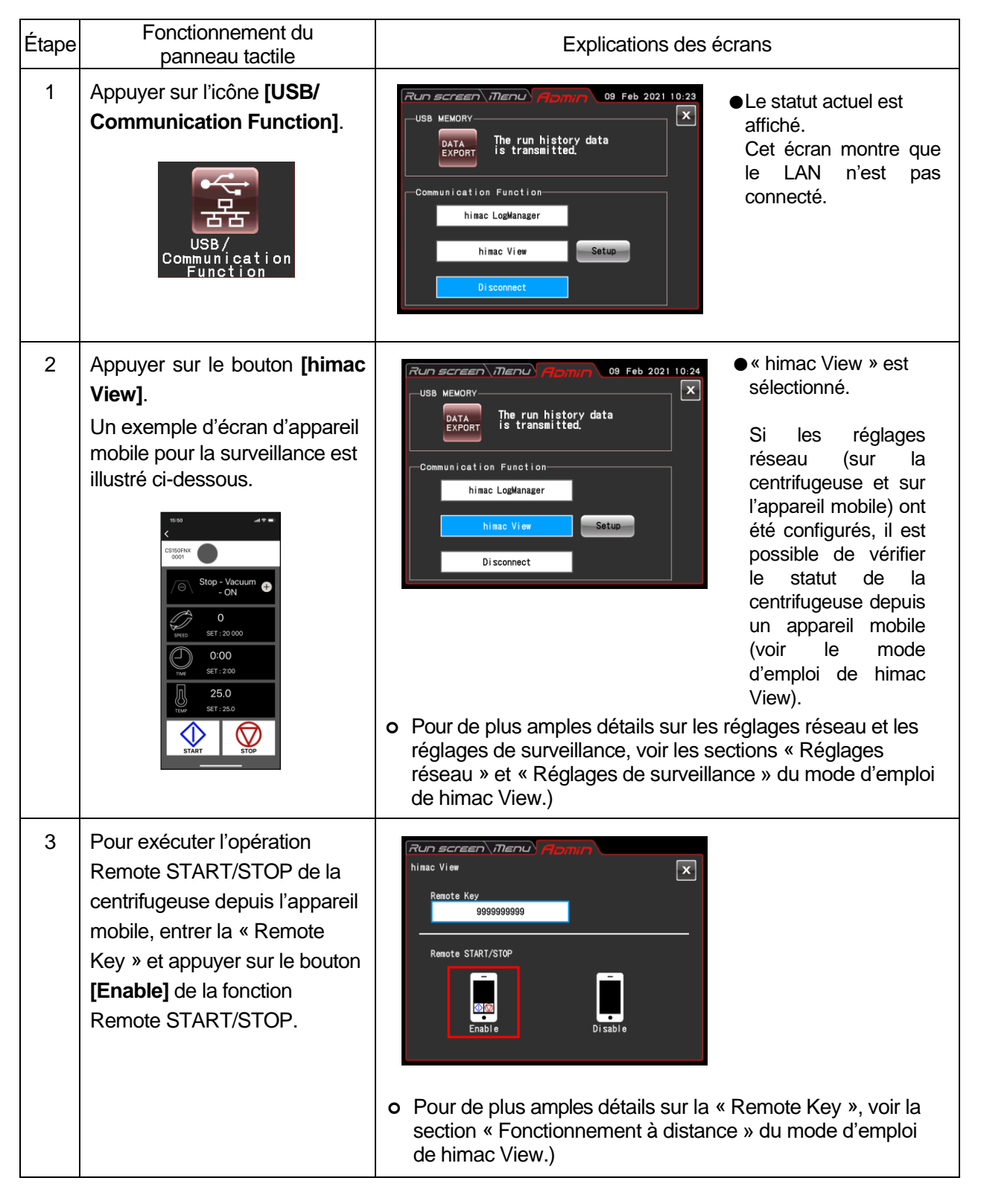

## 2-5 Récupération d'urgence après une panne de courant

**DANGER :** Avant de retirer le couvercle avant pour le dépannage, toujours placer l'interrupteur d'alimentation de l'appareil sur la position Arrêt, débrancher le cordon d'alimentation de la prise murale et attendre au moins trois minutes pour éviter un risque d'électrocution.

**AVERTISSEMENT** : (1) Ne jamais ouvrir la porte pendant la rotation. (2) Ne jamais toucher le rotor pendant la rotation.

**ATTENTION :** Ne jamais faire fonctionner la centrifugeuse d'une manière non décrite dans ce mode d'emploi.

Prendre contact avec un représentant du SAV agréé en cas de problèmes.

#### **1. Rotation du rotor**

Le rotor tourne en roue libre jusqu'à l'arrêt (décélération par inertie). Toutefois, si le rotor n'est pas descendu en dessous de 300 tr/min ou moins lors d'une panne de courant, après le retour du courant, il accélèrera automatiquement à nouveau et reviendra à la vitesse de consigne avant la panne de courant. Si la vitesse est descendue en dessous de 300 tr/min, après le retour du courant, le rotor décélérera et s'arrêtera.

Si le rotor est à l'arrêt lorsque le courant revient, les boutons comme le bouton **[VACUUM]** resteront sans effet sur la centrifugeuse (voir la section 4-1 « Témoins d'alerte en cas de POWER FAILURE : \*\*\*\*\* rpm »).

#### **2. Affichage de l'écran tactile**

Tous les affichages sont désactivés en cas de panne de courant. Après le retour du courant, l'instrument recommence le contrôle aux réglages spécifiés avant la panne de courant. (Les réglages sont sauvegardés grâce à la batterie.)

L'appareil affiche alors un message d'alarme, indiquant qu'il a subi une panne de courant.

#### **3. Retrait du rotor de l'ultracentrifugeuse**

Si une coupure de courant se prolonge (ou se prolongera) pendant une longue période, ouvrir la porte et sortir le rotor comme décrit ci-dessous.

## **AVERTISSEMENT :** Avant de suivre cette procédure, écouter attentivement le bruit à l'intérieur de la chambre du rotor pour s'assurer que le rotor ne tourne pas. Ne jamais déverrouiller la porte de la chambre lorsque le rotor tourne.

La chambre du rotor étant sous vide avec une faible résistance de l'air, le rotor peut donc continuer à tourner pendant environ 120 minutes avant de s'arrêter. Laisser passer suffisamment de temps avant d'ouvrir la porte.

- (1) S'assurer que le rotor est arrêté.
- (2) Débrancher le cordon d'alimentation de la centrifugeuse de la prise murale.
- (3) Utiliser une clé hexagonale pour retirer les quatre vis qui fixent les deux côtés du couvercle avant et retirer le couvercle avant en le tirant vers soi.

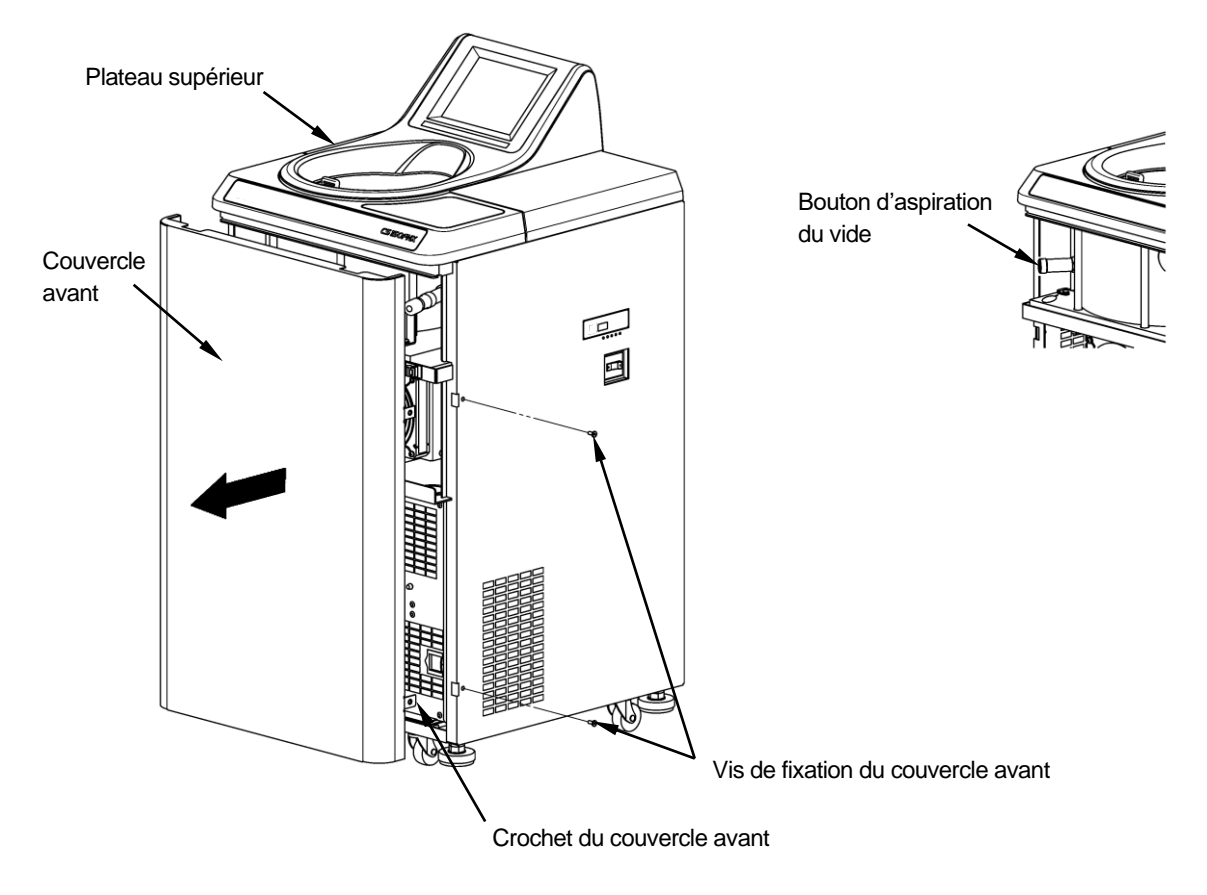

Fig. 2-5-1. Retrait du couvercle avant

(4) Retirer le bouton d'aspiration du vide sur la gauche de la chambre à vide (en tournant sa pointe dans le sens inverse des aiguilles d'une montre) pour permettre à l'air d'entrer dans la chambre du rotor. Après que la chambre du rotor atteint la pression atmosphérique, ne pas oublier de ramener le bouton d'aspiration du vide à sa position précédente.

- (5) Tirer le fil de libération de la serrure de porte du côté gauche de la chambre à vide vers soi et ouvrir la porte. Après l'ouverture de la porte, s'assurer que le rotor ne tourne pas. S'il est en rotation, fermer la porte immédiatement.
	- **AVERTISSEMENT** : Ne jamais toucher le rotor en rotation.

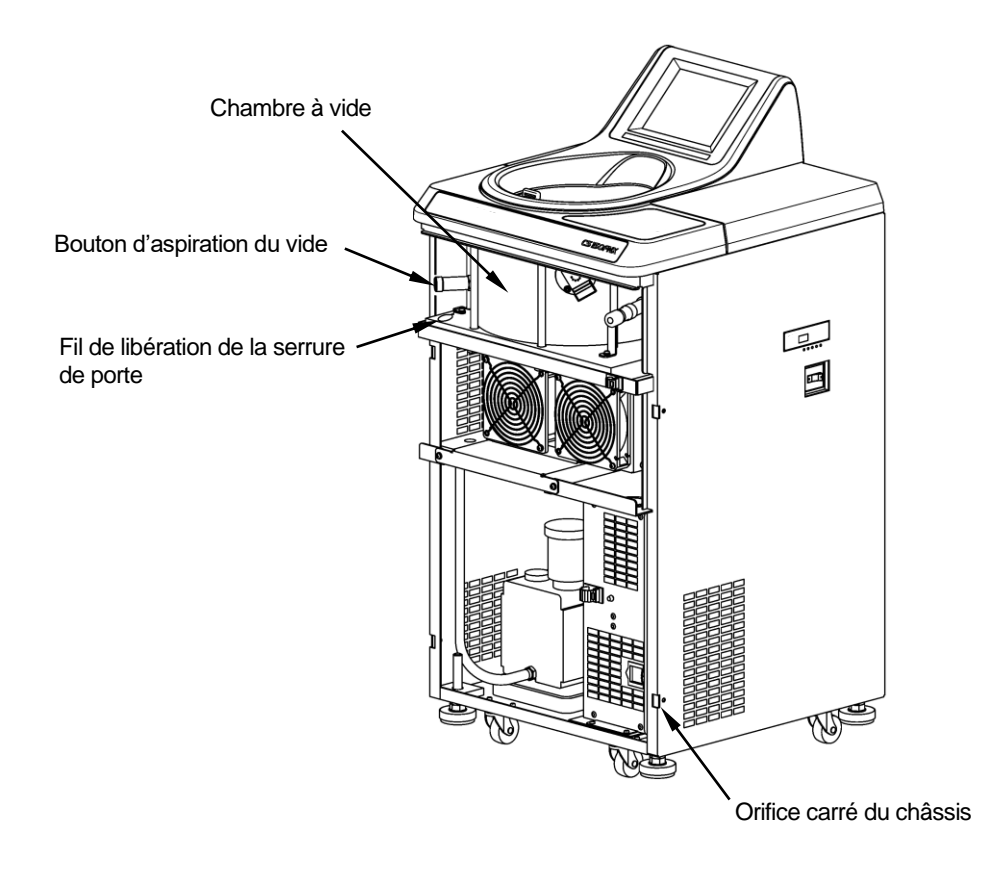

Fig. 2-5-2 Serrure de porte et bouton d'aspiration du vide

(6) Après avoir enlevé le rotor, insérer les crochets (qui sont des deux côtés du couvercle avant) dans le châssis, puis fixer le couvercle avant avec les vis de fixation.

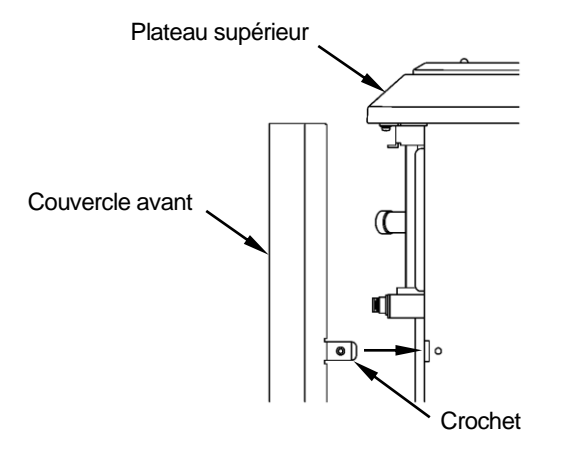

Fig. 2-5-3 Insertion du couvercle avant

- (7) Brancher le cordon d'alimentation dans la prise murale.
- (8) Après le retour du courant, mettre l'interrupteur d'alimentation de la centrifugeuse sur la position Marche. Appuyer sur le bouton **[VACUUM]** pour activer la pompe à vide pendant environ 15 minutes, puis appuyer sur le bouton **[VACUUM]** pour arrêter la pompe à vide. Puis placer l'interrupteur d'alimentation de la centrifugeuse sur la position Arrêt. (Ces procédures sont des moyens efficaces de maintenir la pompe à vide en bon état.)

# 3. Maintenance

Lire et garder à l'esprit les informations de mise en garde suivantes avant de procéder à toute opération de maintenance.

- **DANGER** : Avant de retirer le couvercle ou d'autres composants pour la maintenance, toujours placer l'interrupteur d'alimentation de l'appareil sur la position Arrêt, débrancher le cordon d'alimentation de la prise murale et attendre au moins trois minutes pour éviter un risque d'électrocution.
- **AVERTISSEMENT :** (1) Si la centrifugeuse, le rotor ou un accessoire est contaminé(e) par des échantillons toxiques ou radioactifs, ou des échantillons de sang pathogènes ou infectieux, veiller à décontaminer l'élément en respectant les bonnes pratiques et méthodes de laboratoire.
	- (2) En cas de suspicion de contamination de la centrifugeuse, du rotor ou d'un accessoire par des échantillons susceptibles de nuire à la santé humaine (par exemple, des échantillons toxiques ou radioactifs, ou des échantillons de sang pathogènes ou infectieux), il incombe à l'utilisateur de stériliser ou de décontaminer la centrifugeuse, le rotor ou l'accessoire de manière appropriée avant de solliciter une réparation auprès d'un représentant commercial agréé ou d'un représentant du service après-vente. Noter que nous ne pourrons réparer la centrifugeuse, le rotor ou l'accessoire qu'à condition que la stérilisation ou la décontamination de ces éléments ait été dûment effectuée.
	- (3) Il incombe à l'utilisateur de stériliser et/ou de décontaminer la centrifugeuse, le rotor, ou les pièces de manière appropriée avant de les retourner à un représentant commercial ou du service après-vente agréé. Pour tout retour, copier la Fiche de décontamination figurant à la fin du présent manuel, remplir la copie, puis l'attacher à l'élément à retourner.

Nous nous réservons le droit de poser des questions à l'expéditeur sur le traitement de la centrifugeuse, du rotor ou de la pièce retournée si la décontamination est jugée insuffisante après vérification par nos soins. Il incombe à l'utilisateur d'assumer le coût de la stérilisation ou de la décontamination.

Noter que nous ne pourrons réparer ou inspecter la centrifugeuse, le rotor ou l'accessoire qu'à condition que la stérilisation ou la décontamination de ces éléments ait été dûment effectuée.

**ATTENTION :** Ne pas effectuer d'opération non spécifiée dans ce manuel. Si la centrifugeuse présente une anomalie, contacter un représentant commercial ou du service après-vente agréé.

Cette centrifugeuse ne nécessite pas d'entretien et d'inspection compliqués. Pour garantir un bon fonctionnement sans danger pendant une période prolongée, suivre les instructions ci-dessous.

- **ATTENTION :** L'utilisation de méthodes de nettoyage ou de stérilisation autre que celles recommandées dans le présent mode d'emploi peut entraîner une corrosion ou une détérioration de cette centrifugeuse. Se reporter au tableau de résistance chimique accompagnant le rotor ou contacter un représentant commercial ou du service après-vente agréé.
- **ATTENTION :** Pour la stérilisation des surfaces de la centrifugeuse et de la chambre du rotor, les essuyer à l'aide d'un chiffon imbibé d'éthanol à 70 %. L'utilisation d'une méthode autre que celle recommandée ci-dessus peut entraîner une corrosion ou une détérioration de la centrifugeuse. Se reporter au tableau de résistance chimique accompagnant le rotor ou contacter un représentant commercial ou du service après-vente agréé.

Bien que nous recommandions l'utilisation d'éthanol à 70 % pour la stérilisation, ce conseil ne constitue pas une garantie de stérilité ou de désinfection expresse ou implicite. En cas de problème de stérilisation ou de désinfection, l'utilisateur doit faire appel à la personne en charge de la sécurité de son laboratoire pour connaître les méthodes appropriées à utiliser.

**ATTENTION :** Débrancher le cordon d'alimentation de la prise avant de nettoyer ou stériliser la centrifugeuse.

Pour des informations sur la maintenance des rotors et des tubes, voir le mode d'emploi accompagnant le rotor.

## 3-1 Chambre du rotor

**ATTENTION :** Ne pas verser de liquide (comme de l'eau, un détergent ou un désinfectant) directement dans la chambre du rotor et veiller à ne pas renverser toute portion d'un échantillon dans la chambre du rotor. Le cas échéant, les roulements à billes de l'unité d'entraînement peuvent rouiller ou se détériorer, ce qui peut provoquer une défaillance du vide.

Pour la maintenance de la chambre du rotor :

- (1) Lorsque l'ultracentrifugeuse n'est pas utilisée, maintenir la chambre du rotor aérée.
- (2) Si la cuve est humide, l'essuyer avec un chiffon propre et sec ou une éponge.
- (3) Si la chambre du rotor est sale, l'essuyer soigneusement avec un chiffon propre imbibé d'une solution diluée de détergent doux non alcalin. Pour la stérilisation, l'essuyer avec un chiffon imbibé d'éthanol à 70 %.

## 3-2 Arbre d'entraînement (Couronne)

**ATTENTION :** Nettoyer l'intérieur du trou d'entraînement (conduit de la couronne) du rotor et la surface de l'arbre d'entraînement (couronne) de la centrifugeuse une fois par mois. Si le trou d'entraînement ou l'arbre d'entraînement est taché ou une matière étrangère y adhère, le rotor peut être mal installé et se détacher pendant l'opération.

Le rôle de ces éléments est essentiel, car le rotor s'appuie sur la couronne qui transmet la force motrice au rotor. Avant de monter un rotor, essuyer la surface extérieure de la couronne avec un chiffon doux suffisamment imbibé d'eau.

## 3-3 Armoire

Toujours garder le plateau supérieur et l'armoire de la centrifugeuse propres pour éviter que de la poussière et d'autres matériaux ne tombent dans la chambre du rotor. Essuyer le plateau supérieur et l'armoire avec un chiffon ou une éponge imbibé(e) d'une solution diluée avec un détergent neutre. Si une solution toxique, radioactive ou pathogène s'est répandue à l'intérieur ou à l'extérieur de la centrifugeuse, prendre les mesures nécessaires pour y remédier selon les procédures et méthodes appropriées en vigueur dans son laboratoire.

## 3-4 Joint de la porte de la chambre

Si le joint torique pour porte est poussiéreux ou éraflé, il ne sera peut-être pas possible d'obtenir un niveau de vide élevé. Le joint torique de la porte doit toujours être propre. Si l'on utilise fréquemment l'ultracentrifugeuse, il est nécessaire de retirer le joint torique de la porte et de l'essuyer avec un chiffon propre et doux, puis de l'enduire d'une fine couche de graisse tous les trois à quatre mois (d'ordinaire, une fois par an). Si le joint torique de la porte est endommagé, le remplacer. Essuyer la rainure du joint torique de la porte avec un chiffon doux et propre imbibé d'alcool ou d'un solvant similaire.

3-4-1 Dépose du joint torique pour porte

- 1. Pendant que la porte est ouverte, placer l'interrupteur d'alimentation sur la position Arrêt et débrancher le cordon d'alimentation de la prise murale.
- 2. Ouvrir complètement la porte. Ensuite, tenir la poignée de la porte et tirer la porte vers le haut.

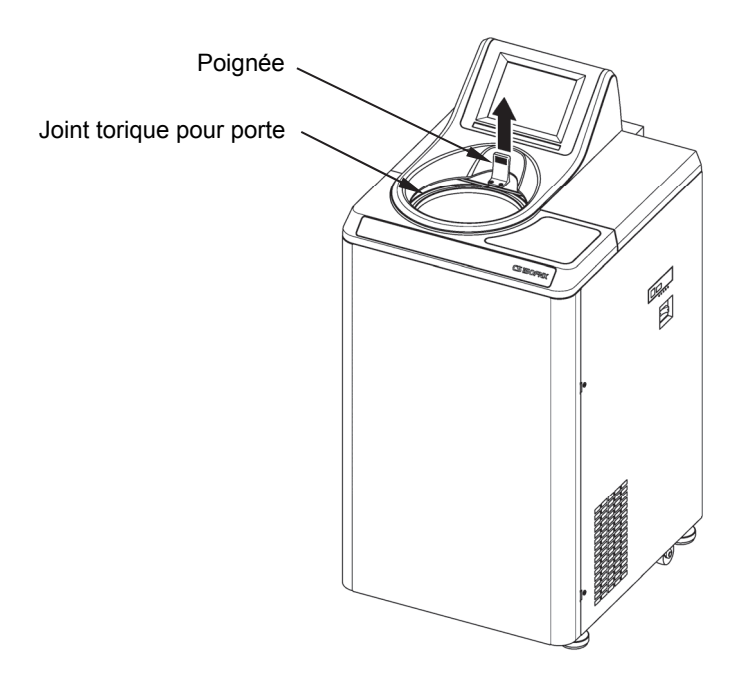

Fig. 3-4-1 Dépose du joint torique pour porte

- 3. Utiliser un outil comme un cure-dent pour enlever le joint torique pour porte de la rainure. À cette étape, veiller à ne pas endommager le joint torique pour porte ou la rainure.
- 4. Nettoyer le joint torique pour porte et la rainure. Si le joint torique de la porte est endommagé, le remplacer. (Le code de pièce du joint torique pour porte de rechange est 84520135. Noter qu'une pièce de rechange n'est pas fournie avec l'accessoire.)
- 5. Appliquer une fine couche de graisse pour vide sur le joint torique pour porte, l'insérer dans la rainure et fermer la porte.

## 3-5 Pompe à vide

En cas d'affichage de l'alarme VACUUM, d'une mauvaise évacuation ou d'autres problèmes fréquents, il se peut que la pompe à vide se détériore, que le filtre à brouillard d'huile soit bouché ou que la pompe à vide présente une anomalie. L'huile de la pompe à vide doit être changée une fois par an afin de prévenir la détérioration de la pompe à vide et l'encrassement du filtre à brouillard d'huile. Noter que la périodicité de changement de l'huile peut être différente selon les conditions d'utilisation et l'environnement. Appeler un représentant du service après-vente agréé lorsqu'un changement d'huile est nécessaire ou si une anomalie se produit.

L'huile pour la pompe à vide est fournie avec cette centrifugeuse. La ranger dans un endroit sûr et la donner au représentant du service après-vente à sa demande.

## 3-6 Autres

#### (1) Durée de stockage des pièces de rechange

Les pièces de rechange sont conservées dix ans en stock après la fin de leur production. Les termes « pièces de rechange » désignent les pièces qui sont nécessaires au bon fonctionnement

de la centrifugeuse.

# 4. Résolution des problèmes

Lire et garder à l'esprit les informations de mise en garde suivantes avant de procéder à toute opération de dépannage.

- **DANGER :** Avant de retirer le couvercle ou d'autres composants pour le dépannage, toujours placer l'interrupteur d'alimentation de l'appareil sur la position Arrêt, débrancher le cordon d'alimentation de la prise murale et attendre au moins trois minutes pour éviter un risque d'électrocution.
- **AVERTISSEMENT :** (1) Si la centrifugeuse, le rotor ou un accessoire est contaminé(e) par des échantillons toxiques ou radioactifs, ou des échantillons de sang pathogènes ou infectieux, veiller à décontaminer l'élément en respectant les bonnes pratiques et méthodes de laboratoire.
	- (2) En cas de suspicion de contamination de la centrifugeuse, du rotor ou d'un accessoire par des échantillons susceptibles de nuire à la santé humaine (par exemple, des échantillons toxiques ou radioactifs, ou des échantillons de sang pathogènes ou infectieux), il incombe à l'utilisateur de stériliser ou de décontaminer la centrifugeuse, le rotor ou l'accessoire de manière appropriée avant de solliciter une réparation auprès d'un représentant commercial agréé ou d'un représentant du service après-vente. Noter que nous ne pourrons réparer la centrifugeuse, le rotor ou l'accessoire qu'à condition que la stérilisation ou la décontamination de ces éléments ait été dûment effectuée.
	- (3) Il incombe à l'utilisateur de stériliser et/ou de décontaminer la centrifugeuse, le rotor, ou les pièces de manière appropriée avant de les retourner à un représentant commercial ou du service après-vente agréé. Pour tout retour, copier la Fiche de décontamination figurant à la fin du présent manuel, remplir la copie, puis l'attacher à l'élément à retourner.

Nous nous réservons le droit de poser des questions à l'expéditeur sur le traitement de la centrifugeuse, du rotor ou de la pièce retournée si la décontamination est jugée insuffisante après vérification par nos soins. Il incombe à l'utilisateur d'assumer le coût de la stérilisation ou de la décontamination.

Noter que nous ne pourrons réparer ou inspecter la centrifugeuse, le rotor ou l'accessoire qu'à condition que la stérilisation ou la décontamination de ces éléments ait été dûment effectuée.

**ATTENTION :** Ne pas effectuer d'opération non spécifiée dans ce manuel. Si la centrifugeuse présente une anomalie, contacter un représentant commercial ou du service après-vente agréé.

Avant de retirer le couvercle, le plateau supérieur ou d'autres composants pour le dépannage, toujours placer l'interrupteur d'alimentation de l'instrument sur la position Arrêt, débrancher le cordon d'alimentation de la prise murale et attendre au moins trois minutes pour éviter un risque d'électrocution.

Cette ultracentrifugeuse est dotée d'une « fonction d'auto-diagnostic » qui détermine la cause d'un problème susceptible de survenir au cours du démarrage ou pendant le fonctionnement de la centrifugeuse.

## 4-1 Témoins d'alerte

En cas de problème, la machine émet un signal sonore et affiche un message d'alarme dans le champ des messages du Run screen pour avertir du problème.

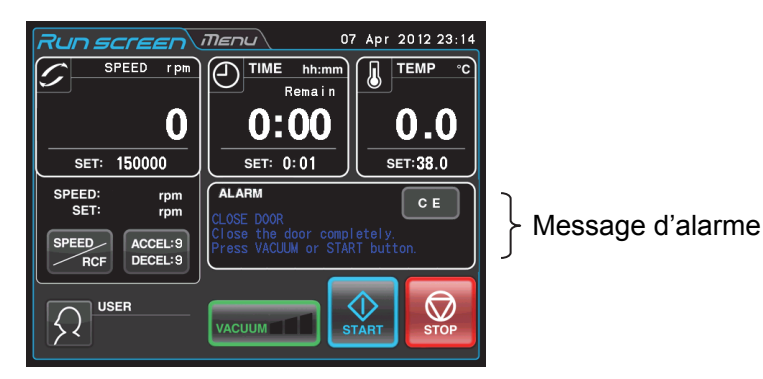

Fig. 4-1 Affichage d'un message d'alarme

#### (1) Réponse à un signal d'alarme

Si un message d'alarme apparaît, éliminer la cause du problème comme décrit ci-dessous et appuyer sur le bouton **[CE]**. Il sera alors possible de reprendre la centrifugation.

AVERTISSEMENT : Les réparations, réfections ou démontages de la centrifugeuse ne figurant pas ci-dessous et réalisés par une personne autre qu'un représentant du service après-vente sont strictement interdits.

Si le message d'alarme persiste, même après avoir pris les actions correctives indiquées ci-dessous, contacter un représentant du service après-vente agréé pour solliciter une réparation.

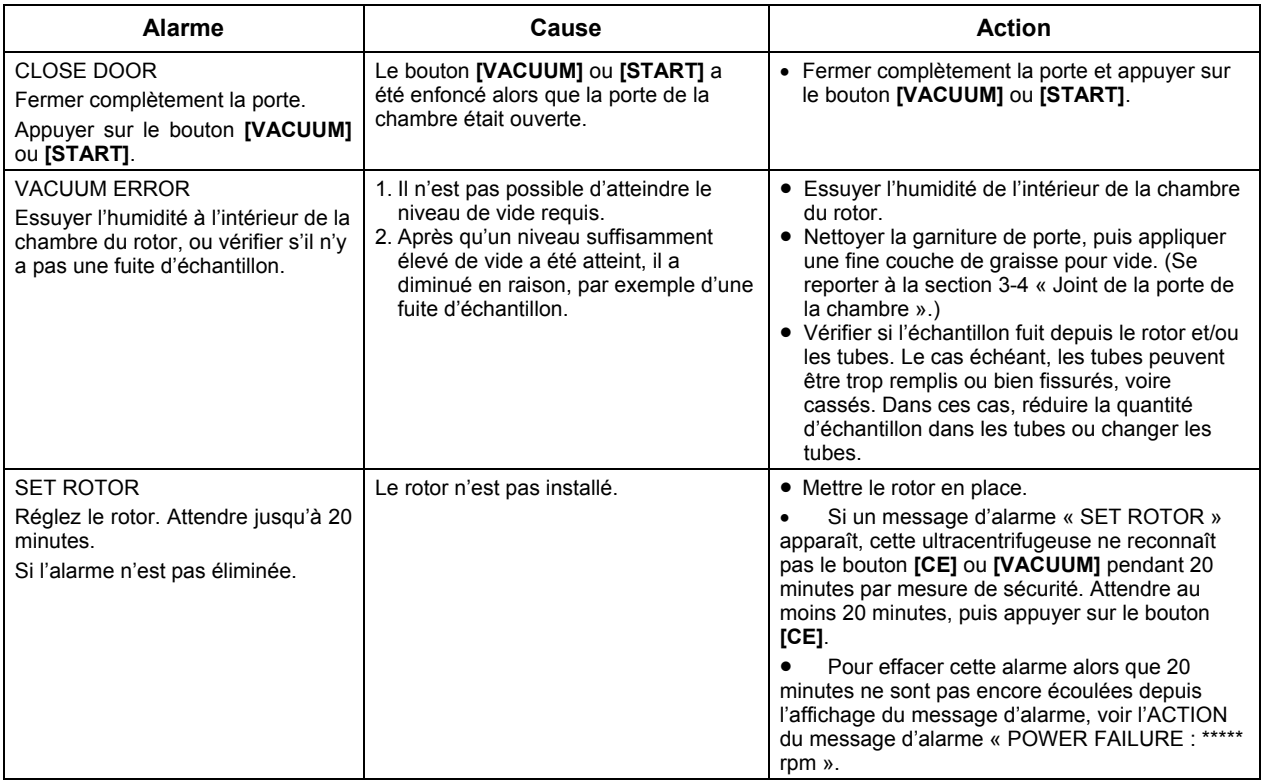

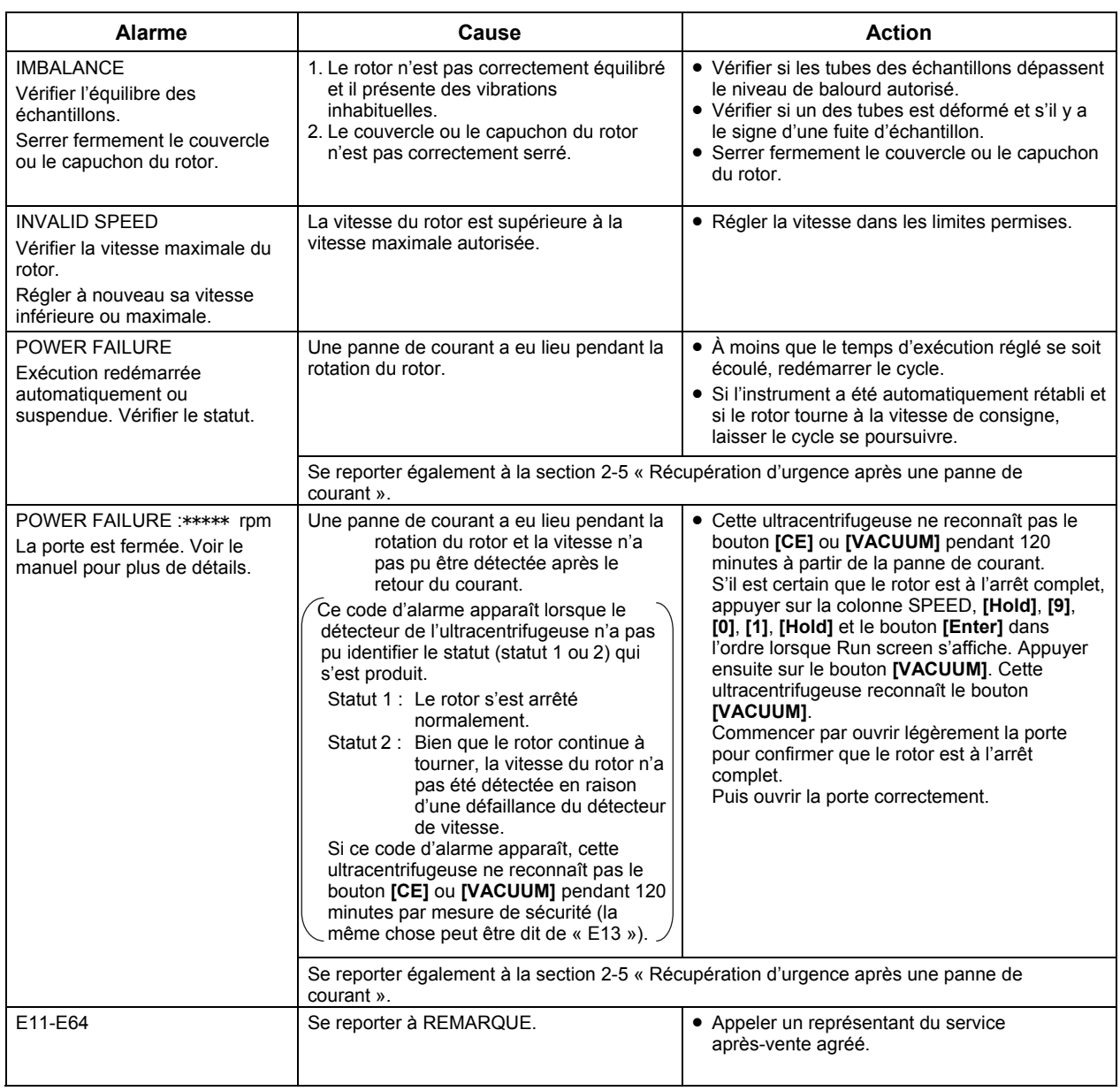

Si un message d'alarme compris entre E11 et E64 apparaît, cela indique que la maintenance doit être effectuée sur l'ultracentrifugeuse par un représentant du service après-vente agrée. Lors d'une demande de réparation, indiquer le code d'alarme reçu.

REMARQUE E13 est un code d'alarme qui indique une défaillance du détecteur de vitesse. Si un code d'alarme apparaît, cette machine ne reconnaît pas le bouton **[CE]** ou **[VACUUM]** pendant 120 minutes par mesure de sécurité. Ces 120 minutes sont nécessaires pour que le rotor s'arrête complètement. Attendre au moins 120 minutes avant d'appuyer sur le bouton **[CE]**. (Ces « 120 minutes » représentent le temps écoulé après une panne de courant.)

## 4-2 Résolution des problèmes par l'utilisateur

Certains problèmes ne sont pas identifiés et signalés par la fonction d'auto-diagnostic de l'ultracentrifugeuse. Pour corriger ces problèmes, prendre la ou les mesures décrites dans le tableau ci-dessous.

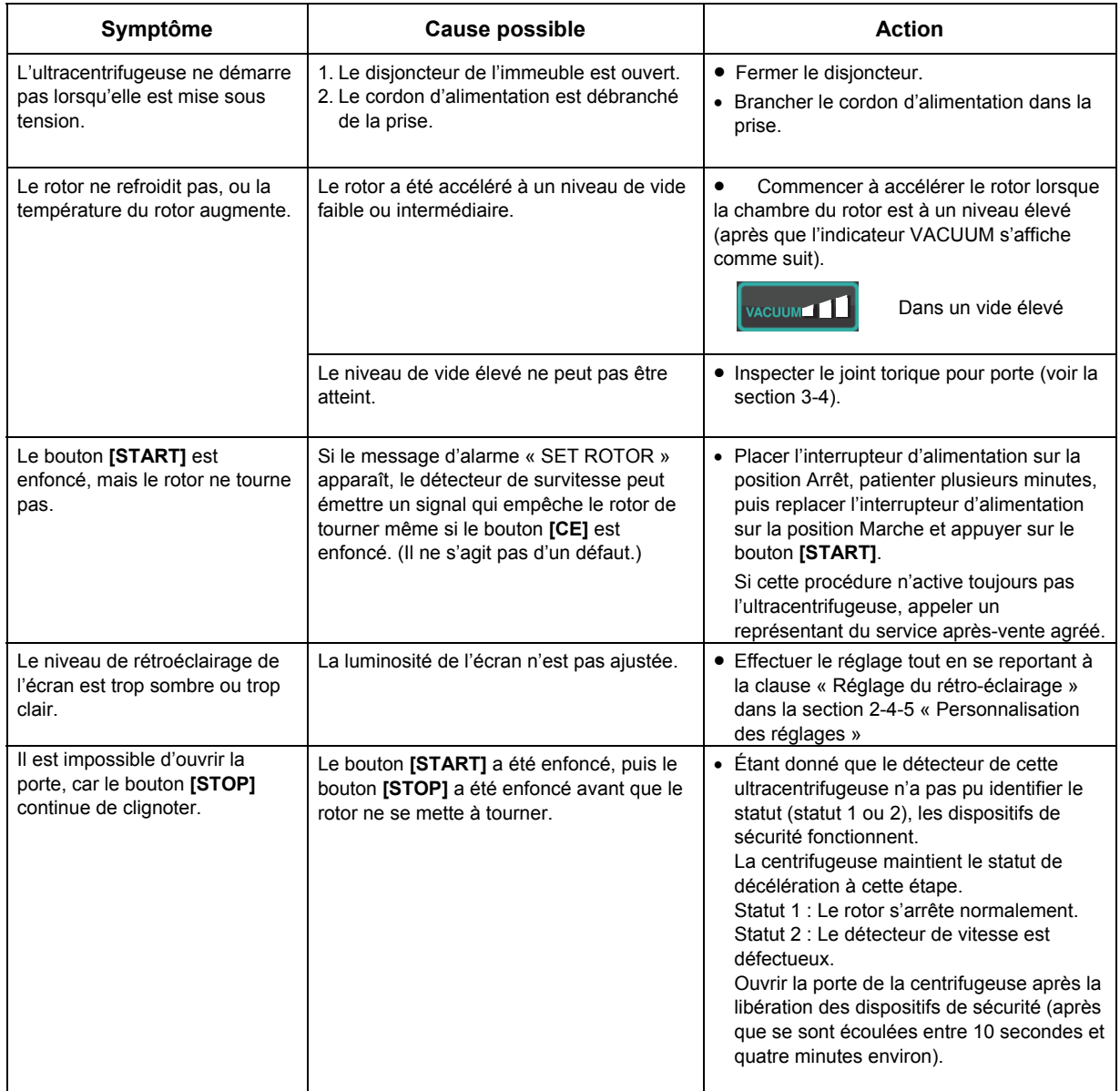

# 5. Installation

Ce chapitre décrit les exigences électriques, l'emplacement et l'environnement à prévoir pour l'ultracentrifugeuse avant son installation par le représentant du service après-vente agréé.

- **DANGER :** Avant de retirer le couvercle ou d'autres composants, toujours placer l'interrupteur d'alimentation de l'instrument sur la position Arrêt, débrancher le cordon d'alimentation de la prise murale et attendre au moins trois minutes pour éviter un risque d'électrocution.
- REMARQUE L'installation et la mise à niveau de l'ultracentrifugeuse doivent être réalisées par le représentant du service après-vente agréé. Si elles sont faites par quelqu'un d'autre, la garantie de l'ultracentrifugeuse sera nulle et non avenue.
- 1. Lieu de l'installation
	- (1) Placer l'ultracentrifugeuse sur un sol plat sans vibration capable de supporter 350 kg/m2.
	- (2) La plage de température ambiante doit se situer entre 5 et 35°C. La température du rotor augmentera sous l'effet d'une température ambiante supérieure à 35°C. Éviter d'installer l'ultracentrifugeuse à la lumière directe du soleil.
	- (3) Éloigner l'arrière de l'instrument d'au moins 20 cm du mur. Nous vous recommandons d'installer les côtés de l'appareil à environ 15 cm des murs. Toutefois, la performance de la centrifugeuse ne sera pas affectée si ses côtés sont à environ 5 cm de murs, à condition que les murs soient à une hauteur similaire aux côtés de l'ultracentrifugeuse.

S'assurer que l'air peut circuler de façon adéquate autour de cette ultracentrifugeuse. Éviter d'installer cette ultracentrifugeuse près d'un appareil générant de la chaleur, ce qui pourrait réduire sa capacité de refroidissement.

**AVERTISSEMENT :** Pour garantir la sécurité de l'utilisateur, conserver une « zone de dégagement » de 30 cm autour de l'instrument et s'en tenir éloigné pendant la rotation du rotor. Ne pas ranger de substances dangereuses susceptibles de dégager des vapeurs inflammables ou explosives sur ou à proximité de la centrifugeuse.

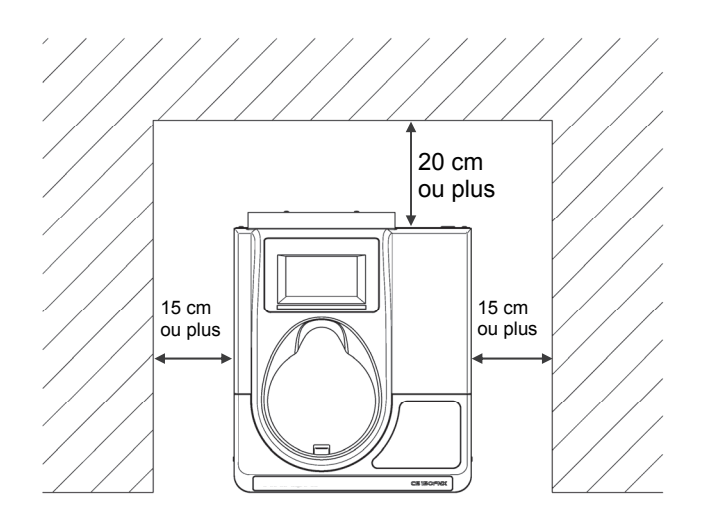

Fig.5-1 Dégagement pour l'ultracentrifugeuse

#### 2. Puissance électrique requise

**ATTENTION :** L'ultracentrifugeuse peut être endommagée si elle est raccordée à la mauvaise tension.

> Vérifier la tension avant de brancher l'ultracentrifugeuse dans une source d'alimentation.

**AVERTISSEMENT :** L'ultracentrifugeuse doit être mise à la terre correctement.

Un bouton d'arrêt d'urgence (disjoncteur) doit être installé afin de couper l'alimentation principale en cas de dysfonctionnement. (L'emplacement d'installation souhaitable pour le bouton d'arrêt d'urgence est à l'extérieur de la pièce ou près de la sortie.)

Ne pas placer d'objet rendant difficile le retrait du cordon d'alimentation de la prise, sous peine de ne pas pouvoir débrancher le cordon d'alimentation en cas d'anomalie.

La centrifugeuse peut fonctionner sur l'une des six tensions suivantes : 110 ou 120 VCA (50/60 Hz, 15 A) 208, 220, 230, ou 240 VCA (50/60 Hz, 8 A)

La tension nécessaire à l'ultracentrifugeuse est mentionnée sur la plaque d'identification rectangulaire (plaque signalétique) apposée à proximité du connecteur du cordon d'alimentation, qui est visible sur le panneau arrière de l'ultracentrifugeuse. Veiller à lire la plaque d'identification avant de brancher l'ultracentrifugeuse.

Si la tension exigée ne correspond pas à la tension de la source d'alimentation disponible, arrêter le branchement et appeler un représentant du service après-vente agréé.

- 3. Alignement horizontal
	- (1) Tout en se référant à la Fig. 5-2, tourner les pieds de réglage du niveau avec une clé jusqu'à ce que les roulettes soient entre 5 et 10 mm du sol.

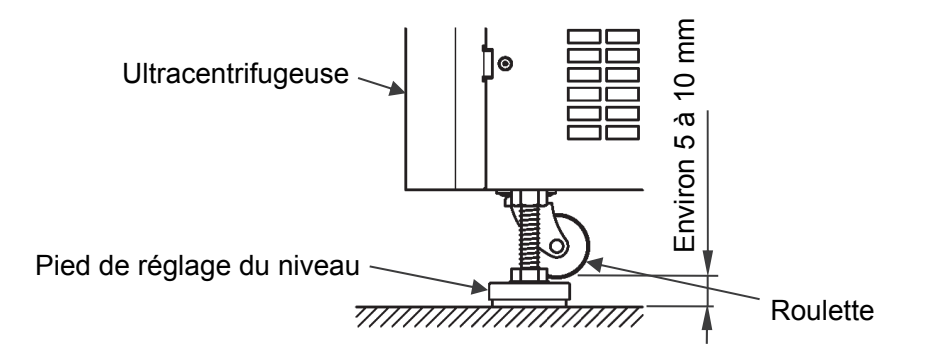

Fig. 5-2 Réglage du niveau

- (2) Mettre l'ultracentrifugeuse sous tension, ouvrir la porte de la chambre, puis la mettre hors tension. Si cette ultracentrifugeuse n'est toujours débranchée, se reporter à la section 2-5 « Récupération d'urgence après une panne de courant », retirer le couvercle avant et ouvrir la porte de la chambre.
- (3) Placer le niveau fourni avec cette ultracentrifugeuse sur l'arbre d'entraînement dans la chambre du rotor et tourner les quatre pieds de réglage du niveau pour régler l'alignement de l'ultracentrifugeuse (Fig. 5-3).

(4) Après avoir réglé le niveau, s'assurer que les quatre pieds de réglage du niveau sont placés correctement sur le sol. Si aucun cliquetis n'est entendu quand l'ultracentrifugeuse est légèrement poussée, elle est installée correctement.

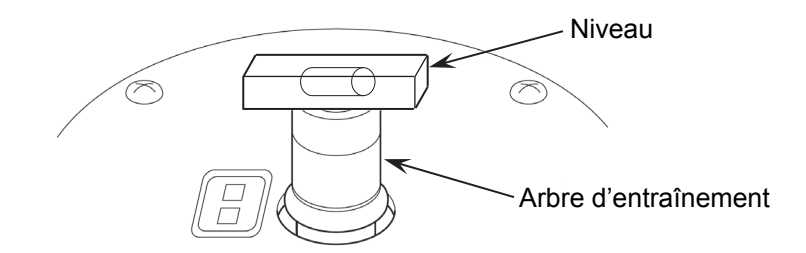

Fig. 5-3 Positionnement du niveau à bulle

- **ATTENTION :** L'ultracentrifugeuse doit être mise à la terre correctement. Après installation et avant toute marche d'essai, il est nécessaire de confier la vérification interne de l'ultracentrifugeuse à un représentant du service après-vente agréé.
- 4. Déplacement de l'ultracentrifugeuse

Avant de déplacer l'ultracentrifugeuse, débrancher le cordon d'alimentation et tourner les pieds de réglage du niveau avec une clé pour abaisser les roulettes sur le sol. Relever suffisamment les pieds de réglage du niveau et déplacer cette ultracentrifugeuse.

Après avoir déplacé l'ultracentrifugeuse, toujours l'installer et l'aligner à nouveau.

ATTENTION : Avant de déplacer la centrifugeuse, retirer le rotor de la chambre du rotor. Porter attention aux irrégularités ou à une inclinaison du sol et déplacer la centrifugeuse en évitant de la faire tomber.

# 6. Caractéristiques techniques

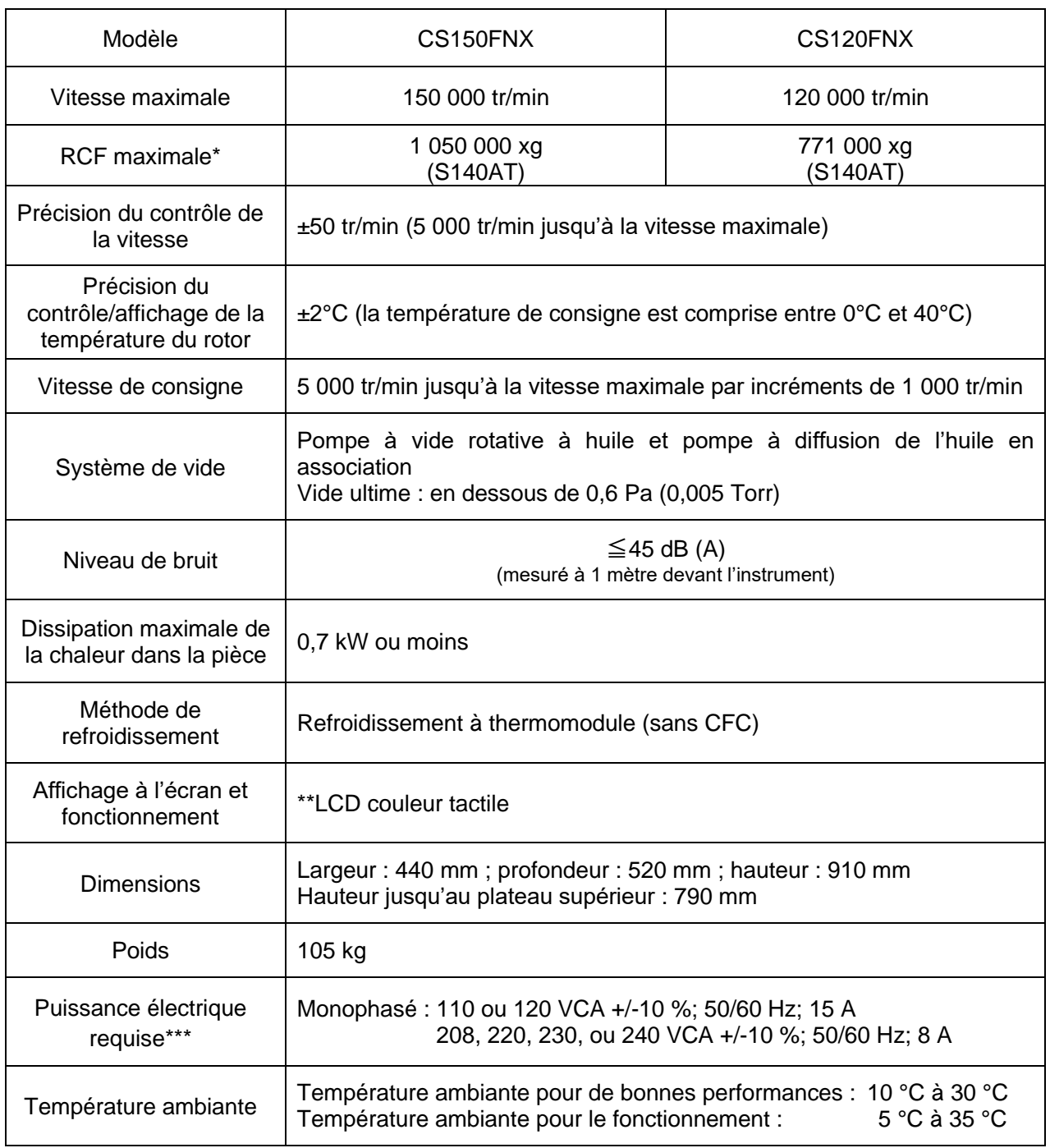

\* RCF correspond à la force centrifuge relative.

\*\* Noter que le panneau LCD peut contenir quelques pixels morts ou figés.

\*\*\* La tension à utiliser doit être celle spécifiée lors de l'achat de la centrifugeuse.

# $C \in$

Les ultracentrifugeuses CS150FNX/CS120FNX satisfont aux exigences de marquage CE. Le marquage CE est un symbole international indiquant que le produit est conforme aux directives EU.

Les normes concernant ces directives sont les suivantes :

- Directive Machines (2006/42/CE)
- Directive Basse tension (2014/35/UE) EN 61010-1 : 2010, EN 61010-2-020 : 2006 Exigences en matière d'environnement :
	- utilisation en intérieur ;
	- altitude jusqu'à 2 000 m ;
	- humidité relative maximum de 80 % pour les températures jusqu'à 31 °C diminuant linéairement jusqu'à 50 % d'humidité relative à 40 °C ;

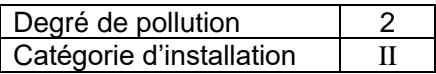

- Directive CEM (2014/30/UE) EN 61326-1 : Classe A 2013 EN 61000-3-2 : 2014, EN61000-3-3 : 2013
- Directive RoHS (2011/65/UE) EN 50581 : 2012

# 7. Liste d'accessoires

Les éléments ci-dessous sont fournis avec l'ultracentrifugeuse.

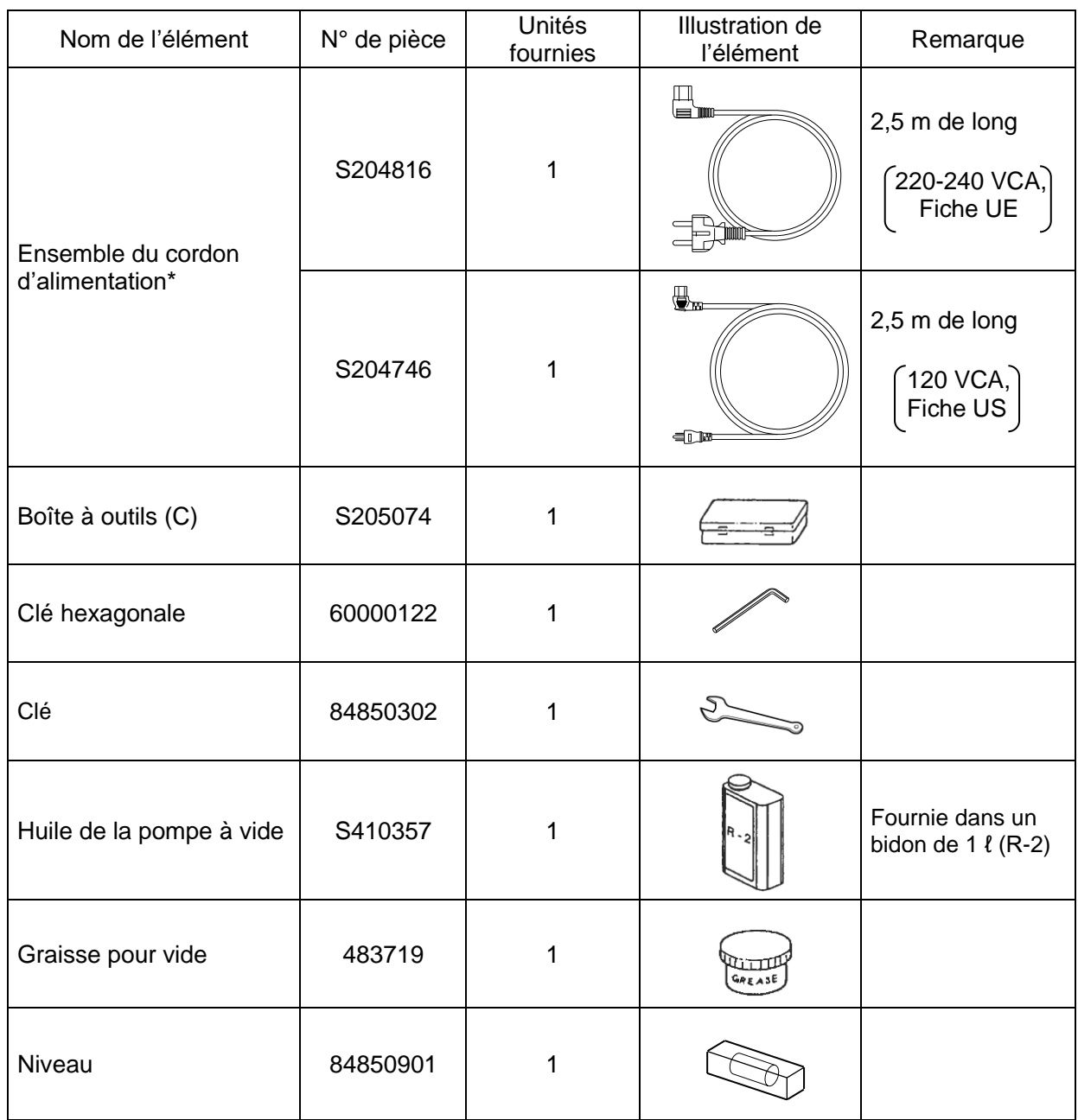

\*L'ensemble du cordon d'alimentation fourni dépend de votre emplacement (voir ci-dessus).
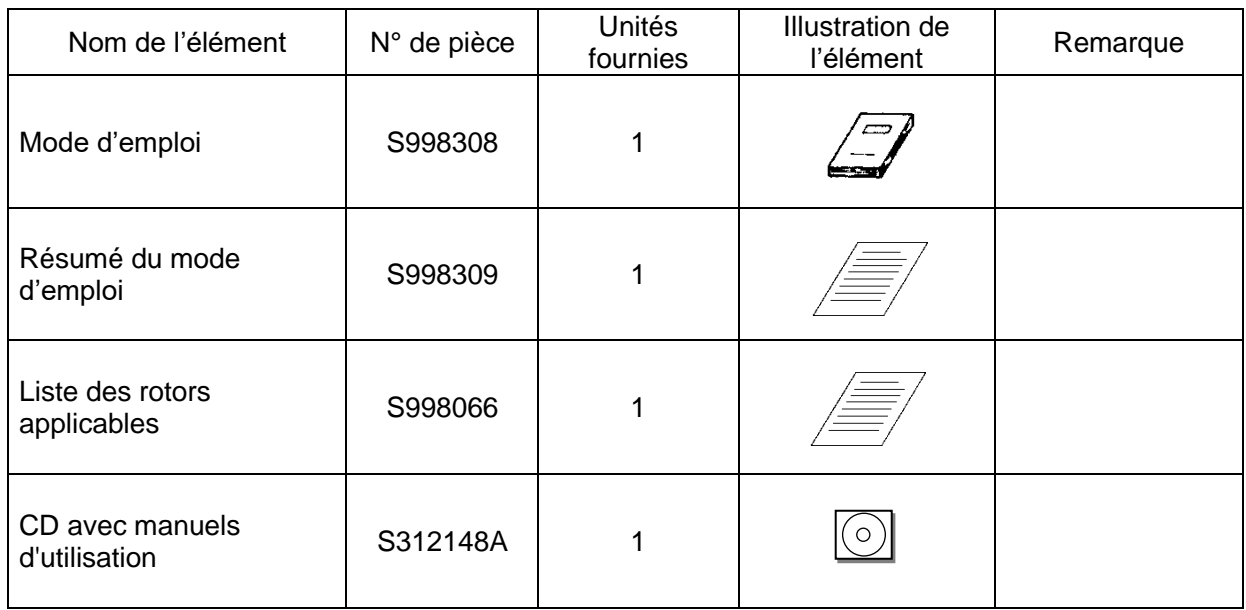

# APPENDICE

Tout produit défectueux doit être retourné avec la présente fiche de décontamination pour assurer une réparation en toute sécurité dans notre usine.

Veiller à décontaminer le produit selon les bonnes pratiques et méthodes de laboratoire. Remplir ensuite cette fiche de décontamination et la joindre au produit à retourner à Eppendorf Himac Technologies pour réparation.

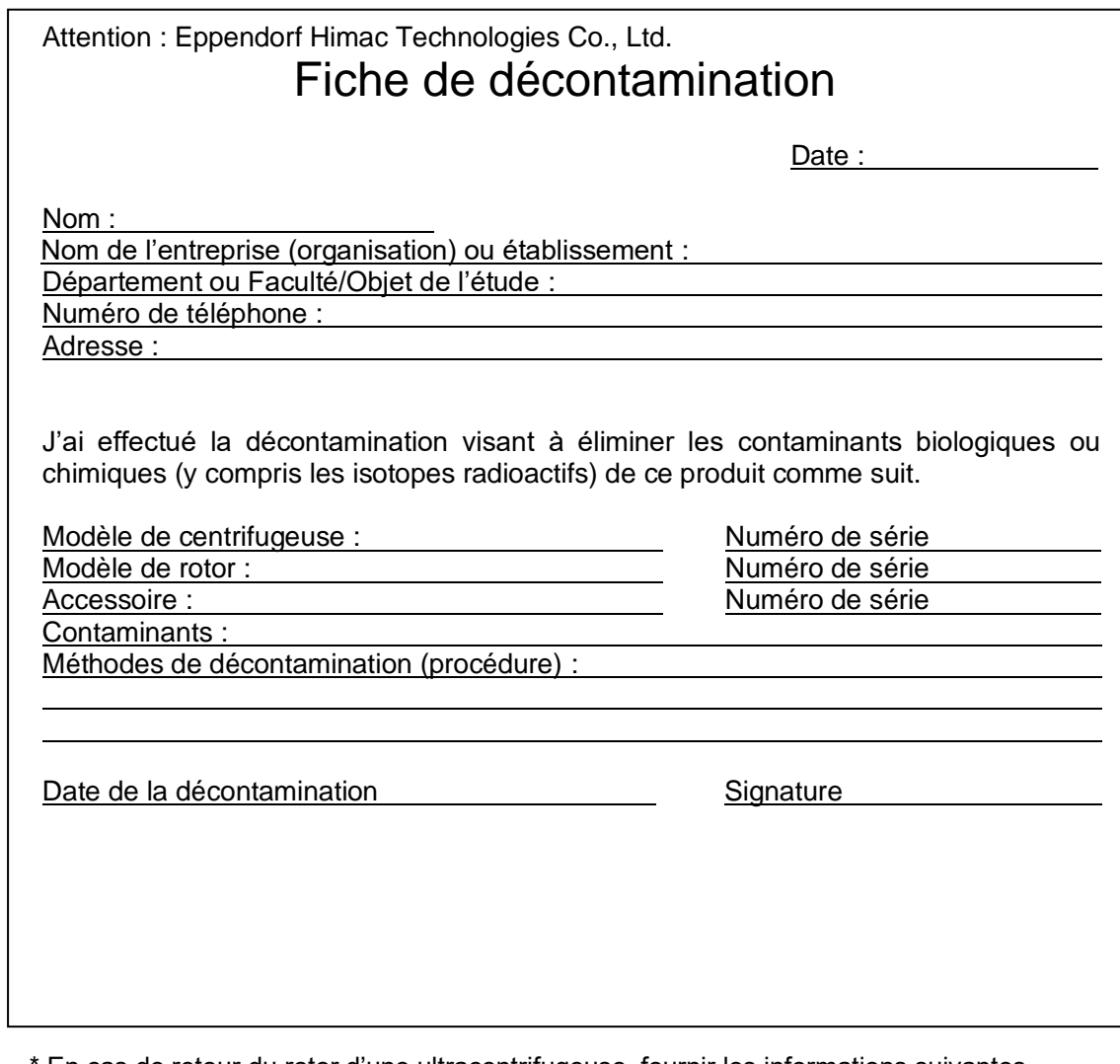

En cas de retour du rotor d'une ultracentrifugeuse, fournir les informations suivantes. Nombre d'utilisations du rotor

Temps de fonctionnement cumulé du rotor

#### **Conformité DEEE**

Ce symbole est conforme à la directive 2012/19/UE relative aux déchets d'équipements électriques et électroniques (DEEE).

Ce symbole indique l'interdiction de jeter la machine avec les ordures ménagères et l'obligation d'utiliser les centres de collecte disponibles.

Prière de contacter votre revendeur local ou un représentant commercial ou du service après-vente agréé pour obtenir plus d'informations concernant le retour, la collecte, le recyclage ou la mise au rebut.

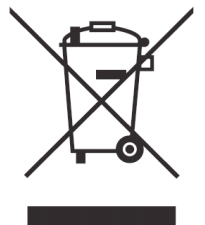

### **Marquage pour la restriction de l'utilisation de substances dangereuses dans les produits électriques et électroniques**

#### **(RÉPUBLIQUE POPULAIRE DE CHINE)**

Le symbole et la feuille séparée « Noms et contenus des substances dangereuses dans chaque composant de la centrifugeuse » sont conformes aux exigences de la « Norme de l'industrie électronique de la République populaire de Chine SJ/T11364-2014 ».

Le symbole indique que ce produit électrique et électronique contient certaines substances dangereuses et peut être utilisé en toute sécurité pendant sa période d'utilisation sans risque pour l'environnement. Le numéro au milieu du symbole indique la période d'utilisation sans risque pour l'environnement du produit. Le cercle externe indique que le produit peut être recyclé.

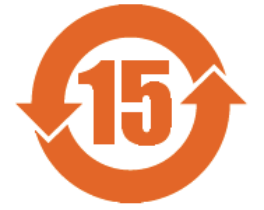

## Service après-vente

Une inspection périodique de la centrifugeuse est recommandée afin d'assurer un fonctionnement sûr et efficace de l'instrument.

Si la centrifugeuse ne fonctionne pas normalement, ne pas tenter de la réparer soi-même. Contacter un représentant commercial ou du service après-vente agréé.

#### **Eppendorf Himac Technologies Co., Ltd.**

1060, Takeda, Hitachinaka City Ibaraki Pref., 312-8502 Japon

URL : https://www.himac-science.com